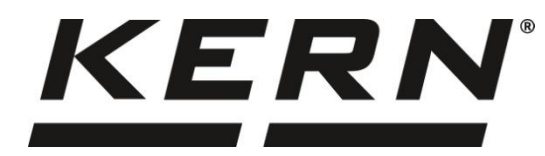

*KERN & Sohn GmbH Ziegelei 1 D-72336 Balingen E-Mail: info@kern-sohn.com*

*Tel: +49-[0]7433- 9933-0 Fax: +49-[0]7433-9933-149 Internet: www.kern-sohn.com*

## **Betriebsanleitung Universal-Dichtebestimmungsset für KERN Analysenwaagen**

# **KERN YDB-03**

Version 1.5 2022-08 D

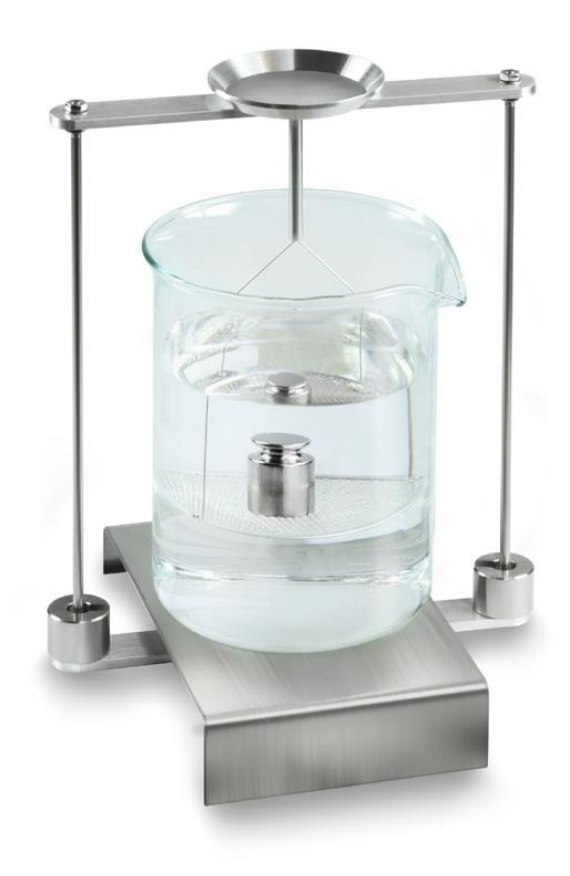

**YDB-03-BA-d-2215**

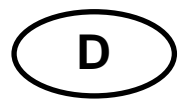

### **KERN YDB-03**

Version 1.5 2022-08 **Betriebsanleitung Universal-Dichtebestimmungsset für KERN Analysenwaagen**

### **Inhaltsverzeichnis**

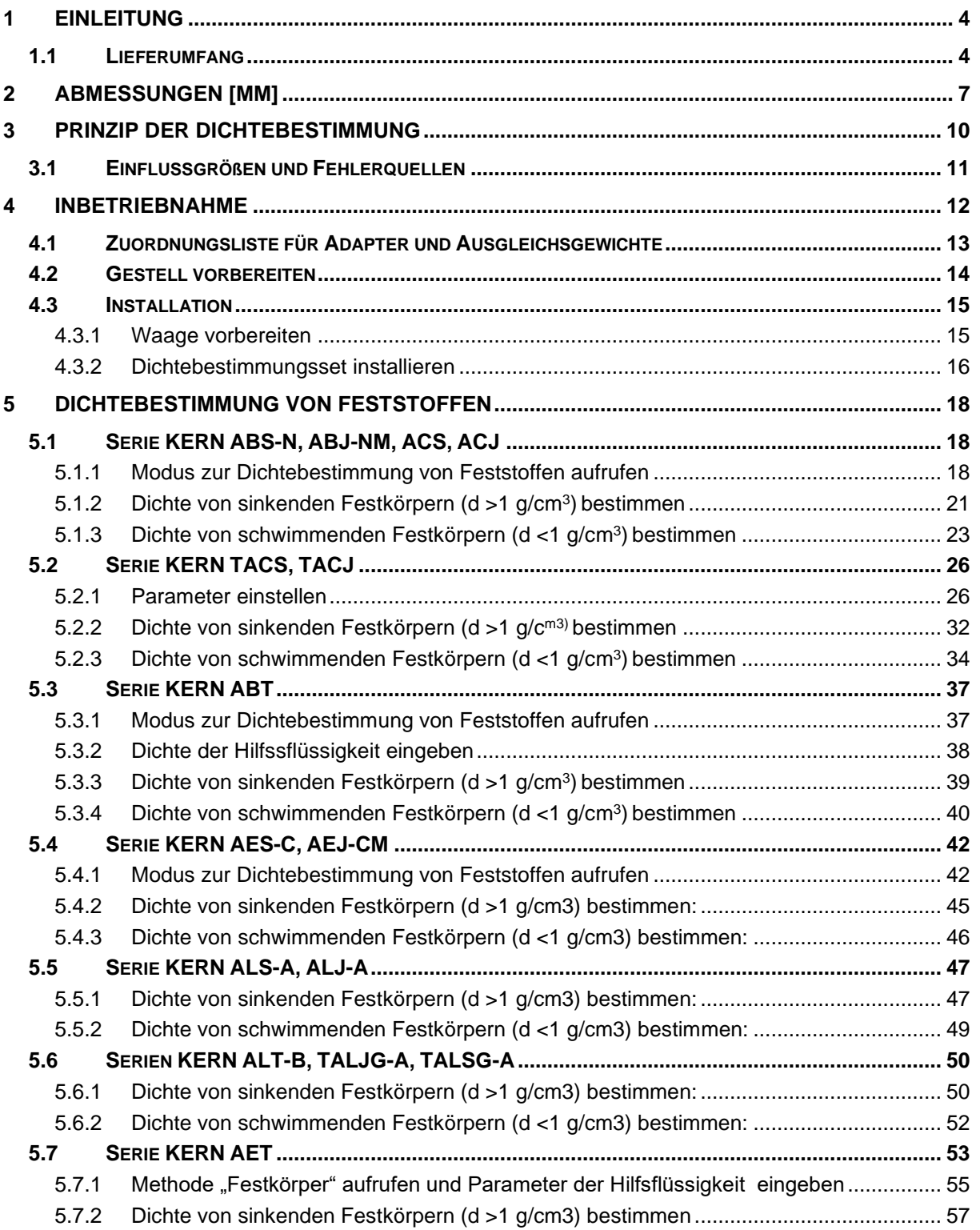

Deutsch

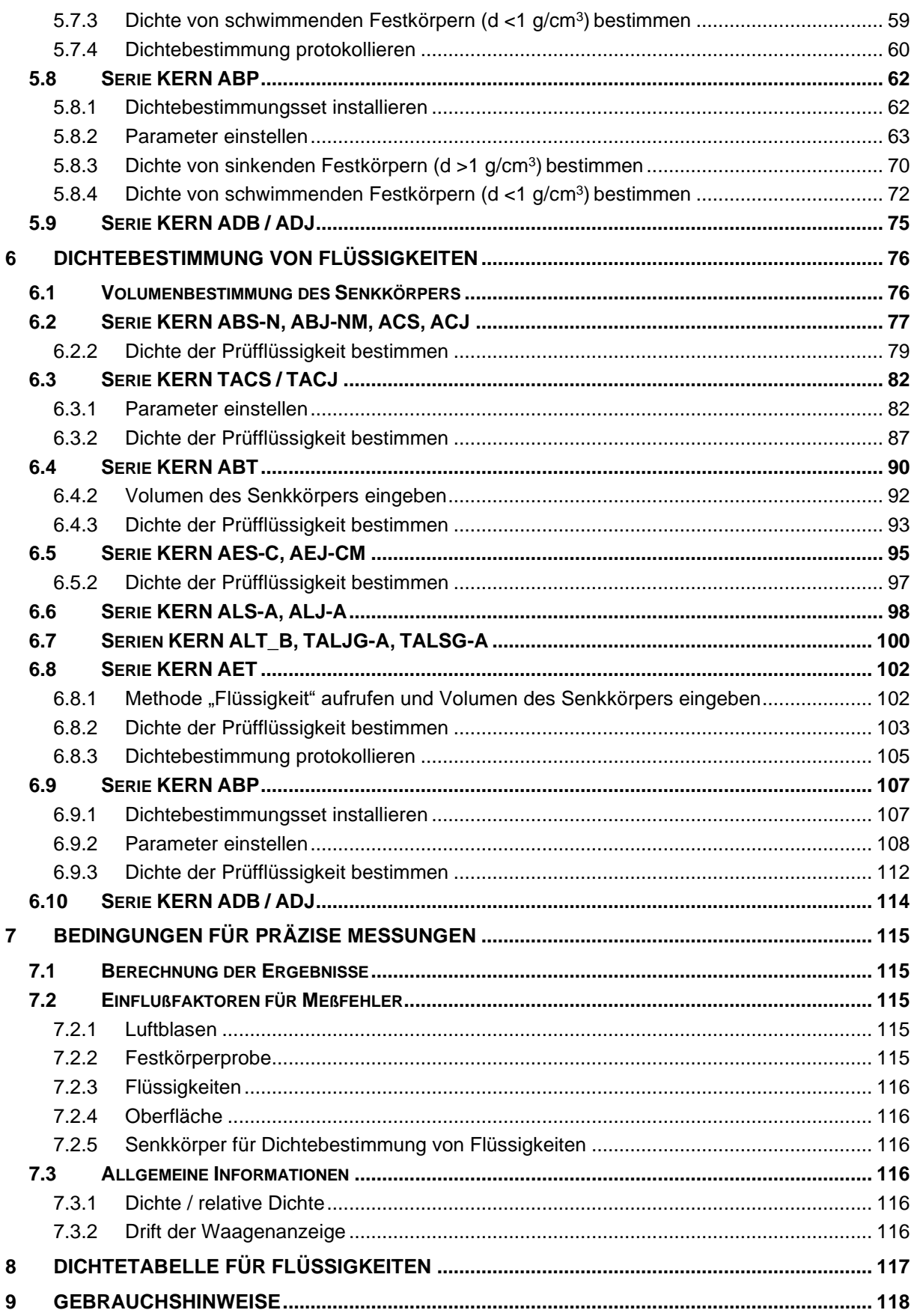

#### YDB-03-BA-d-2215

### <span id="page-3-0"></span>**1 Einleitung**

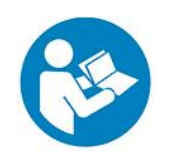

- Um einen sicheren und reibungslosen Betrieb zu gewährleisten, bitte Betriebsanleitung aufmerksam durchlesen.
- Diese Anleitung beschreibt nur das Arbeiten mit dem Set zur Dichtebestimmung. Weitere Informationen zur Bedienung Ihrer Waage entnehmen Sie bitte der Betriebsanleitung, die der jeweiligen Waage beiliegt.

#### <span id="page-3-1"></span>**1.1 Lieferumfang**

- $\Rightarrow$  Verpackung und Dichtebestimmungsset sofort beim Auspacken auf eventuell sichtbare äußere Beschädigungen überprüfen.
- $\Rightarrow$  Sicherstellen, dass alle Teile vollständig vorhanden sind.

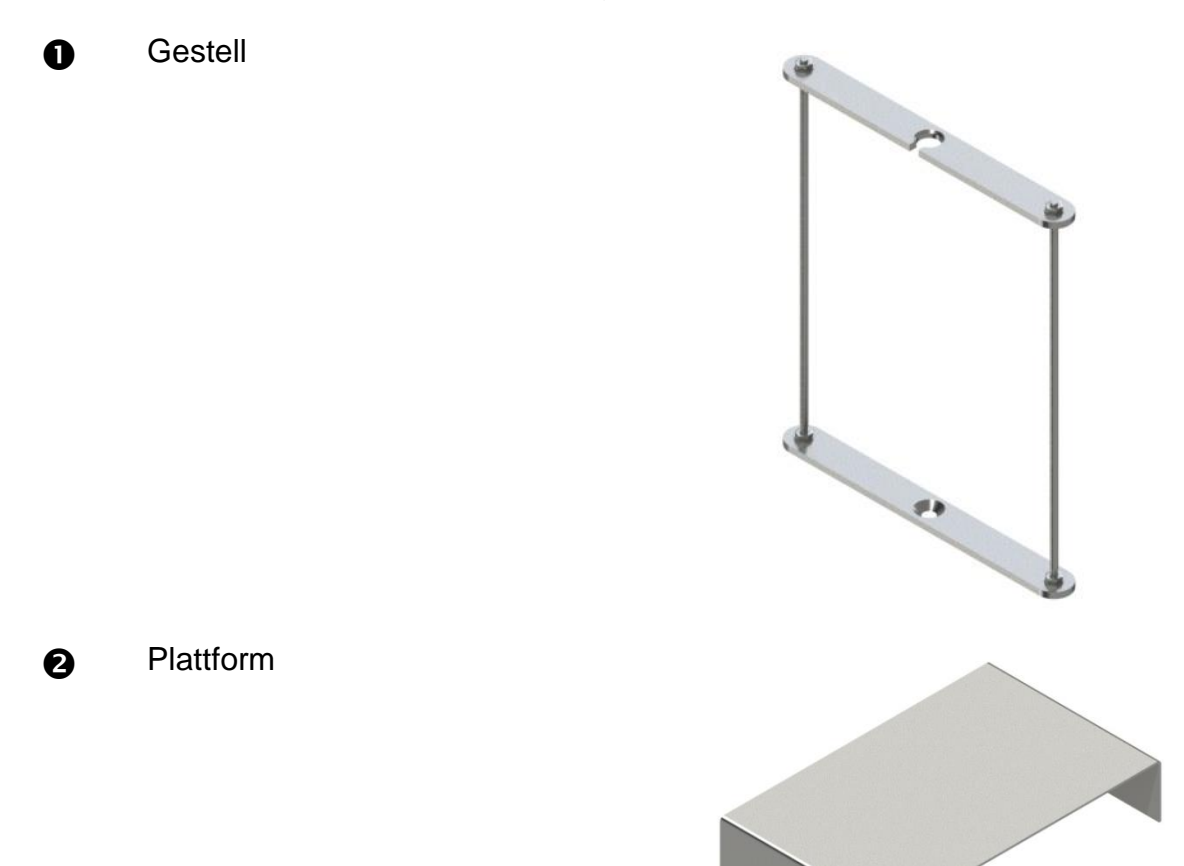

Deutsch

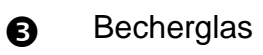

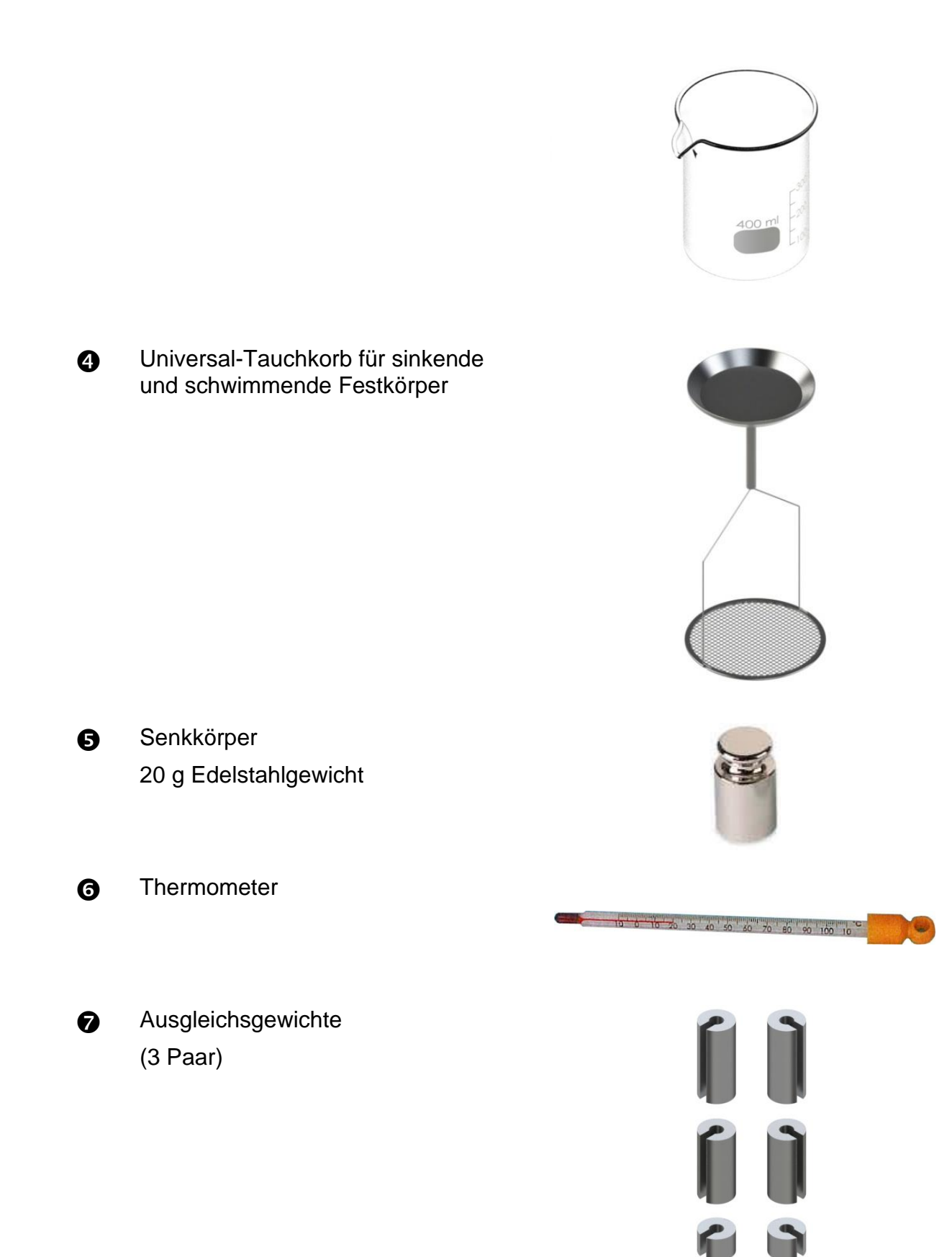

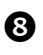

**8** Adapter (5 Stück)

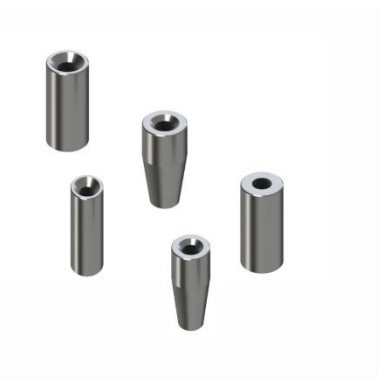

**9** Innensechskantschlüssel + Schraube

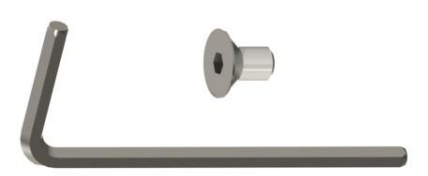

### <span id="page-6-0"></span>**2 Abmessungen [mm]**

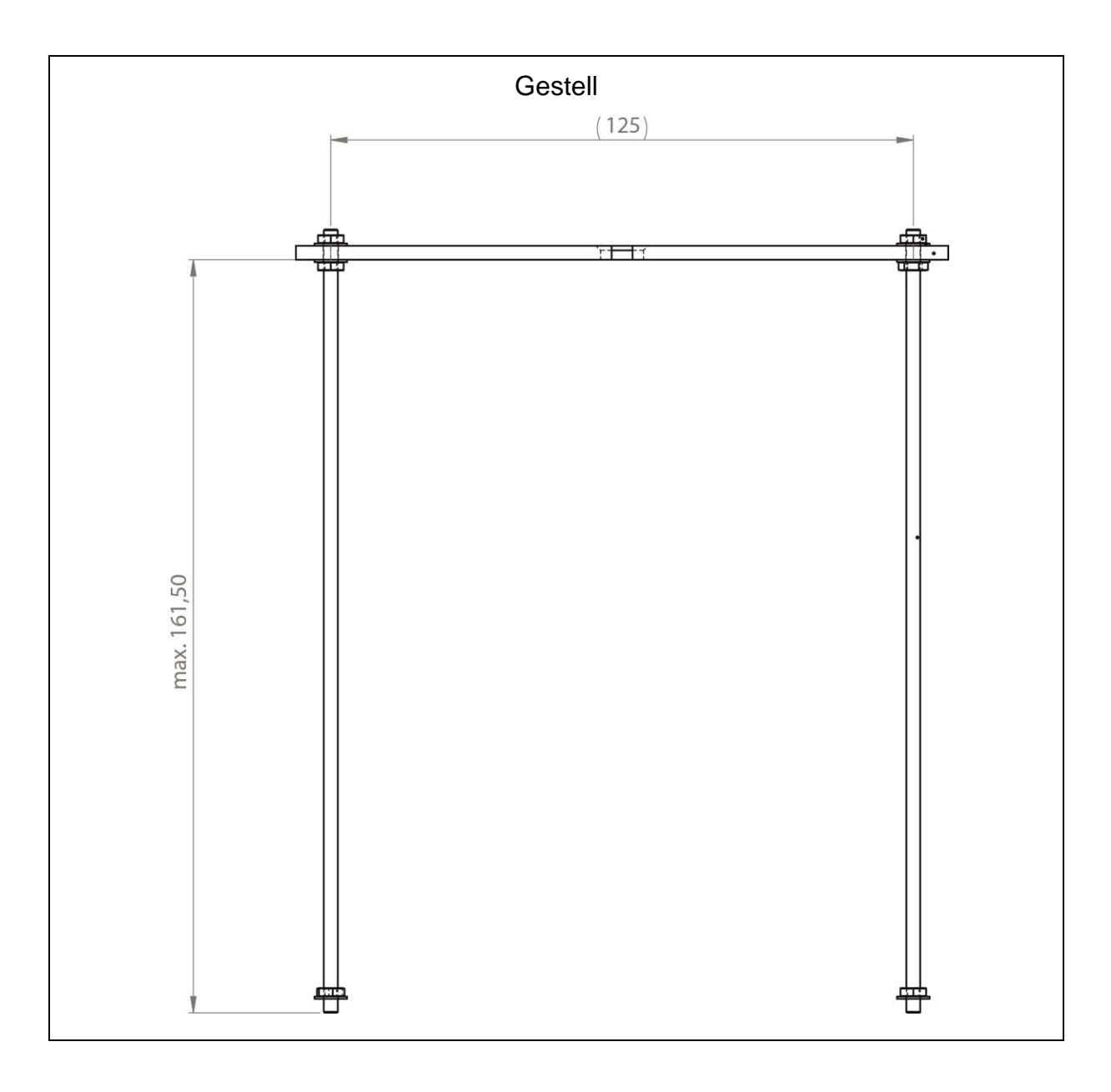

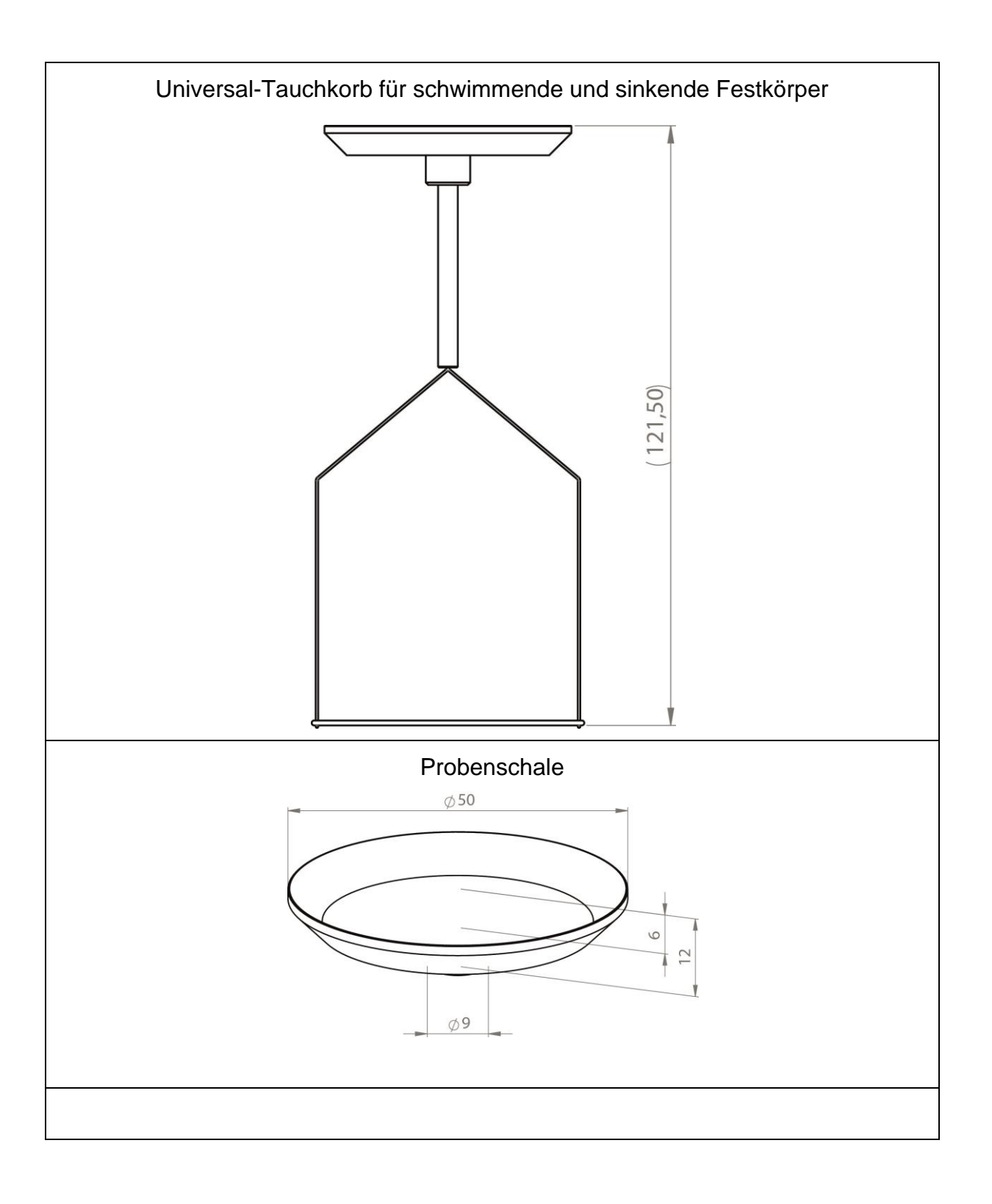

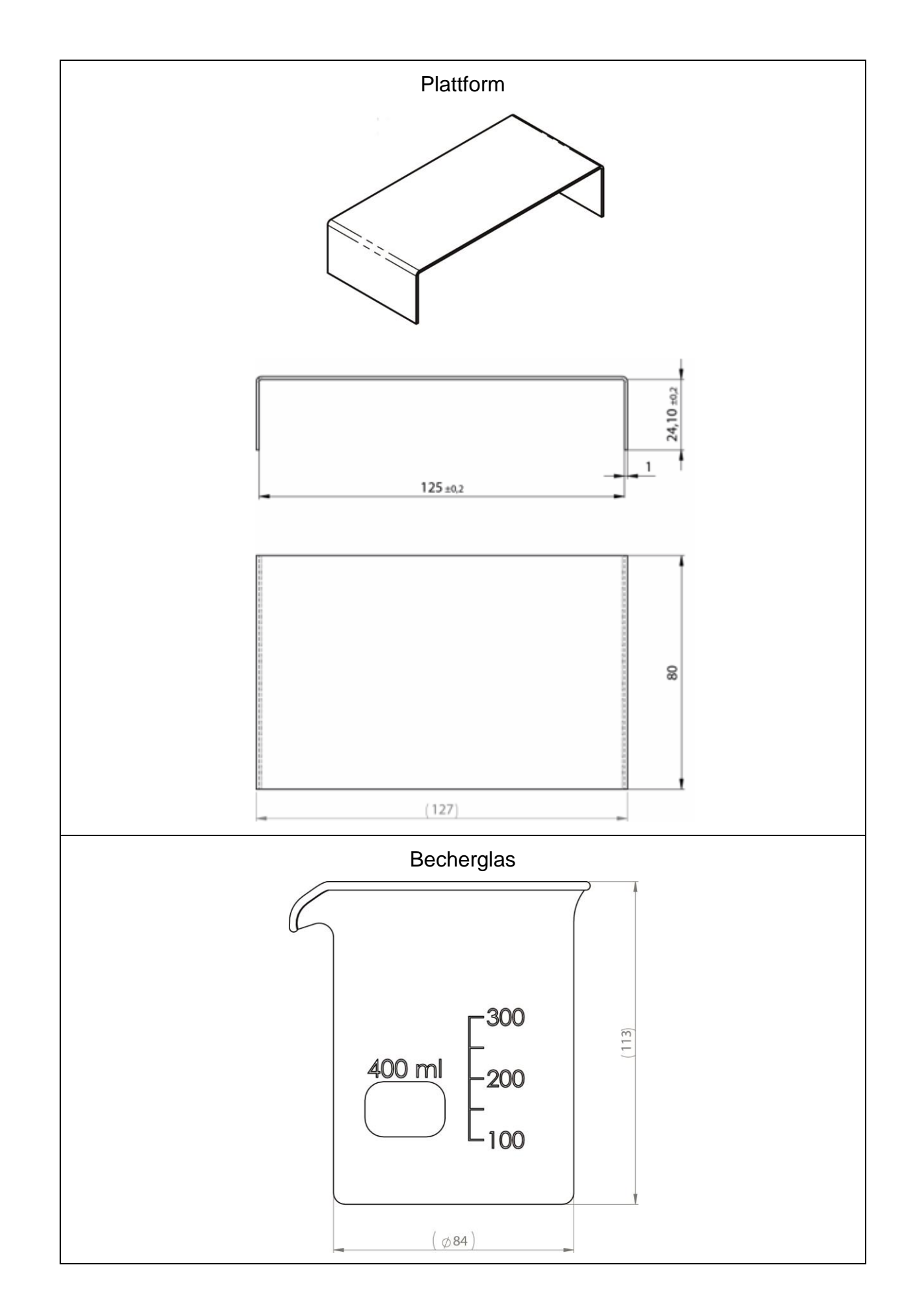

### <span id="page-9-0"></span>**3 Prinzip der Dichtebestimmung**

Drei wichtige physikalische Größen sind das **Volumen** und die **Masse** von Körpern sowie die **Dichte** von Stoffen. Masse und Volumen sind bei der Dichte miteinander verknüpft:

**Die Dichte [** r **] ist das Verhältnis der Masse [ m ] zum Volumen [ V ].**

$$
\rho = \frac{m}{V}
$$

SI-Einheit der Dichte ist das Kilogramm durch Kubikmeter (kg/m<sup>3</sup>). 1 kg/m<sup>3</sup> ist gleich der Dichte eines homogenen Körpers, der bei der Masse 1 kg das Volumen 1 m<sup>3</sup> einnimmt.

Weitere häufig verwendete Einheiten sind:

$$
1\frac{g}{cm^3}, \frac{kg}{m^3}, \frac{g}{l}
$$

 $\rho = \frac{m}{V}$ <br>gramm durch K<br>rpers, der bei<br>iten sind:<br>zur Dichtebest<br>in der Lage die<br>mmen. Bei der<br>edische Prinzi<br>FT AN EINEM KÖ<br>RPERS IST GER/<br>DRÄNGTEN Flüs<br>Dichte nach fol<br>Feststoffen<br>möglich den Fe<br>Dichte des Auft<br>gt be Durch den Einsatz unseres Sets zur Dichtebestimmung in Kombination mit unseren KERN Analysenwaagen sind Sie in der Lage die Dichte von Feststoffen und Flüssigkeiten schnell und sicher zu bestimmen. Bei der Arbeitsweise unseres Sets zur Dichtebestimmung wird das "Archimedische Prinzip" herangezogen:

AUFTRIEB IST EINE KRAFT. SIE GREIFT AN EINEM KÖRPER AN, DER IN EINE FLÜSSIGKEIT EINTAUCHT. DER AUFTRIEB DES KÖRPERS IST GERADE SO GROß WIE DIE GEWICHTSKRAFT DER VON IHM VERDRÄNGTEN Flüssigkeit. DIE AUFTRIEBSKRAFT WIRKT SENKRECHT NACH OBEN.

Damit erfolgt die Berechnung der Dichte nach folgenden Formeln:

#### **Bei der Dichtebestimmung von Feststoffen**

Mit unseren Waagen ist es Ihnen möglich den Feststoff sowohl in Luft [ A ] als auch in Wasser [ B ] zu wägen. Ist die Dichte des Auftriebsmediums [  $\rho_0$  ] bekannt wird die Dichte des Feststoffes  $[p]$  wie folgt berechnet:

$$
\rho = \frac{A}{A \cdot B} \rho_o
$$

- $\rho$  = Dichte der Probe
- $A =$  Gewicht der Probe in Luft
- B = Gewicht der Probe in Hilfsflüssigkeit
- $\rho_{0}$  = Dichte der Hilfsflüssigkeit

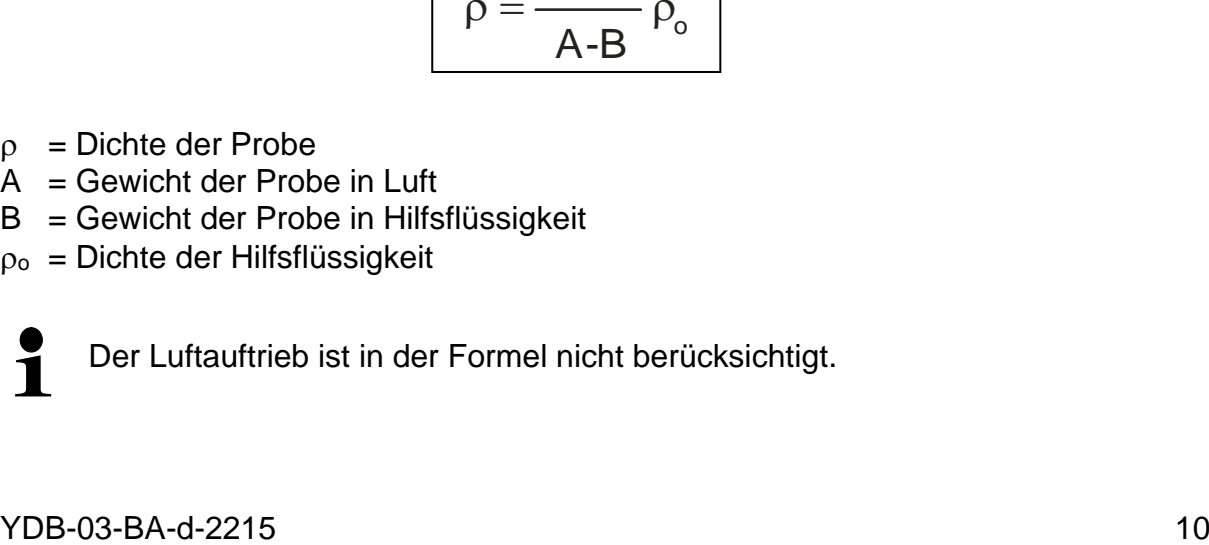

#### **Bei der Dichtebestimmung von Flüssigkeiten**

Die Dichte einer Flüssigkeit wird mit Hilfe eines Senkkörpers bestimmt, dessen Volumen [ V ] bekannt ist. Der Senkkörper wird sowohl in Luft [ A ], als auch in der Prüfflüssigkeit [ B ] gewogen.

Nach dem Archimedischen Gesetz erfährt ein in eine Flüssigkeit getauchter Körper eine Auftriebskraft [ G ]. Diese Kraft ist dem Betrag nach gleich der Gewichtskraft der durch das Volumen des Körpers verdrängten Flüssigkeit.

Das Volumen [ V ] des eingetauchten Körpers ist gleich dem Volumen der verdrängten Flüssigkeit.

$$
\rho = \frac{G}{V}
$$

G = Auftrieb des Senkkörpers

Auftrieb des Senkkörpers =

Gewicht Senkkörper an Luft [ A ] **-** Gewicht Senkkörper in Prüfflüssigkeit [ B ]

Daraus ergibt sich:

$$
\rho = \frac{A-B}{V} + \rho_L
$$

- $\rho$  = Dichte der Prüfflüssigkeit
- A = Gewicht des Senkkörpers in Luft
- B = Gewicht des Senkkörpers in Prüfflüssigkeit
- V = Volumen des Senkkörpers

#### <span id="page-10-0"></span>**3.1 Einflussgrößen und Fehlerquellen**

- $\Rightarrow$  Luftauftrieb
- $\Rightarrow$  Temperatur
- $\Rightarrow$  Oberflächenspannung der Flüssigkeit
- $\Rightarrow$  Adhäsion der Flüssigkeit am Draht
- $\Rightarrow$  Luftblasen
- $\rho = \frac{\rho}{\sqrt{1 + \rho^2}}$ <br>  $\rho = \frac{\rho}{\sqrt{1 + \rho^2}}$ <br>
A = Gewicht des Senkkörpers in Luft<br>
B = Gewicht des Senkkörpers in Prüfflüssigkeit<br>
V = Volumen des Senkkörpers<br>
3.1 Einflus**sgrößen und Fehlerquellen**<br>
⇒ Luftadtrieb<br>
⇒ Tempe  $\Rightarrow$  Eintauchtiefe des Probenschale bzw. Senkkörpers
- $\Rightarrow$  Porösität des Festkörpers

### ➢ KERN ABP

<span id="page-11-0"></span>**4 Inbetriebnahme**

KERN Analysenwaage verwendet werden:

- ➢ KERN ABT
- ➢ KERN ACS, ACJ
- ➢ KERN TACS,TACJ
- ➢ KERN ADB, ADJ
- ➢ KERN AES-C, AEJ-NM

Das Dichtebestimmungsset KERN YDB-03 kann mit folgenden Serien der

➢ KERN ABJ-N, ABS-NM

- ➢ KERN AET
- ➢ KERN ALS-A, ALJ-A
- ➢ KERN ALT-B
- ➢ KERN TALJG-A, TALSG-A

### <span id="page-12-0"></span>**4.1 Zuordnungsliste für Adapter und Ausgleichsgewichte**

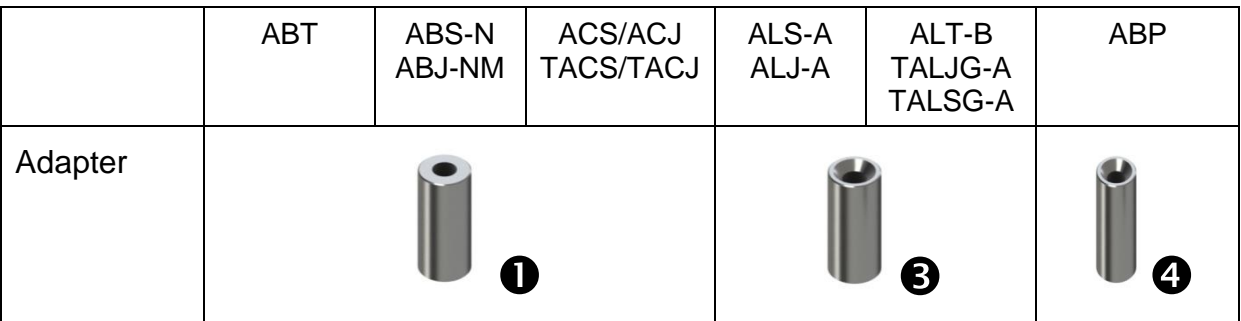

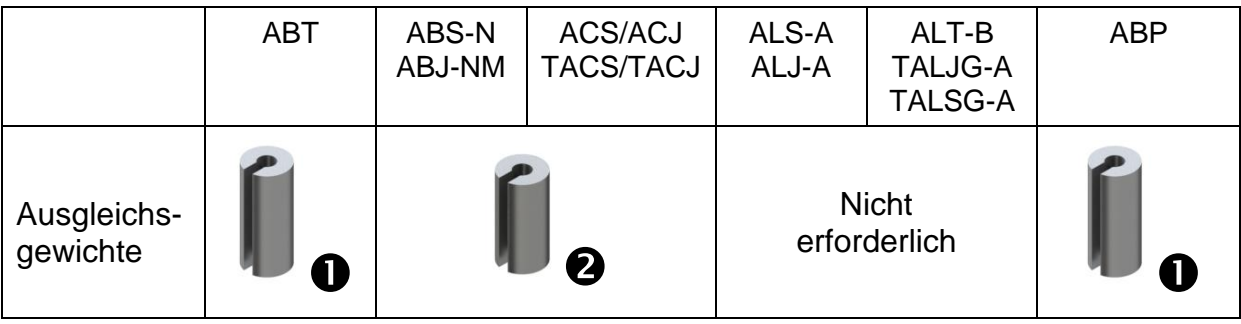

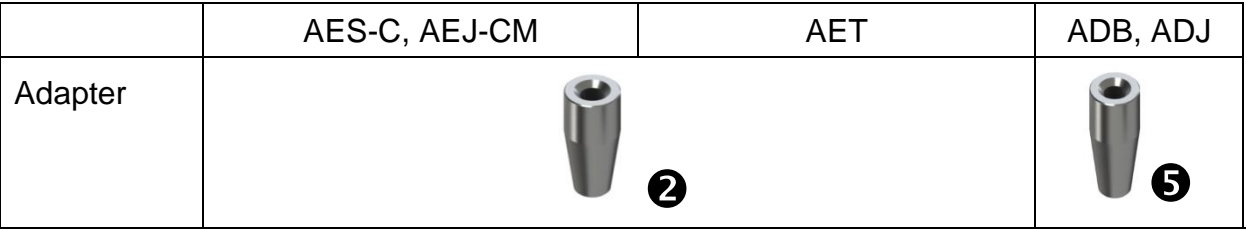

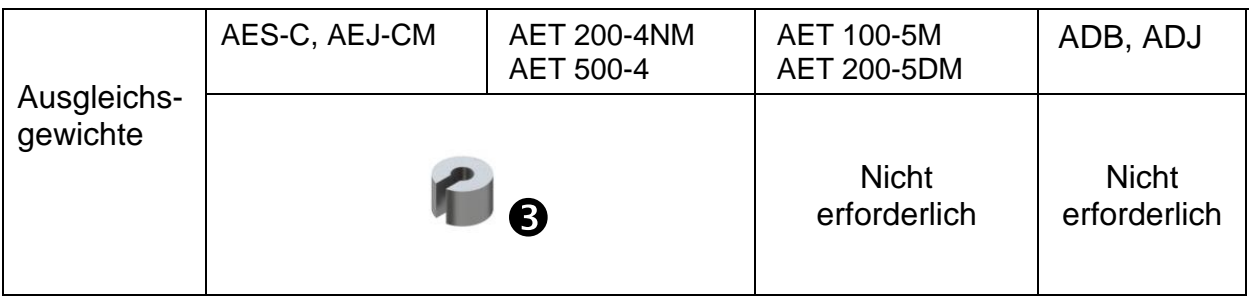

#### <span id="page-13-0"></span>**4.2 Gestell vorbereiten**

Bevor das Gestell auf die Waage aufgesetzt wird, den zur Waage gehörenden Adapter montieren, siehe Zuordnungsliste. Kap. 4.1.

Dazu den im Lieferumfang enthaltenen Innensechskantschlüssel und Schraube verwenden.

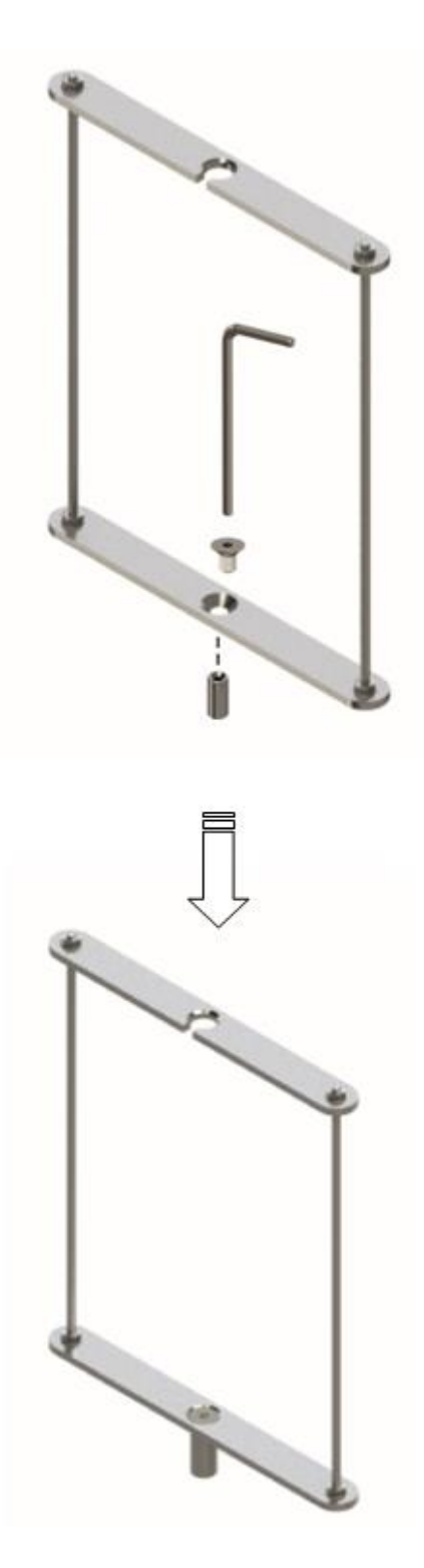

#### <span id="page-14-0"></span>**4.3 Installation**

#### <span id="page-14-1"></span>**4.3.1 Waage vorbereiten**

- Falls nötig, erforderliche Justierung vor der Installation des Dichtesets durchführen.
	- Bei installiertem Dichteset ist keine korrekte Justierung möglich.
	- Zur Justierung Dichteset abnehmen und Standardwägeplatte aufsetzen.
- $\Rightarrow$  Waage von der Stromversorgung trennen.
- $\Rightarrow$  Standardwägeplatte und Zubehör wie z.B. Schirmring, Wägeplattenträger entfernen.

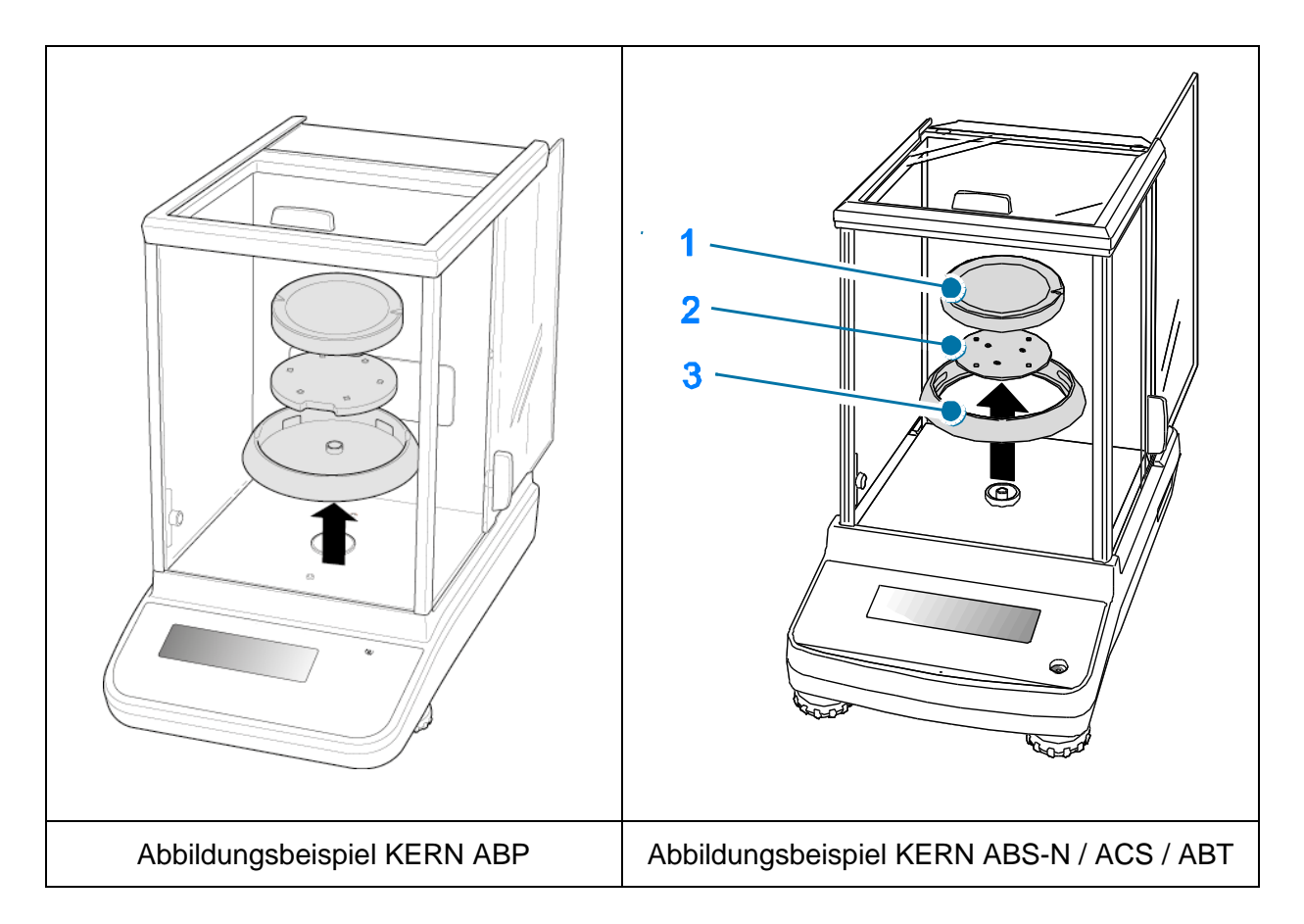

#### <span id="page-15-0"></span>**4.3.2 Dichtebestimmungsset installieren**

- $\Rightarrow$  Gestell in den Wägeraum einsetzen. Die runde Öffnung oben am Gestell soll in die Richtung weisen, aus der der Tauchkorb eingesetzt wird.
- $\Rightarrow$  Plattform zur Aufnahme des Becherglases durch das Gestell hindurch auf den Wägeraumboden stellen. So platzieren, dass sie das Gestell nicht berührt.
- $\Rightarrow$  Falls erforderlich Ausgleichsgewichte am Gestell anbringen, siehe Zuordnungsliste Kap. 4.1. Erscheint beim Einschalten der Waage die Fehlermeldung "Unterlast" sind die zur

jeweiligen Waagen passenden Ausgleichsgewichte zu verwenden.

 $\Rightarrow$  Tauchkorb an das Gestell hängen. Darauf achten, dass er zentriert in der Aussparung hängt.

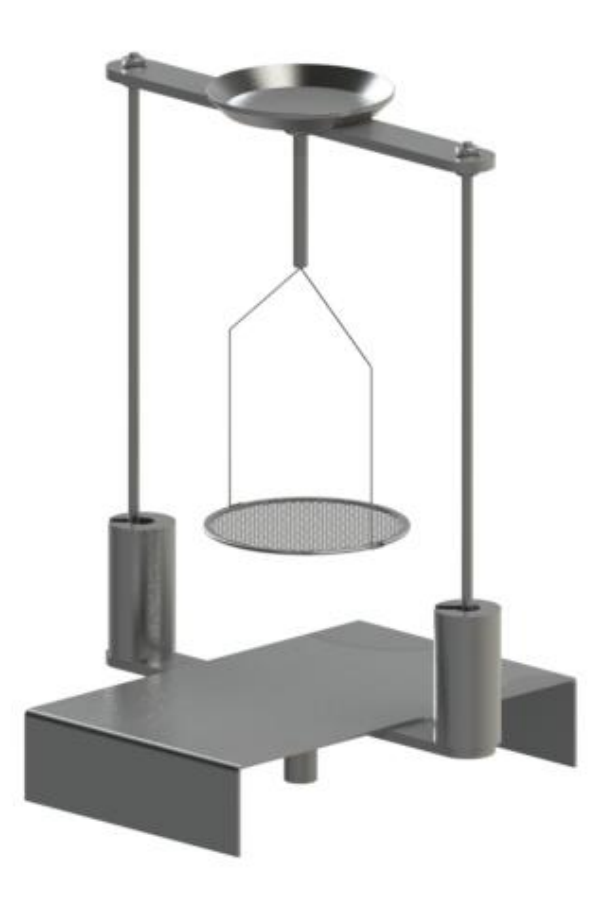

- $\Rightarrow$  Glastüren schließen. Waage an die Stromversorgung anschließen und einschalten.
- $\Rightarrow$  Flüssigkeit und Instrumente solange temperieren bis die Temperatur konstant ist. Anwärmzeit der Waage beachten.

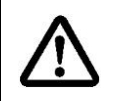

Zur Vermeidung von Korrosionsschäden Tauchkorb nicht über einen längeren Zeitraum in Flüssigkeit eingetaucht stehen lassen.

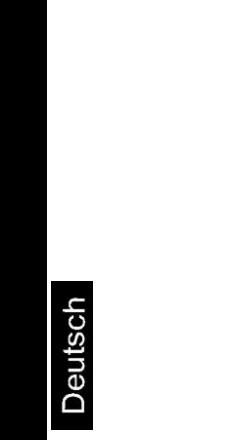

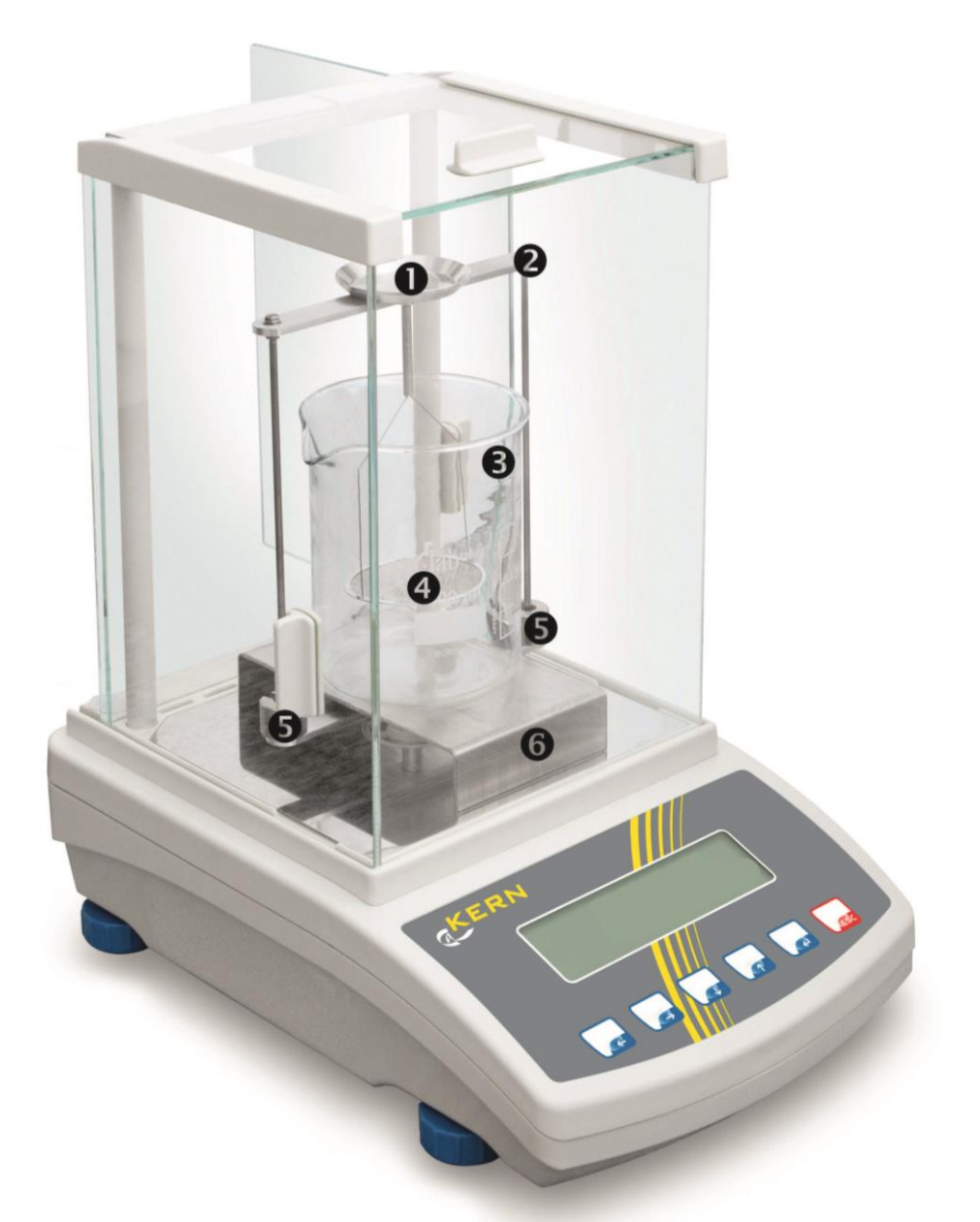

Abbildungsbeispiel mit installiertem Dichtesets KERN YDB-03

- O Obere Probenschale des Tauchkorbes
- Gestell
- Becherglas
- Untere Siebschale des Tauchkorbes
- Ausgleichgsgewichte
- Plattform

### <span id="page-17-1"></span>**5.1 Serie KERN ABS-N, ABJ-NM, ACS, ACJ**

#### <span id="page-17-2"></span>**5.1.1 Modus zur Dichtebestimmung von Feststoffen aufrufen**

<span id="page-17-0"></span>**5 Dichtebestimmung von Feststoffen**

 $\Rightarrow$  Waage mit ON/OFF-Taste einschalten.

 $\Rightarrow$  Dichtebestimmungsset installieren, s. Kap. 4.3.2

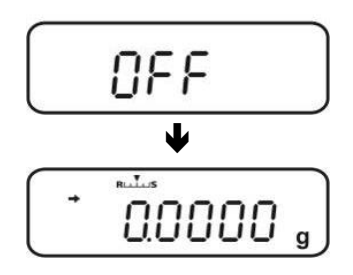

Bei der Dichtebestimmung von Festkörper wird der Festkörper zuerst in Luft und anschließend in einer Hilfsflüssigkeit gewogen, deren Dichte bekannt ist. Aus der Gewichtsdifferenz resultiert der Auftrieb, aus dem die Software die Dichte berechnet. Als Hilfsflüssigkeit finden meist destilliertes Wasser oder Ethanol Verwendung, Dich-

 $\Rightarrow$  Menü aufrufen:

tetabellen s. Kap. 8.

**Vorbereitung:**

Im Wägemodus **MENU**-Taste 2 x drücken.

 $\Rightarrow$  Navigationstasten ( $\blacklozenge$   $\spadesuit$ ) wiederholt drücken bis "APL.FUNC" angezeigt wird.

MENU

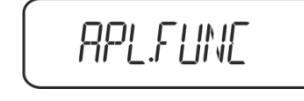

- **PRINT**-Taste drücken.
- $\Rightarrow$  Navigationstasten ( $\blacklozenge$  ↑) wiederholt drücken bis "SG" angezeigt wird. Mit TARE bestätigen, "SET" gefolgt von der aktuellen Einstellung wird angezeigt.

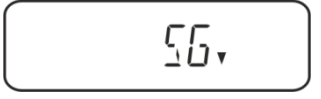

 $\Rightarrow$  Navigationstasten ( $\blacklozenge$   $\blacklozenge$ ) wiederholt drücken bis "S.SG" (Modus "Dichtebestimmung Feststoff") angezeigt wird.

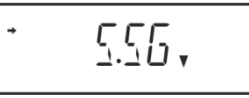

 Mit **TARE** bestätigen. "SET" gefolgt von der aktuell eingestellten Hilfsflüssigkeit (z.B. Wasser) wird angezeigt.

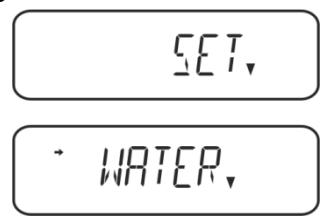

Destilliertes Wasser

 $\Rightarrow$  Navigationstasten ( $\blacklozenge$   $\spadesuit$ ) wiederholt drücken bis die gewünschte Hilfsflüssigkeit angezeigt wird.

$$
\begin{array}{c}\n\cdot & \text{JTHER} \\
\hline\n\end{array}
$$

Hilfsflüssigkeit Ihrer Wahl, deren Dichte bekannt ist.

$$
\frac{1}{\sqrt{1-\frac{1}{2}}}\sum_{i=1}^{n} \frac{1}{i}
$$

**Ethanol** 

$$
\frac{1}{\sqrt{1-\frac{1}{2}}}
$$

Methanol

 Auswahl mit TARE bestätigen, "SET" gefolgt von der Anzeige zur Eingabe "Temperatur Hilfsflüssigkeit" erscheint.

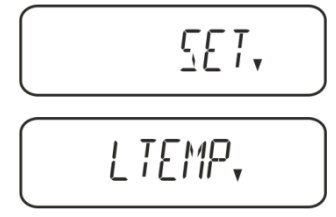

 **TARE** drücken, die Anzeige wechselt zur numerischen Eingabe. Bei Auswahl Wasser, Ethyl- oder Methylalkohol wird die aktuell eingestellte Temperatur angezeigt.

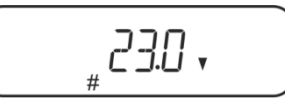

Bei Auswahl "OTHER" wird die aktuell eingestellte Dichte der Flüssigkeit angezeigt.

#### **Entweder**

Bei Auswahl Wasser, Ethyl- oder Methylalkohol Temperatur am Thermometer ablesen und mit den Navigationstasten eingeben.

#### **oder**

Bei Auswahl "OTHER" Dichte der Hilfsflüssigkeit Ihrer Wahl eingeben.

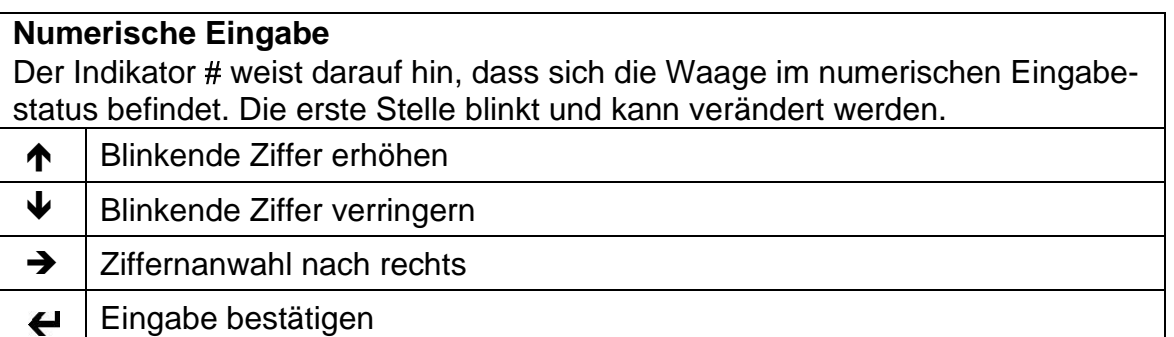

 $\Rightarrow$  Die Waage zeigt die Dichte der Hilfsflüssigkeit bei der eingegeben Temperatur für ca. 3 sec. an und wechselt in den Modus "Dichtebestimmung Feststoff".

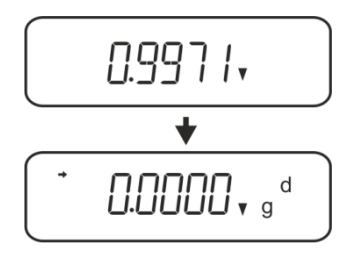

 $\ddot{\mathbf{1}}$ Zum Umschalten Dichtemodus⇔Wägemodus MENU 3 s lang drücken.

#### <span id="page-20-0"></span>**5.1.2 Dichte von sinkenden Festkörpern (d >1 g/cm<sup>3</sup> ) bestimmen**

- 1. Tauchkorb abnehmen und das mit Hilfsflüssigkeit gefüllte Becherglas mittig auf die Plattform stellen. Die Füllhöhe sollte ca. ¾ der Kapazität betragen. Darauf achten, dass es keine Berührung mit dem Gestell hat. Tauchkorb wieder einhängen. Darauf achten, dass er das Becherglas nicht berührt. Waage nullstellen.
- 2. Sicherstellen, dass sich die Waage im Modus "Dichtebestimmung Feststoff" befindet (s. Kap. 5.1.1).

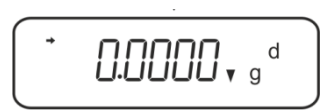

3. Feststoff in die obere Probenschale geben.

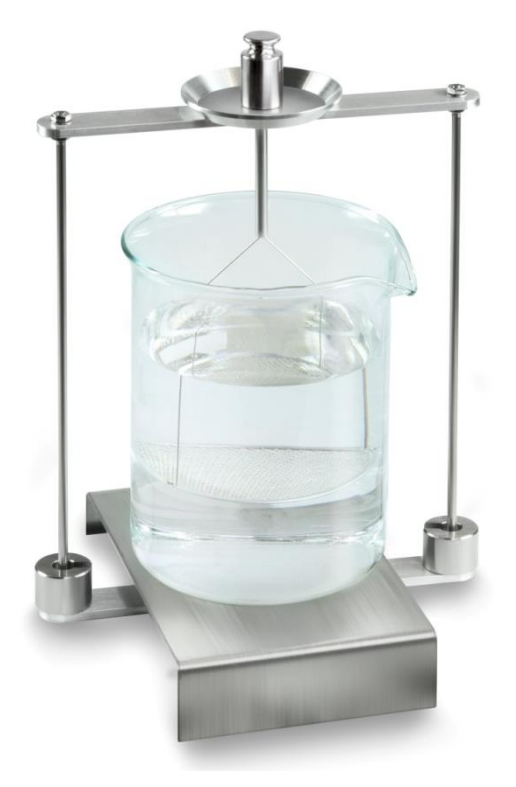

Abb.1: Wägung in Luft Das Gewicht der Probe in Luft wird angezeigt.

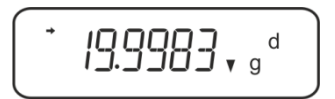

4. Stabilitätsanzeige (+) abwarten, dann UNIT drücken. "SINK" wird angezeigt.

$$
\left(\begin{array}{cc} \cdot & \cdot & \cdot \\ \cdot & \cdot & \cdot \\ \cdot & \cdot & \cdot \end{array}\right)
$$

Deutsch

5. Feststoff in die untere Siebschale geben.

Dazu den Tauchkorb aus dem Gestell entnehmen. Unbedingt darauf achten, dass beim Wiedereintauchen in die Flüssigkeit keine zusätzlichen Luftbläschen anhaften; besser die Probe mit Pinzette o.ä. direkt auf die Siebschale geben. Darauf achten, dass die Probe mindestens 1 cm eingetaucht ist.

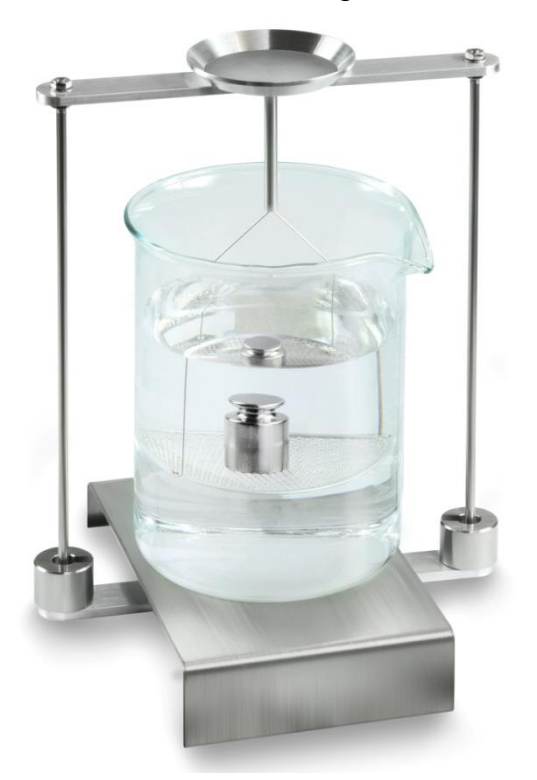

Abb.2: Wägung in Hilfsflüssigkeit

6. **UNIT**-Taste drücken. "WAIT" wird angezeigt. Die Waage ermittelt die Dichte des Feststoffes und zeigt diese an.

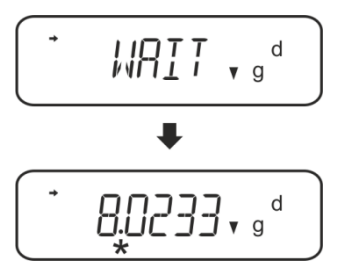

- 7. Bei Anschluss eines optionalen Druckers kann das Resultat ausgegeben werden.
- 8. Probe entnehmen. Für weitere Messungen **UNIT** drücken und bei Schritt 2 starten.

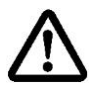

Zur Vermeidung von Korrosionsschäden Tauchkorb nicht über einen längeren Zeitraum in Flüssigkeit eingetaucht stehen lassen.

#### **Ausdruckbeispiel KERN YKB-01N:**

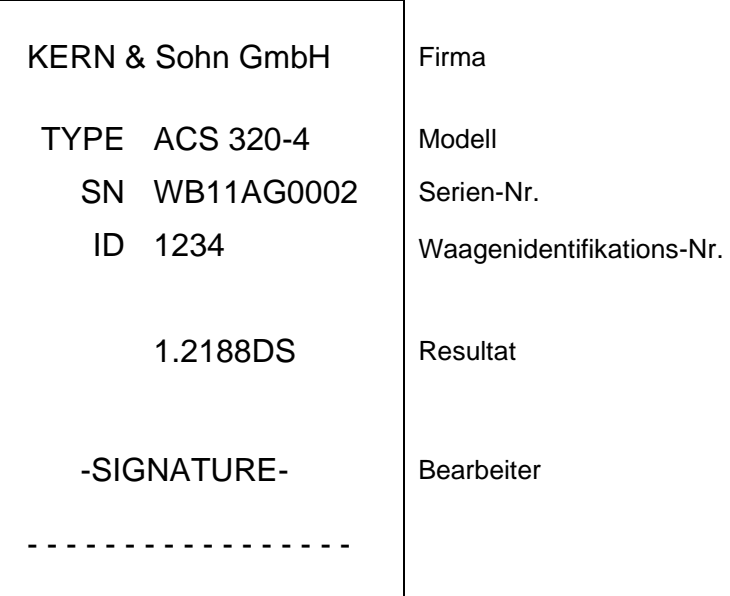

#### <span id="page-22-0"></span>**5.1.3 Dichte von schwimmenden Festkörpern (d <1 g/cm<sup>3</sup> ) bestimmen**

Bei Feststoffen mit einer Dichte kleiner als 1 g/cm<sup>3</sup> ist eine Dichtebestimmung mit zwei unterschiedlichen Methoden möglich.

#### **Methode 1:**

Durchführung siehe Kap. 5.1.2.

Als Hilfsflüssigkeit wird eine Flüssigkeit mit geringerer Dichte als die des Feststoffes verwendet, z.B. Ethanol ca. 0,8 g/cm<sup>3</sup>.

Diese Methode sollte angewendet werden, wenn die Dichte des Feststoffes sich nur geringfügig von der des dest. Wassers unterscheidet.

Von der Verwendung von Ethanol sollte abgesehen werden, wenn der Feststoff angegriffen wird.

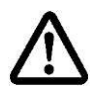

Bei Arbeiten mit Ethanol müssen unbedingt die geltenden Sicherheitsbestimmungen beachtet werden.

#### **Methode 2:**

- $\Rightarrow$  Tauchkorb abnehmen und das mit Hilfsflüssigkeit gefüllte Becherglas mittig auf die Plattform stellen. Die Füllhöhe sollte ca. ¾ der Kapazität betragen. Darauf achten, dass es keine Berührung mit dem Gestell hat. Tauchkorb wieder einhängen. Darauf achten, dass er das Becherglas nicht berührt. Waage nullstellen.
- $\Rightarrow$  Sicherstellen, dass sich die Waage im Modus "Dichtebestimmung Feststoff" befindet (s. Kap. 5.1.1).

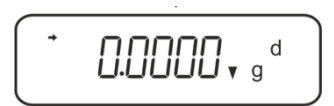

 $\Rightarrow$  Feststoff in die obere Probenschale geben.

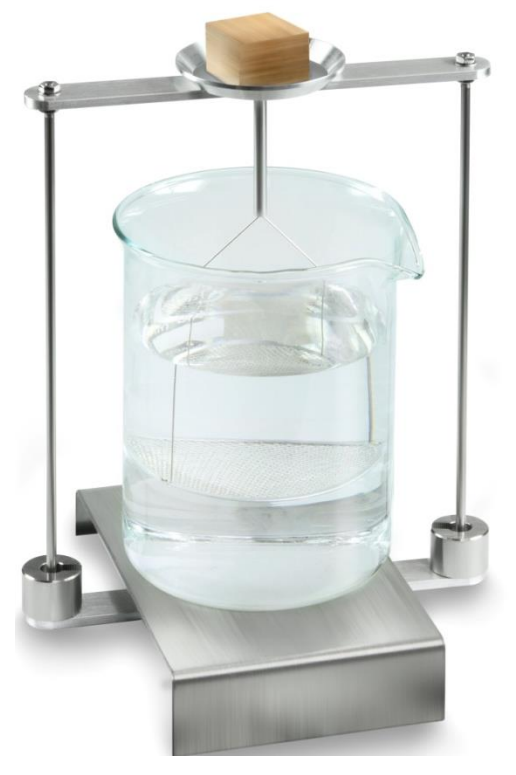

Abb.3: Wägung in Luft

Das Gewicht der Probe in Luft wird angezeigt.

$$
\left(\begin{array}{c|c}\n\cdot & \cdot & \cdot & \cdot \\
\hline\n\cdot & 5.1541.68\n\end{array}\right)
$$

 $\Rightarrow$  Stabilitätsanzeige (→) abwarten, dann **UNIT** drücken. "SINK" wird angezeigt.

$$
\begin{array}{c}\n\cdot & \frac{1}{2} \text{IMK} \cdot \mathbf{v} \text{ g} \\
\hline\n\end{array}
$$

 Feststoff vollständig **unter** die untere Siebschale geben. Dazu den Tauchkorb entnehmen und beim Wiedereintauchen die Probe möglichst blasenfrei unter die Siebschale geben. Oder wenn möglich mit einer Pinzette o. ä. die Probe direkt unter die Siebschale geben.

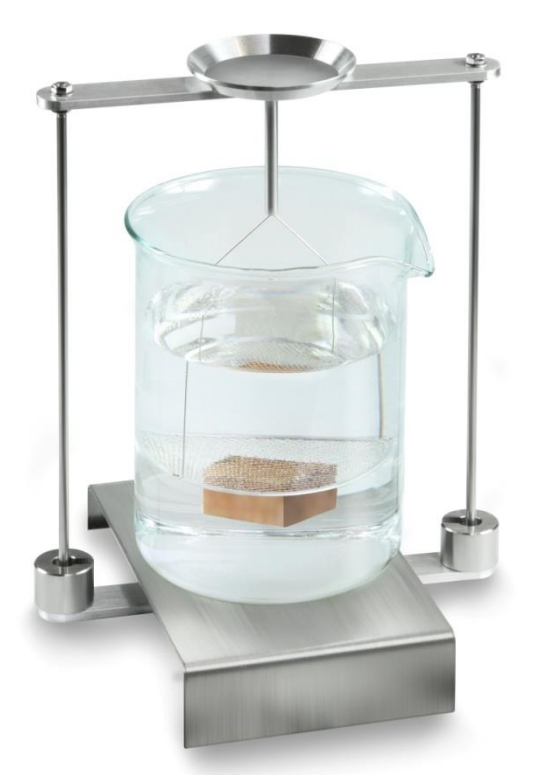

Abb.4: Wägung in Hilfsflüssigkeit

 **UNIT**-Taste drücken. "WAIT" wird angezeigt. Die Waage ermittelt die Dichte des Feststoffes und zeigt diese an.

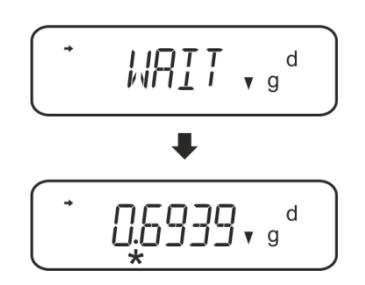

- $\Rightarrow$  Bei Anschluss eines optionalen Druckers kann das Resultat ausgegeben werden.
- Probe entnehmen. Für weitere Messungen **UNIT** drücken und bei Schritt 2 starten.

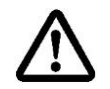

Zur Vermeidung von Korrosionsschäden Tauchkorb nicht über einen längeren Zeitraum in Flüssigkeit eingetaucht stehen lassen.

#### <span id="page-25-0"></span>**5.2 Serie KERN TACS, TACJ**

➢ Dichtebestimmungsset installieren, s. Kap. [4.3.2](#page-15-0)

#### <span id="page-25-1"></span>**5.2.1 Parameter einstellen**

#### **1. Applikation wählen**

 $\Rightarrow$  Menü aufrufen: Im Wägemodus **MENU**-Taste 2 x drücken.

- $\Rightarrow$  Navigationstasten ( $\blacklozenge$   $\blacklozenge$ ) wiederholt drücken bis "APL.FUNC" angezeigt wird.
- $\Rightarrow$  Mit **PRINT**-Taste bestätigen
- $\Rightarrow$  Navigationstasten ( $\blacklozenge$   $\spadesuit$ ) wiederholt drücken bis "SG" angezeigt wird.
- Mit **TARE** bestätigen, "SET" gefolgt von der aktuellen Einstellung wird angezeigt.
- Mit jedem Druck der **TARE**-Taste kann zwischen der Einstellung "SG" und "S.SG" (Modus "Dichtebestimmung Feststoff")" gewählt werden. Die Stabilitätsanzeige zeigt die aktuelle Einstellung an.

#### **2. Parameter der Hilfsflüssigkeit eingeben**

- Mit **TARE** bestätigen. "SET" gefolgt von der aktuell eingestellten Hilfsflüssigkeit (z.B. Wasser) wird angezeigt.
- $\Rightarrow$  Navigationstasten ( $\blacklozenge$   $\blacklozenge$ ) wiederholt drücken bis die gewünschte Hilfsflüssigkeit angezeigt wird.

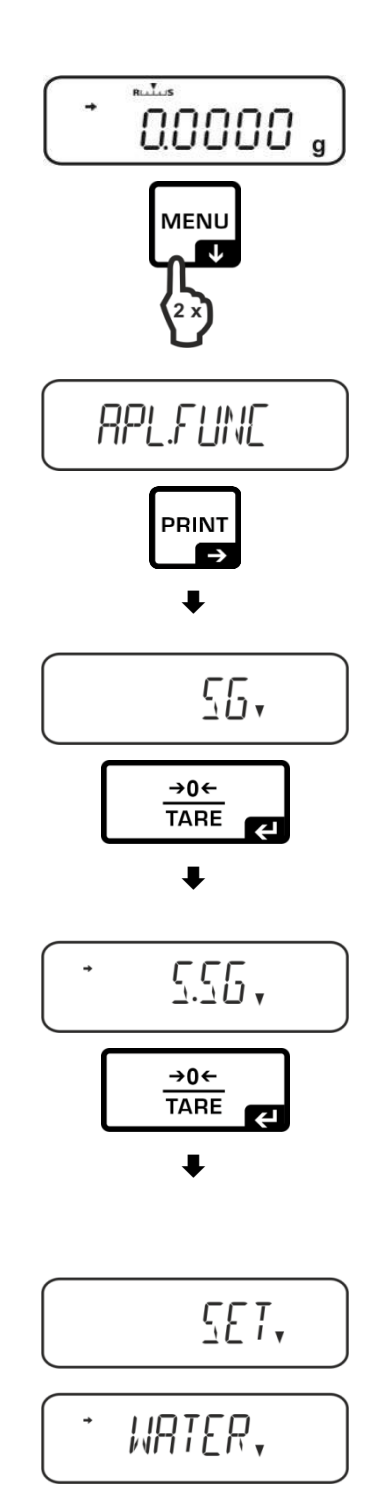

 $\Rightarrow$  Mit den Navigationstasten  $\bigwedge$ ,  $\bigvee$ WRTER, Hilfsflüssigkeit wählen 1. Bei Auswahl **<WATER>, <ETHL>** Destilliertes Wasser oder **<METHL>** im nächsten Schritt 尣 die Temperatur der Hilfsflüssigkeit eingeben ETHL. **Ethanol** 介 oder METHL, **Methanol** 2. Bei Auswahl **<OTHER>** im nächsten 介 Schritt die bekannte Dichte der Hilfsflüssigkeit eingeben. OTHER, Hilfsflüssigkeit Ihrer Wahl

#### Auswahl **<WATER>, <ETHL>** oder **<METHL>**

 $\Rightarrow$  Auswahl mit TARE bestätigen, "SET" gefolgt von der Anzeige zur Eingabe "Temperatur Hilfsflüssigkeit" erscheint.

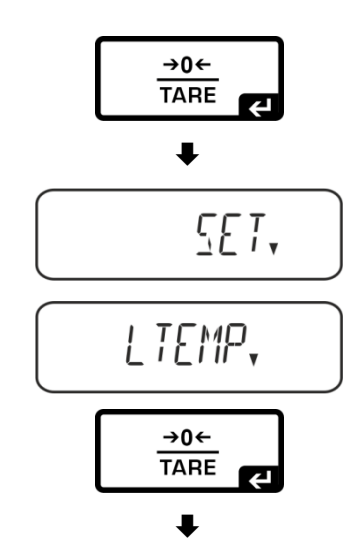

 **TARE** drücken, die Anzeige wechselt zur numerischen Eingabe.

#### **Numerische Eingabe**

Der Indikator # weist darauf hin, dass sich die Waage im numerischen Eingabestatus befindet. Die erste Stelle blinkt und kann verändert werden.

- $\uparrow$  Blinkende Ziffer erhöhen
- ↓ Blinkende Ziffer verringern
- **→** Ziffernanwahl nach rechts
- Eingabe bestätigen $\overline{\phantom{0}}$

 $\Rightarrow$  Temperatur am Thermometer ablesen und mit den Navigationstasten eingeben. Mit **TARE-**Taste bestätigen.

Die Waage ermittelt die entsprechende Dichte automatisch aus der integrierten Dichtetabelle und zeigt diese ca. 3 sec. lang an.

 $\Rightarrow$  Die Waage wechselt in den Modus "Dichtebestimmung Feststoffe"

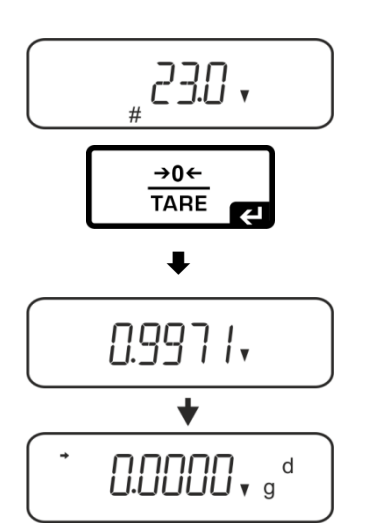

Zum Umschalten Dichtemodus⇔Wägemodus MENU 3 s lang drücken.

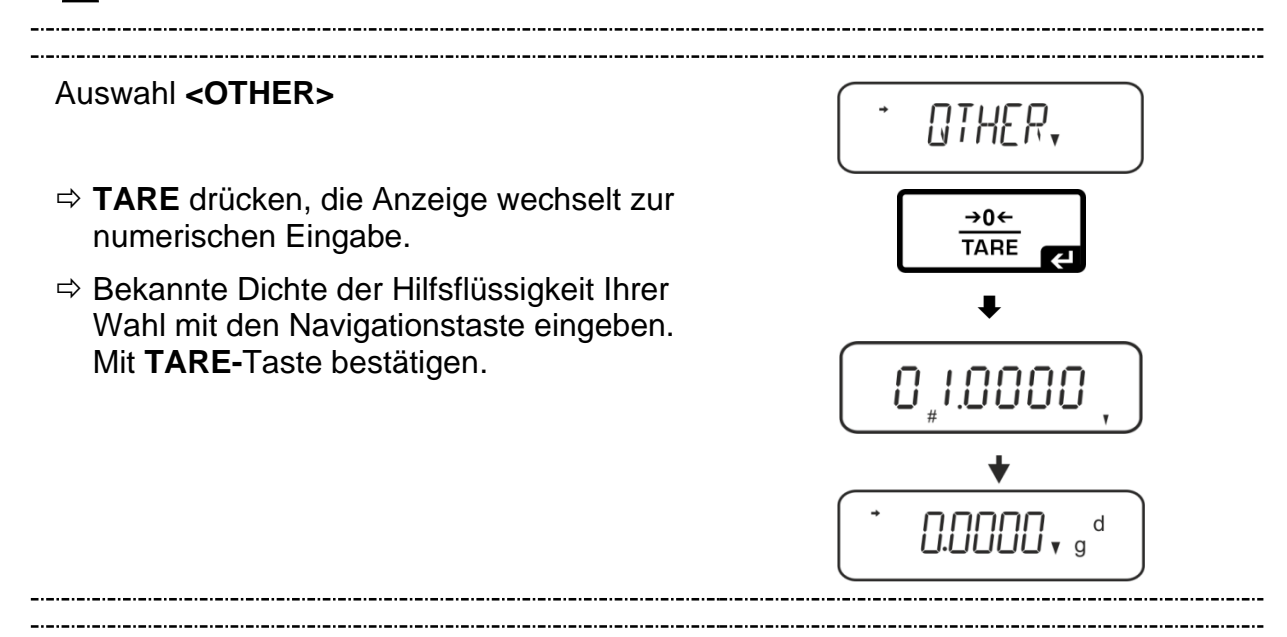

#### **3. Holdfunktion <SG.HOLD>**

Die Data-Hold Funktion kann bei der Dichtebestimmung von Feststoffen sowie bei der Dichtebestimmung von Flüssigkeiten zugeschaltet werden.

Der angezeigte Dichtewert schwankt sehr oft und kann dadurch schlecht abgelesen werden. Bei eingeschalteter Funktion bleibt der erste Anzeigenwert für das Resultat solange in der Anzeige stehen bis er mit der **UNIT** -Taste gelöscht wird.

 $\Rightarrow$  Menü aufrufen: Im Wägemodus **MENU**-Taste 2 x drücken.

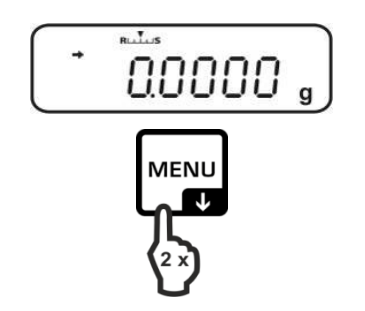

- $\Rightarrow$  Navigationstasten ( $\blacklozenge$   $\blacklozenge$ ) wiederholt drücken bis "APL.FUNC" angezeigt wird.
- $\Rightarrow$  Mit PRINT-Taste bestätigen
- $\Rightarrow$  Navigationstasten ( $\blacklozenge$   $\blacklozenge$ ) wiederholt drücken bis "SG" angezeigt wird.
- Mit **TARE** bestätigen, "SET" gefolgt von der aktuellen Einstellung wird angezeigt.
- $\Rightarrow$  Navigationstasten ( $\blacklozenge$   $\blacklozenge$ ) wiederholt drücken bis "SG.HOLD" angezeigt wird.
- $\Rightarrow$  Mit TARE-Taste bestätigen.
- Mit jedem Druck der **TARE**-Taste kann zwischen der Einstellung "OFF" und "ON" gewählt werden. Die Stabilitätsanzeige zeigt die aktuelle Einstellung an.

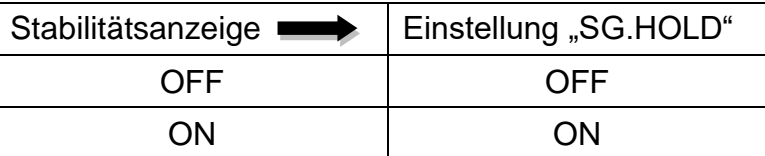

- Mit der **ON/OFF**-Taste zurück ins Menü und weitere Einstellungen vornehmen
- Mit der **ON/OFF**-Taste zurück ins Menü und weitere Einstellungen vornehmen

#### oder

 $\Rightarrow$  Zurück in den Dichtebestimmungs-Modus die **ON/OFF**-Taste wiederholt drücken.

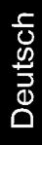

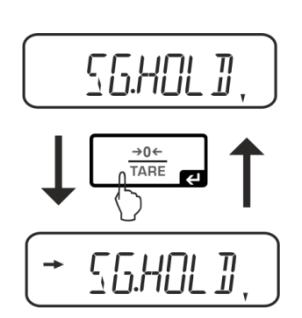

 $\ddot{\phantom{a}}$ 

 $\rightarrow 0 \leftarrow$ TARE

L

56,

**PRINT** 

**RPLFUNE** 

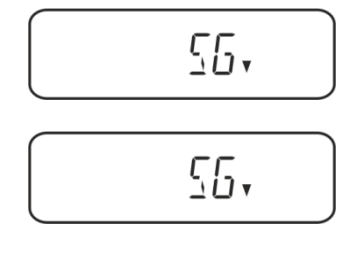

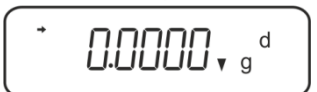

**Deutsch** 

#### **4. Berücksichtigung des Luftauftriebs <AIR.COR>**

Die Waage bietet die Möglichkeit die Dichte mit oder ohne Berücksichtigung des Luftauftriebs zu berechnen.

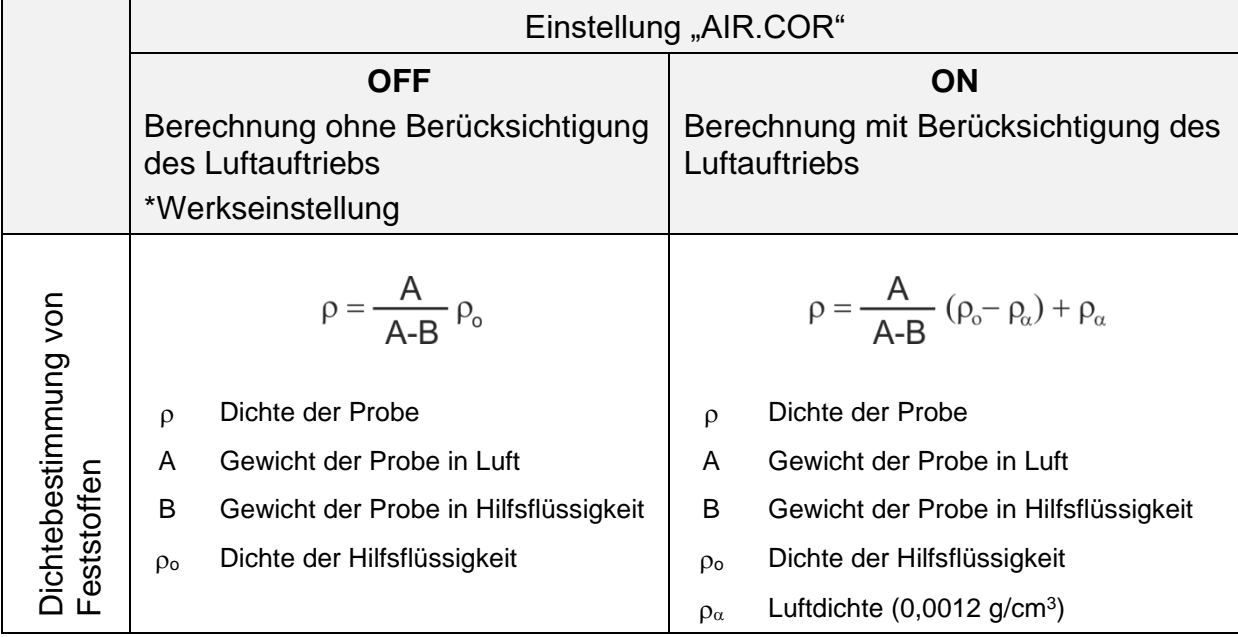

#### $\Rightarrow$  Menü aufrufen: Im Wägemodus **MENU**-Taste 2 x drücken.

- $\Rightarrow$  Navigationstasten (♥ ♠) wiederholt drücken bis "APL.FUNC" angezeigt wird.
- $\Rightarrow$  Mit **PRINT**-Taste bestätigen

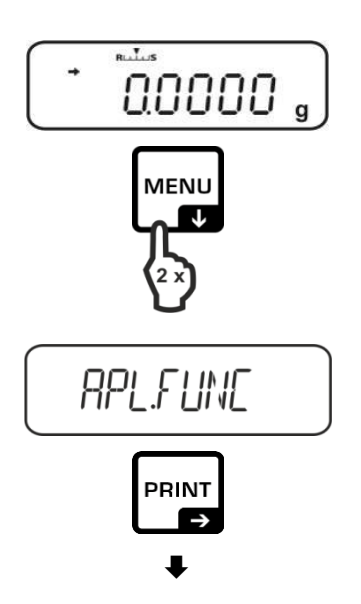

- $\Rightarrow$  Navigationstasten ( $\blacklozenge$   $\spadesuit$ ) wiederholt drücken bis "SG" angezeigt wird.
- Mit **TARE** bestätigen, "SET" gefolgt von der aktuellen Einstellung wird angezeigt.
- $\Rightarrow$  Navigationstasten ( $\blacklozenge$   $\spadesuit$ ) wiederholt drücken bis ""AIR.COR"" angezeigt wird.
- $\Rightarrow$  Mit TARE-Taste bestätigen.
- Mit jedem Druck der **TARE**-Taste kann zwischen der Einstellung "OFF" und "ON" gewählt werden. Die Stabilitätsanzeige zeigt die aktuelle Einstellung an.

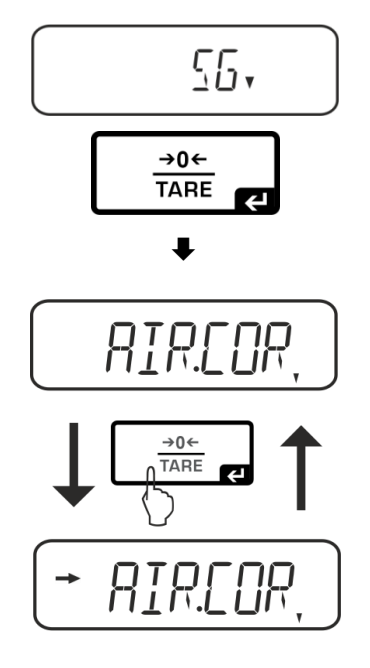

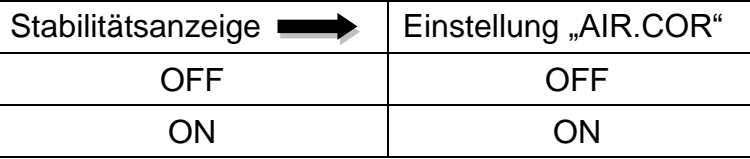

 Mit der **ON/OFF**-Taste zurück ins Menü und weitere Einstellungen vornehmen

#### oder

 $\Rightarrow$  Zurück in den Dichtebestimmungs-Modus die **ON/OFF**-Taste wiederholt drücken.

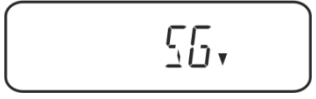

 $0.0000$ ,  $g^d$ 

Deutsch

#### <span id="page-31-0"></span>**5.2.2 Dichte von sinkenden Festkörpern (d >1 g/c m3) bestimmen**

- 1. Tauchkorb abnehmen und das mit Hilfsflüssigkeit gefüllte Becherglas mittig auf die Plattform stellen. Die Füllhöhe sollte ca. ¾ der Kapazität betragen. Darauf achten, dass es keine Berührung mit dem Gestell hat. Tauchkorb wieder einhängen. Darauf achten, dass er das Becherglas nicht berührt. Waage nullstellen.
- 2. Sicherstellen, dass sich die Waage im Modus "Dichtebestimmung Feststoff" befindet.

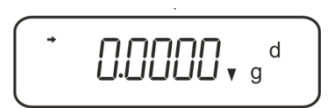

3. Feststoff in die obere Probenschale geben.

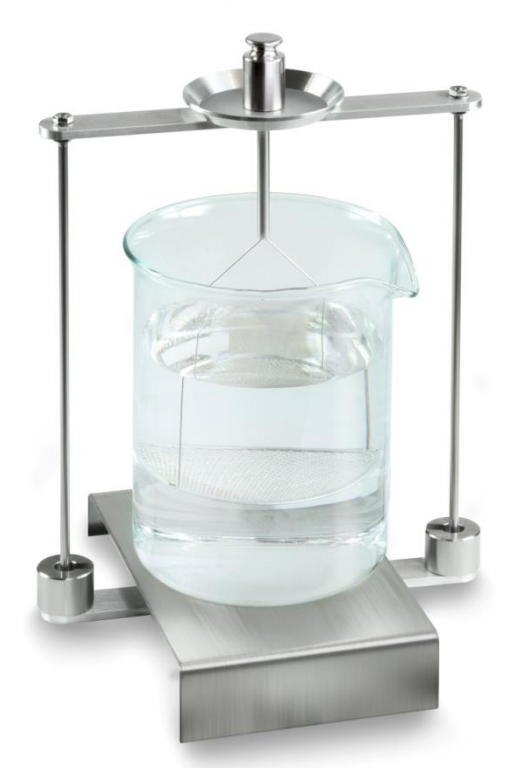

Abb.1: Wägung in Luft Das Gewicht der Probe in Luft wird angezeigt.

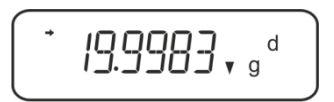

4. Stabilitätsanzeige (**+)** abwarten, dann UNIT drücken. "SINK" wird angezeigt.

$$
\left( \begin{array}{cc} \cdot & \mathbb{C} \coprod \mathcal{W} & \mathbf{v} \end{array} \right)
$$

5. Feststoff in die untere Siebschale geben.

Dazu den Tauchkorb aus dem Gestell entnehmen. Unbedingt darauf achten, dass beim Wiedereintauchen in die Flüssigkeit keine zusätzlichen Luftbläschen anhaften; besser die Probe mit Pinzette o.ä. direkt auf die Siebschale geben. Darauf achten, dass die Probe mindestens 1 cm eingetaucht ist.

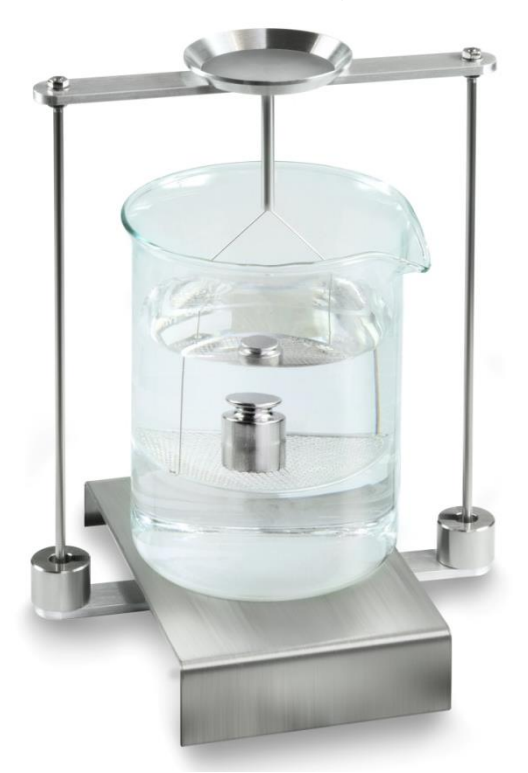

Abb.2: Wägung in Hilfsflüssigkeit

6. **UNIT**-Taste drücken. "WAIT" wird angezeigt. Die Waage ermittelt die Dichte des Feststoffes und zeigt diese an.

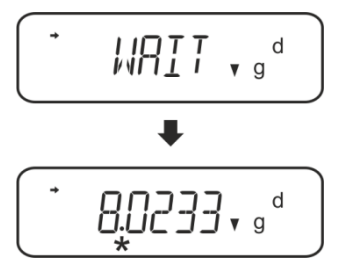

- 7. Bei Anschluss eines optionalen Druckers kann das Resultat ausgegeben werden.
- 8. Probe entnehmen. Für weitere Messungen **UNIT** drücken und bei Schritt 2 starten.

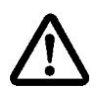

Zur Vermeidung von Korrosionsschäden Tauchkorb nicht über einen längeren Zeitraum in Flüssigkeit eingetaucht stehen lassen.

#### **Ausdruckbeispiel KERN YKB-01N:**

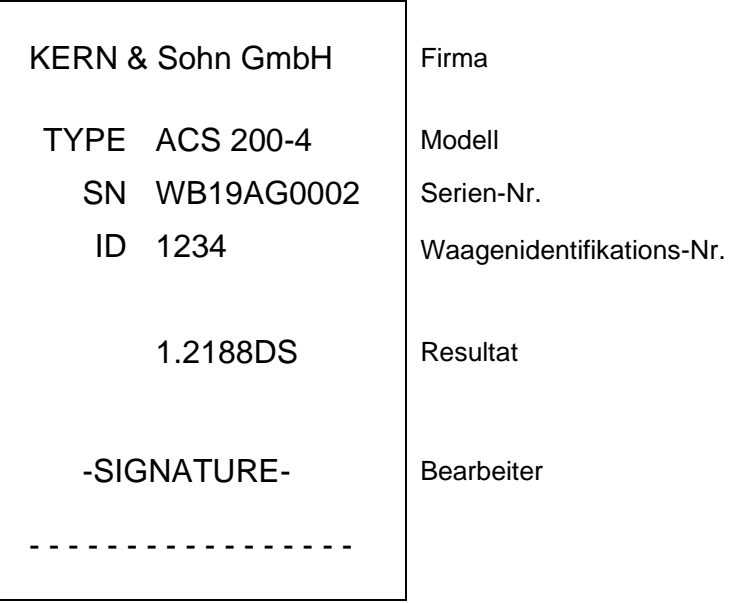

#### <span id="page-33-0"></span>**5.2.3 Dichte von schwimmenden Festkörpern (d <1 g/cm<sup>3</sup> ) bestimmen**

Bei Feststoffen mit einer Dichte kleiner als 1 g/cm<sup>3</sup> ist eine Dichtebestimmung mit zwei unterschiedlichen Methoden möglich.

#### **Methode 1:**

Durchführung siehe Kap[.5.2.2.](#page-31-0)

Als Hilfsflüssigkeit wird eine Flüssigkeit mit geringerer Dichte als die des Feststoffes verwendet, z.B. Ethanol ca. 0,8 g/cm<sup>3</sup>.

Diese Methode sollte angewendet werden, wenn die Dichte des Feststoffes sich nur geringfügig von der des dest. Wassers unterscheidet.

Von der Verwendung von Ethanol sollte abgesehen werden, wenn der Feststoff angegriffen wird.

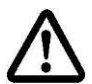

Bei Arbeiten mit Ethanol müssen unbedingt die geltenden Sicherheitsbestimmungen beachtet werden.

#### **Methode 2:**

- $\Rightarrow$  Tauchkorb abnehmen und das mit Hilfsflüssigkeit gefüllte Becherglas mittig auf die Plattform stellen. Die Füllhöhe sollte ca. ¾ der Kapazität betragen. Darauf achten, dass es keine Berührung mit dem Gestell hat. Tauchkorb wieder einhängen. Darauf achten, dass er das Becherglas nicht berührt. Waage nullstellen.
- $\Rightarrow$  Sicherstellen, dass sich die Waage im Modus "Dichtebestimmung Feststoff" befindet.

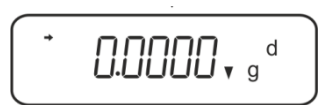

 $\Rightarrow$  Feststoff in die obere Probenschale geben.

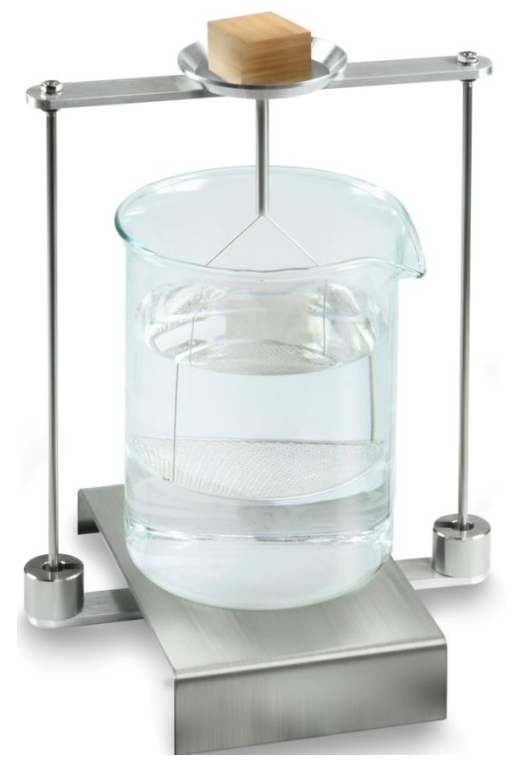

Abb.3: Wägung in Luft

Das Gewicht der Probe in Luft wird angezeigt.

$$
\left( \begin{array}{c} \cdot & \frac{1}{2} & \frac{1}{2} & \frac{1}{2} & \frac{1}{2} \\ 0 & \frac{1}{2} & \frac{1}{2} & \frac{1}{2} & \frac{1}{2} \\ 0 & \frac{1}{2} & \frac{1}{2} & \frac{1}{2} & \frac{1}{2} \\ 0 & \frac{1}{2} & \frac{1}{2} & \frac{1}{2} & \frac{1}{2} \end{array} \right)
$$

 $\Rightarrow$  Stabilitätsanzeige (→) abwarten, dann **UNIT** drücken. "SINK" wird angezeigt.

$$
\begin{array}{c}\n\begin{array}{c}\n\uparrow \\
\downarrow \\
\downarrow\n\end{array} \\
\hline\n\begin{array}{c}\n\downarrow \\
\downarrow\n\end{array} \\
\hline\n\begin{array}{c}\n\downarrow \\
\downarrow\n\end{array} \\
\hline\n\begin{array}{c}\n\downarrow \\
\downarrow\n\end{array} \\
\hline\n\begin{array}{c}\n\downarrow \\
\downarrow\n\end{array} \\
\hline\n\begin{array}{c}\n\downarrow \\
\downarrow\n\end{array} \\
\hline\n\begin{array}{c}\n\downarrow \\
\downarrow\n\end{array} \\
\hline\n\begin{array}{c}\n\downarrow \\
\downarrow\n\end{array} \\
\hline\n\begin{array}{c}\n\downarrow \\
\downarrow\n\end{array} \\
\hline\n\begin{array}{c}\n\downarrow \\
\downarrow\n\end{array} \\
\hline\n\begin{array}{c}\n\downarrow \\
\downarrow\n\end{array} \\
\hline\n\begin{array}{c}\n\downarrow \\
\downarrow\n\end{array} \\
\hline\n\begin{array}{c}\n\downarrow \\
\downarrow\n\end{array} \\
\hline\n\begin{array}{c}\n\downarrow \\
\downarrow\n\end{array} \\
\hline\n\begin{array}{c}\n\downarrow \\
\downarrow\n\end{array} \\
\hline\n\begin{array}{c}\n\downarrow \\
\downarrow\n\end{array} \\
\hline\n\begin{array}{c}\n\downarrow \\
\downarrow\n\end{array} \\
\hline\n\begin{array}{c}\n\downarrow \\
\downarrow\n\end{array} \\
\hline\n\begin{array}{c}\n\downarrow \\
\downarrow\n\end{array} \\
\hline\n\begin{array}{c}\n\downarrow \\
\downarrow\n\end{array} \\
\hline\n\begin{array}{c}\n\downarrow \\
\downarrow\n\end{array} \\
\hline\n\begin{array}{c}\n\downarrow \\
\downarrow\n\end{array} \\
\hline\n\begin{array}{c}\n\downarrow \\
\downarrow\n\end{array} \\
\hline\n\begin{array}{c}\n\downarrow \\
\downarrow\n\end{array} \\
\hline\n\begin{array}{c}\n\downarrow \\
\downarrow\n\end{array} \\
\hline\n\begin{array}{c}\n\downarrow \\
\downarrow\n\end{array} \\
\hline\n\begin{array}{c}\n\downarrow \\
\downarrow\n\end{array} \\
\hline\n\begin{array}{c}\n\downarrow \\
\downarrow\n\end{array} \\
\hline\n\begin{array}{c}\n\downarrow \\
\downarrow\n\end{array
$$

 Feststoff vollständig **unter** die untere Siebschale geben. Dazu den Tauchkorb entnehmen und beim Wiedereintauchen die Probe möglichst blasenfrei unter die Siebschale geben. Oder wenn möglich mit einer Pinzette o. ä. die Probe direkt unter die Siebschale geben.

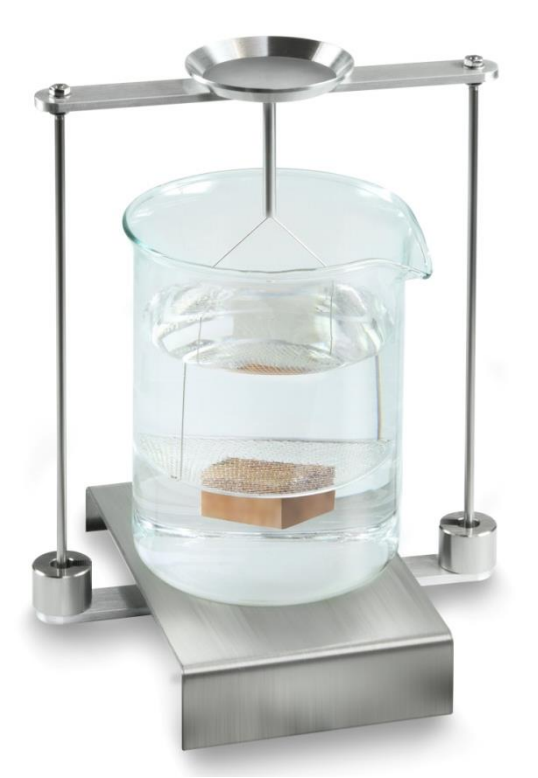

Abb.4: Wägung in Hilfsflüssigkeit

 **UNIT**-Taste drücken. "WAIT" wird angezeigt. Die Waage ermittelt die Dichte des Feststoffes und zeigt diese an.

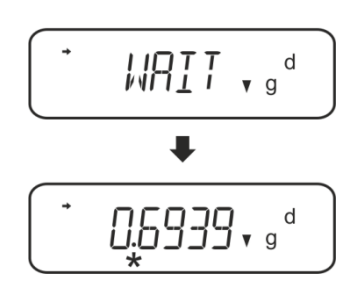

- $\Rightarrow$  Bei Anschluss eines optionalen Druckers kann das Resultat ausgegeben werden.
- Probe entnehmen. Für weitere Messungen **UNIT** drücken und bei Schritt 2 starten.

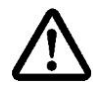

Zur Vermeidung von Korrosionsschäden Tauchkorb nicht über einen längeren Zeitraum in Flüssigkeit eingetaucht stehen lassen.
### **5.3 Serie KERN ABT**

### **5.3.1 Modus zur Dichtebestimmung von Feststoffen aufrufen**

Waage mit **ON/OFF**-Taste einschalten.

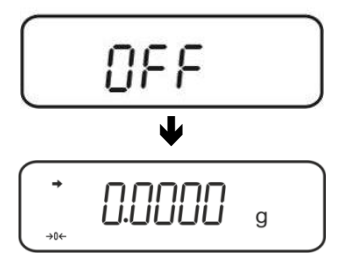

 $\Rightarrow$  Menü aufrufen: Im Wägemodus **CAL-Taste wiederholt drücken bis "FUnC.SEL" angezeigt wird.** 

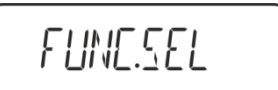

**TARE**-Taste drücken.

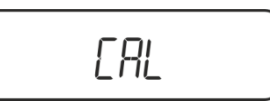

**CAL-**Taste wiederholt drücken bis "Unit.SEL" angezeigt wird.

$$
\text{UNITIEL}
$$

**TARE**-Taste drücken.

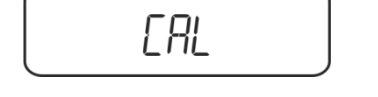

**CAL-Taste wiederholt drücken bis "U- v d" (Modus "Dichtebestimmung Fest**stoff") angezeigt wird.

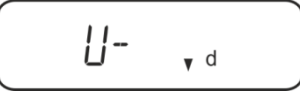

 $\Rightarrow$  Sicherstellen dass die Stabilitätsanzeige ( $\Rightarrow$ ) eingeblendet wird, falls nicht mit **TARE**-Taste bestätigen.

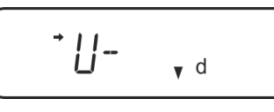

Zurück ins Menü / Wägemodus **ON/OFF**-Taste wiederholt drücken

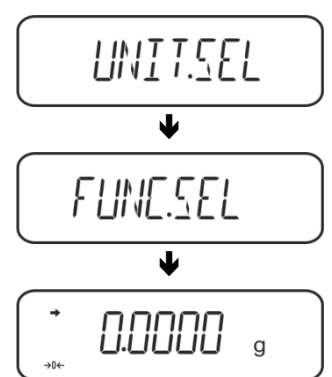

**Deutsch** 

# **5.3.2 Dichte der Hilfssflüssigkeit eingeben**

$$
\begin{array}{cc} \uparrow & \text{0.0000} \\ \text{ } & \text{ } & \text{ } \\ \text{ } & \text{ } & \text{ } \\ \text{
$$

 $\Rightarrow$  Im Wägemodus **CAL-Taste wiederholt drücken bis "SettinG" angezeigt wird.** 

$$
\underline{\mathsf{SETIIMB}}
$$

**TARE**-Taste drücken.

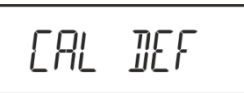

 $\Rightarrow$  **CAL-Taste wiederholt drücken bis "LSG Set" angezeigt wird.** 

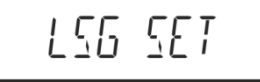

 **TARE**-Taste drücken, die aktuelle eingestellte Dichte der Hilfsflüssigkeit wird angezeigt. Im oberen Teil des Anzeigefeldes weisen das MENU-Symbol und das -Zeichen darauf hin, dass sich die Waage im numerischen Eingabestatus befindet. Die aktive Stelle blinkt.

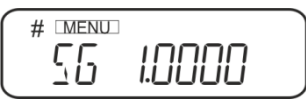

Zum Ändern mit den Navigationstasten Dichte Ihrer Hilfsflüssigkeit eingeben, siehe Kap. 8.

**UNIT**-Taste: Blinkende Ziffer erhöhen **PRINT]**-Taste: Ziffernanwahl nach rechts **TARE**-Taste: Eingabe bestätigen

Zurück ins Menü / Wägemodus **ON/OFF**-Taste wiederholt drücken

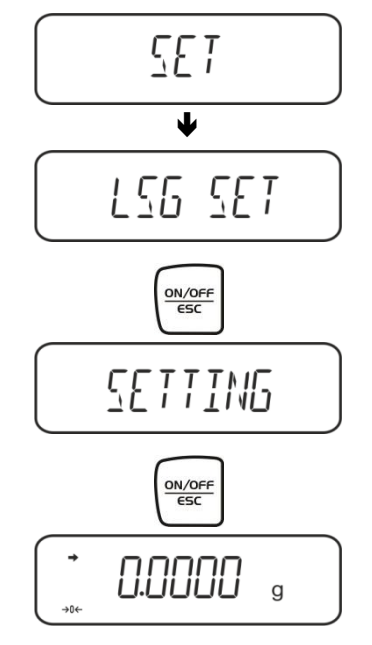

# **5.3.3 Dichte von sinkenden Festkörpern (d >1 g/cm<sup>3</sup> ) bestimmen**

1. Tauchkorb abnehmen und das mit Hilfsflüssigkeit gefüllte Becherglas mittig auf die Plattform stellen. Die Füllhöhe sollte ca. ¾ der Kapazität betragen. Darauf achten, dass es keine Berührung mit dem Gestell hat. Tauchkorb wieder einhängen. Darauf achten, dass er das Becherglas nicht berührt. Waage nullstellen.

**UNIT**-Taste wiederholt drücken, bis sich die Waage im Modus zur Dichtebestimmung von Feststoffen befindet.

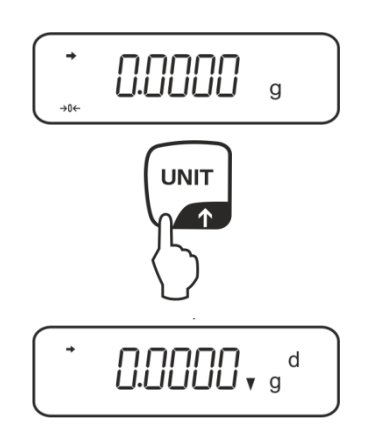

2. Feststoffprobe in die obere Probenschale geben, siehe Abb. 1, Kap. 5.1.2.

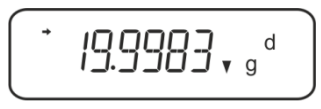

Das Gewicht der Probe in Luft wird angezeigt.

- 3. Stabilitätsanzeige (**+)** abwarten, dann **CAL**-Taste drücken.
- 4. Feststoffprobe in die untere Siebschale geben, siehe Abb. 2, Kap. 5.1.2.. Dazu den Tauchkorb aus dem Gestell entnehmen. Unbedingt darauf achten, dass beim Wiedereintauchen in die Flüssigkeit keine zusätzlichen Luftbläschen anhaften; besser die Probe mit Pinzette o.ä. direkt auf die Siebschale geben. Darauf achten, dass die Probe mindestens 1 cm eingetaucht ist.

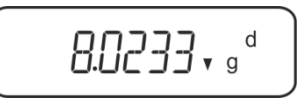

Die Waage ermittelt die Dichte der Probe und zeigt diese an.

- 5. Bei Anschluss eines optionalen Druckers kann das Resultat ausgegeben werden.
- 6. Probe entnehmen. Für weitere Messungen **CAL**-Taste drücken und bei Schritt 2 starten.

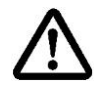

Zur Vermeidung von Korrosionsschäden Tauchkorb nicht über einen längeren Zeitraum in Flüssigkeit eingetaucht stehen lassen.

# **Ausdruckbeispiel KERN YKB-01N:**

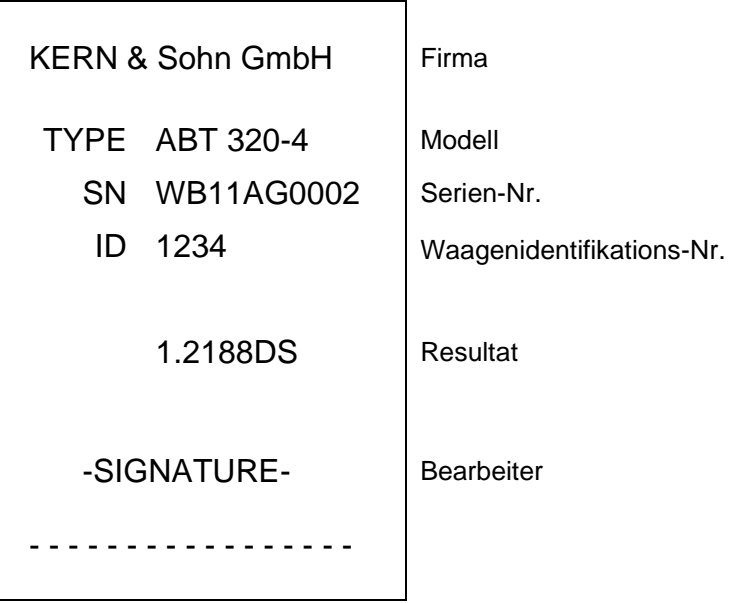

# **5.3.4 Dichte von schwimmenden Festkörpern (d <1 g/cm<sup>3</sup> ) bestimmen**

Bei Feststoffen mit einer Dichte kleiner als 1 g/cm<sup>3</sup> ist eine Dichtebestimmung mit zwei unterschiedlichen Methoden möglich.

### **Methode 1:**

Durchführung siehe Kap. 5.2.3.

Als Hilfsflüssigkeit wird eine Flüssigkeit mit geringerer Dichte als die des Feststoffes verwendet, z.B. Ethanol ca. 0,8 g/cm<sup>3</sup>.

Diese Methode sollte angewendet werden, wenn die Dichte des Feststoffes sich nur geringfügig von der des dest. Wassers unterscheidet.

Von der Verwendung von Ethanol sollte abgesehen werden, wenn der Feststoff angegriffen wird.

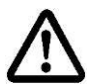

Bei Arbeiten mit Ethanol müssen unbedingt die geltenden Sicherheitsbestimmungen beachtet werden.

### **Methode 2:**

 $\Rightarrow$  Sicherstellen, dass sich die Waage im Modus zur Dichtebestimmung von Feststoffen befindet (s. Kap. 5.2.1).

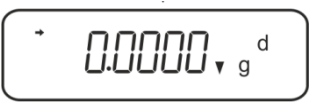

Sollte die Waage nicht Null anzeigen, TARE drücken.

 $\Rightarrow$  Feststoff in die obere Probenschale geben siehe Abb. 3, Kap. 5.1.3. Das Gewicht der Probe in Luft wird angezeigt

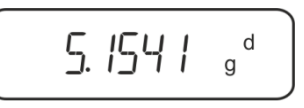

- $\Rightarrow$  Stabilitätsanzeige (→) abwarten, dann **CAL**-Taste drücken.
- Feststoff vollständig **unter** die untere Siebschale geben, siehe Abb. 3, Kap. 5.1.3. Dazu den Tauchkorb entnehmen und beim Wiedereintauchen die Probe möglichst blasenfrei untertauchen.

Oder wenn möglich mit einer Pinzette o. ä. die Probe direkt unter die Siebschale geben.

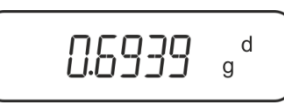

Die Waage ermittelt die Dichte der Probe und zeigt diese an.

- $\Rightarrow$  Bei Anschluss eines optionalen Druckers kann das Resultat ausgegeben werden.
- $\Rightarrow$  **Probe entnehmen. Für weitere Messungen CAL-Taste drücken und bei Schritt 2** starten.

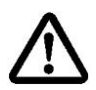

Zur Vermeidung von Korrosionsschäden Tauchkorb nicht über einen längeren Zeitraum in Flüssigkeit eingetaucht stehen lassen.

# **5.4 Serie KERN AES-C, AEJ-CM**

# **5.4.1 Modus zur Dichtebestimmung von Feststoffen aufrufen**

 $\Rightarrow$  Im Wägemodus MODE-Taste drücken "F1 WÄGUNG" wird angezeigt.

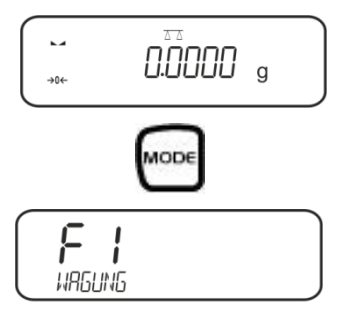

٦Ť  $\Rightarrow$   $\left[\begin{array}{cc} \overline{a} & \overline{b} \\ \overline{c} & \overline{d} \end{array}\right]$  wiederholt drücken bis die Dichtebestimmungsfunktion für Feststoffe "F6" angezeigt wird.

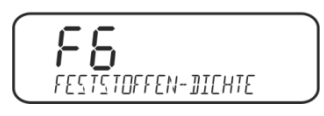

PRINT  $\Rightarrow$  drücken, ab hier befindet sich die Waage im Modus zur Dichtebestimmung von Feststoffen.

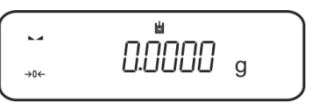

# **Dichte der Hilfssflüssigkeit eingeben:**

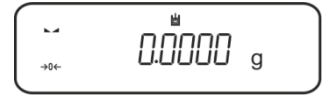

$$
\begin{bmatrix}\n\ddots & \ddots & \ddots \\
\ddots & \ddots & \ddots & \ddots \\
\frac{1}{2} & \frac{1}{2} & \frac{1}{2} & \frac{1}{2}\n\end{bmatrix}
$$

PRINT

 $\Rightarrow$   $\left[\begin{array}{cc} \mathsf{F} \end{array}\right]$ drücken

 $\Rightarrow$  drücken, die aktuell eingestellte Hilfssflüssigkeit wird angezeigt.

 $\mathbf{\hat{r}}$ ⇒ Zum Ändern  $\overline{u}$ drücken bis die gewünschte Hilfsflüssigkeit angezeigt wird.

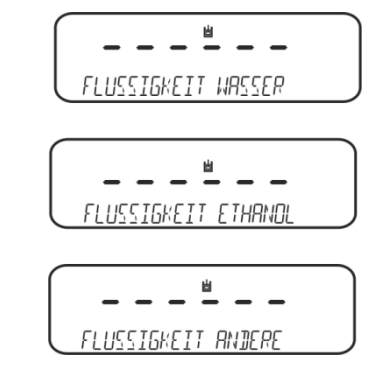

#### PRINT  $\Rightarrow$  Auswahl mit **b**estätigen

#### **Entweder**

Bei Auswahl **WASSER** oder **ETHANOL** Temperatur am Thermometer ablesen und eingeben (die aktive Stelle blinkt).

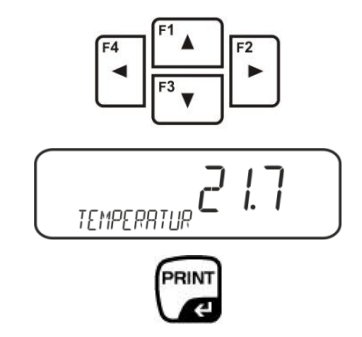

Eingabe mit **PRINT**-Taste bestätigen, die Waage wechselt in den Modus zur Dichtebestimmung von Feststoffen.

$$
\left(\begin{array}{cc}\n\ddots & \text{non} \\
\text{non} \\
\text{non} \\
\text{non} \\
\end{array}\right)
$$

**oder** 

Bei Auswahl "**ANDERE** " Temperatur der Hilfsflüssigkeit Ihrer Wahl eingeben. (die aktive Stelle blinkt).

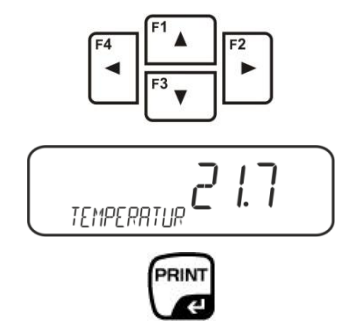

Eingabe mit **PRINT**-Taste bestätigen, die aktuell eingestellte Dichte der Hilfsflüssigkeit wird angezgeit. Die aktive Stelle blinkt.

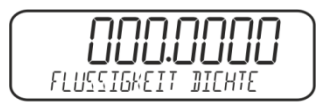

Mit den Navigationstasten die Dichte der Hilfsflüssigkeit Ihrer Wahl eingeben.

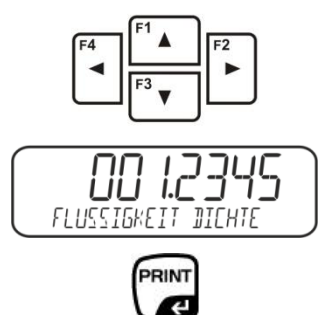

Eingabe mit **PRINT**-Taste bestätigen, die Waage wechselt in den Modus zur Dichtebestimmung von Feststoffen.

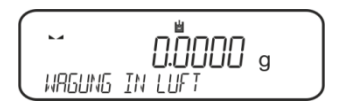

# **5.4.2 Dichte von sinkenden Festkörpern (d >1 g/cm3) bestimmen:**

 $\Rightarrow$  Tauchkorb abnehmen und das mit Hilfsflüssigkeit gefüllte Becherglas mittig auf die Plattform stellen. Die Füllhöhe sollte ca. ¾ der Kapazität betragen. Darauf achten, dass es keine Berührung mit dem Gestell hat. Tauchkorb wieder einhängen. Darauf achten, dass er das Becherglas nicht berührt. Waage nullstellen.

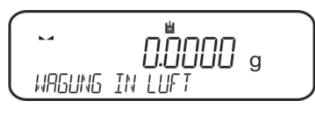

 $\Rightarrow$  Feststoffprobe in die obere Probenschale geben, siehe Abb. 1, Kap. 5.1.2.

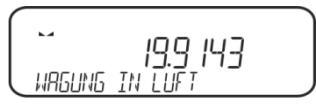

Das Gewicht der Probe in Luft wird angezeigt.

PRINT

- $\Rightarrow$  Stabilitätsanzeige ( $\equiv$ ) abwarten, dann  $\Box$  drücken.
- $\Rightarrow$  Feststoffprobe in die untere Siebschale geben, siehe Abb. 2, Kap. 5.1.2.. Dazu den Tauchkorb aus dem Gestell entnehmen. Unbedingt darauf achten, dass beim Wiedereintauchen in die Flüssigkeit keine zusätzlichen Luftbläschen anhaften; besser die Probe mit Pinzette o.ä. direkt auf die Siebschale geben. Darauf achten, dass die Probe mindestens 1 cm eingetaucht ist.

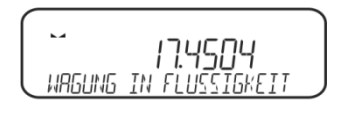

PRINT

 $\Rightarrow$  Stabilitätsanzeige ( $\blacktriangle$ ) abwarten, dann  $\Box$  drücken. Die Waage ermittelt die Dichte der Probe und zeigt diese an.

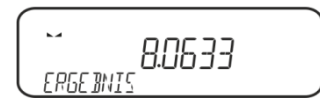

 $\Rightarrow$  Bei Anschluss eines optionalen Druckers wird das Resultat ausgegeben.

# **Ausdruckbeispiel KERN YKB-01N:**

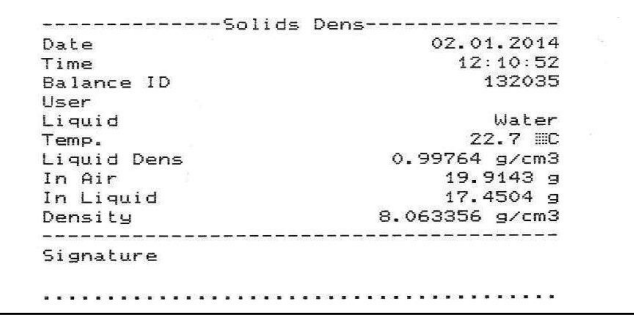

 $\Rightarrow$  Probe entnehmen. Für weitere Messungen UNIT-Taste drücken.

# **5.4.3 Dichte von schwimmenden Festkörpern (d <1 g/cm3) bestimmen:**

Bei Feststoffen mit einer Dichte kleiner als 1 g/cm<sup>3</sup> ist eine Dichtebestimmung mit zwei unterschiedlichen Methoden möglich.

### **Methode 1:**

Durchführung siehe Kap. 5.3.2.

Als Hilfsflüssigkeit wird eine Flüssigkeit mit geringerer Dichte als die des Feststoffes verwendet, z.B. Ethanol ca. 0,8 g/cm<sup>3</sup>.

Diese Methode sollte angewendet werden, wenn die Dichte des Feststoffes sich nur geringfügig von der des dest. Wassers unterscheidet.

Von der Verwendung von Ethanol sollte abgesehen werden, wenn der Feststoff angegriffen wird.

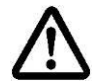

Bei Arbeiten mit Ethanol müssen unbedingt die geltenden Sicherheitsbestimmungen beachtet werden.

### **Methode 2:**

 $\Rightarrow$  Sicherstellen, dass sich die Waage im Modus zur Dichtebestimmung von Feststoffen befindet (s. Kap. 5.3.1).

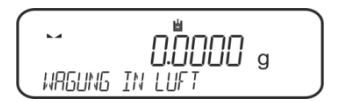

Waage nullstellen.

 $\Rightarrow$  Feststoffprobe in die obere Probenschale geben, siehe Abb. 3, Kap. 5.1.3.

$$
\begin{pmatrix}\n\ddots & \ddots & \ddots \\
\hline\n\text{HHSUM5 IN LUFF} & \text{LUFF} & \text{Lg}
$$

Das Gewicht der Probe in Luft wird angezeigt.

RINT

- $\Rightarrow$  Stabilitätsanzeige ( $\blacktriangle$ ) abwarten, dann  $\blacktriangle$ drücken.
- Feststoff vollständig **unter** die untere Siebschale bringen, siehe Abb. 3, Kap. 5.1.3.

Dazu den Tauchkorb entnehmen und beim Wiedereintauchen die Probe untertauchen.

Oder wenn möglich mit einer Pinzette o. ä. die Probe direkt unter die Siebschale geben.

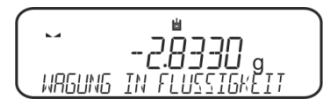

Die Waage ermittelt die Dichte der Probe und zeigt diese an.

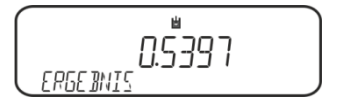

 $\Rightarrow$  Bei Anschluss eines optionalen Druckers kann das Resultat ausgegeben werden.

# **5.5 Serie KERN ALS-A, ALJ-A**

# **5.5.1 Dichte von sinkenden Festkörpern (d >1 g/cm3) bestimmen:**

- $\Rightarrow$  Tauchkorb abnehmen und das mit Hilfsflüssigkeit gefüllte Becherglas mittig auf die Plattform stellen. Die Füllhöhe sollte ca. ¾ der Kapazität betragen. Darauf achten, dass es keine Berührung mit dem Gestell hat. Tauchkorb wieder einhängen. Darauf achten, dass er das Becherglas nicht berührt.
- $\Rightarrow$  **Im Wägemodus MENU-Taste drücken. Der erste Menüpunkt "count" wird ange**zeigt.

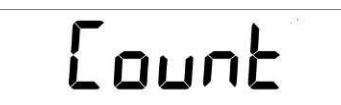

**MENU**-Taste drücken

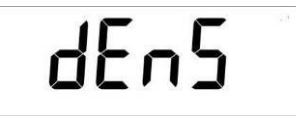

- Mit **PRINT**-Taste bestätigen, die aktuelle Einstellung wird angezeigt.
- $\Rightarrow$  **Mit MENU-Taste "d SoLid"** auswählen

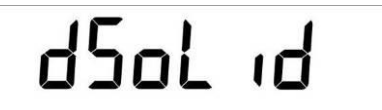

 Mit **PRINT**-Taste bestätigen. Die aktuell eingestellte Dichte der Hilfsflüssigkeit wird angezeigt (Werkseinstellung 1.0000 g /cm<sup>3</sup> für dest. Wasser bei 20°C).

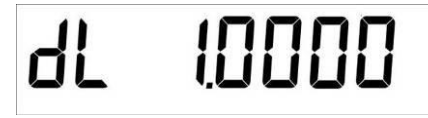

- $\Rightarrow$  Zum Ändern mit den Pfeiltasten  $\blacklozenge \blacklozenge$   $\blacklozenge$  Dichte der Hilfsflüssigkeit eingeben.
- $\Rightarrow$  Eingabe mit **PRINT**-Taste bestätigen.
- $\Rightarrow$  Die Anzeige zur Gewichtsbestimmung der "Probe in Luft" wird angezeigt.

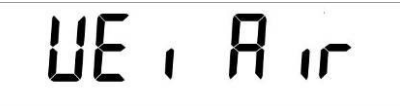

- $\Rightarrow$  Mit **PRINT**-Taste bestätigen.
- Sollte die Waage nicht Null anzeigen, **TARE**–Taste drücken.
- $\Rightarrow$  Feststoffprobe in die obere Probenschale geben, siehe Abb. 1, Kap. 5.1.2.
- PRINT  $\Rightarrow$  Stabilitätsanzeige ( $\ast$ ) abwarten, dann  $\Box$  drücken.
- $\Rightarrow$  Warten bis die Anzeige zur Gewichtsbestimmung der "Probe in der Hilfsflüssigkeit" angezeigt wird.

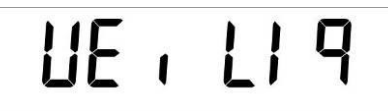

 $\Rightarrow$  Mit **PRINT**-Taste bestätigen.

- $\Rightarrow$  Feststoffprobe in die untere Siebschale geben, siehe Abb. 2, Kap. 5.1.2.. Dazu den Tauchkorb aus dem Gestell entnehmen. Unbedingt darauf achten, dass beim Wiedereintauchen in die Flüssigkeit keine zusätzlichen Luftbläschen anhaften; besser die Probe mit Pinzette o.ä. direkt auf die Siebschale geben. Darauf achten, dass die Probe mindestens 1 cm eingetaucht ist.
- $\Rightarrow$  Stabilitätsanzeige [ $\angle$ ] abwarten, den Gewichtswert "Probe in der Hilfsflüssigkeit" mit **PRINT**-Taste übernehmen. Die Dichte der Probe wird angezeigt.

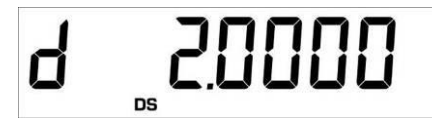

 Bei Anschluss eines optionalen Druckers kann mit der **PRINT**-Taste der Anzeigenwert ausgegeben werden.

# **Ausdruckbeispiel (KERN YKB-01N):**

d:  $2.0000 \text{ a/cm}^3$ 

# **Zurück in den Wägemodus**

**ON/OFF**-Taste drücken

$$
\overline{\mathbf{0.010}}\,.
$$

 $\Rightarrow$  oder mit **MENU**-Taste einen neuen Messzyklus starten.

Sind bei der Dichtebestimmung Fehler aufgetreten wird "d-----" angezeigt.

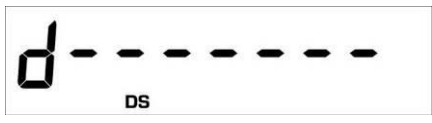

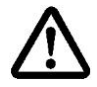

 $\ddagger$ 

Zur Vermeidung von Korrosionsschäden Tauchkorb nicht über einen längeren Zeitraum in Flüssigkeit eingetaucht stehen lassen.

# **5.5.2 Dichte von schwimmenden Festkörpern (d <1 g/cm3) bestimmen:**

Bei Feststoffen mit einer Dichte kleiner als 1 g/cm<sup>3</sup> ist eine Dichtebestimmung mit zwei unterschiedlichen Methoden möglich.

### **Methode 1:**

Durchführung siehe Kap. 5.3.2.

Als Hilfsflüssigkeit wird eine Flüssigkeit mit geringerer Dichte als die des Feststoffes verwendet, z.B. Ethanol ca. 0,8 g/cm<sup>3</sup>.

Diese Methode sollte angewendet werden, wenn die Dichte des Feststoffes sich nur geringfügig von der des dest. Wassers unterscheidet.

Von der Verwendung von Ethanol sollte abgesehen werden, wenn der Feststoff angegriffen wird.

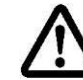

Bei Arbeiten mit Ethanol müssen unbedingt die geltenden Sicherheitsbestimmungen beachtet werden.

### **Methode 2:**

 $\Rightarrow$  Durchführung siehe Kap. 5.4.1. Bei der Wägung "Probe in Hilfsflüssigkeit" die Probe nicht auf sondern **unter** die Siebschale bringen, siehe Abb. 4, Kap. 5.1.3.

# **5.6 Serien KERN ALT-B, TALJG-A, TALSG-A**

## **5.6.1 Dichte von sinkenden Festkörpern (d >1 g/cm3) bestimmen:**

- $\Rightarrow$  Tauchkorb abnehmen und das mit Hilfsflüssigkeit gefüllte Becherglas mittig auf die Plattform stellen. Die Füllhöhe sollte ca. ¾ der Kapazität betragen. Darauf achten, dass es keine Berührung mit dem Gestell hat. Tauchkorb wieder einhängen. Darauf achten, dass er das Becherglas nicht berührt.
- Im Wägemodus **MENU**-Taste drücken. Das Hauptmenü wird angezeigt.
- $\Rightarrow$  Mit den Navigationstasten It Menüpunkt "Dichte" anwählen.

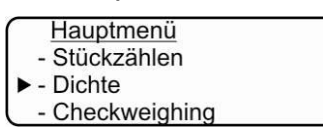

- Mit **PRINT**-Taste bestätigen, die aktuelle Einstellung wird angezeigt.
- $\Rightarrow$  Mit den Navigationstasten  $\sharp$ f Einstellung "Festkörper" wählen.

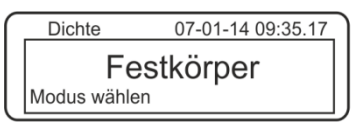

 Mit **PRINT**-Taste bestätigen, die aktuell eingestellte Dichte der Hilfsflüssigkeit wird angezeigt (Werkseinstellung 1.0000 g /cm<sup>3</sup> für dest. Wasser bei 20°C).

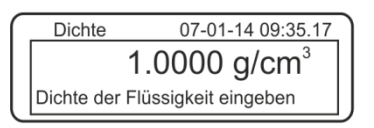

- Zum Ändern **TARE**-Taste drücken (siehe Kap. 8). Mit den Navigationstasten <sup>1</sup>1 Ziffer erhöhen/verringern. Mit TARE-Taste nächste Ziffer anwählen. Diesen Vorgang für jede Ziffer wiederholen. Zum Löschen **TARE**-Taste gedrückt halten.
- $\Rightarrow$  **Eingabe mit PRINT-Taste bestätigen, die Anzeige zur Bestimmung "Gewicht in** Luft" wird angezeigt. Sollte die Waage nicht Null anzeigen, **TARE**–Taste drücken.

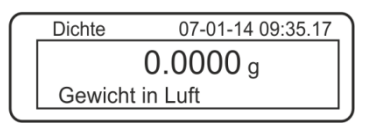

- $\Rightarrow$  Feststoffprobe in die obere Probenschale geben, siehe Abb. 1, Kap. 5.1.2.
- $\Rightarrow$  Stabilitätsanzeige [ $\angle$ ] abwarten, dann den Gewichtswert mit **PRINT**-Taste übernehmen.

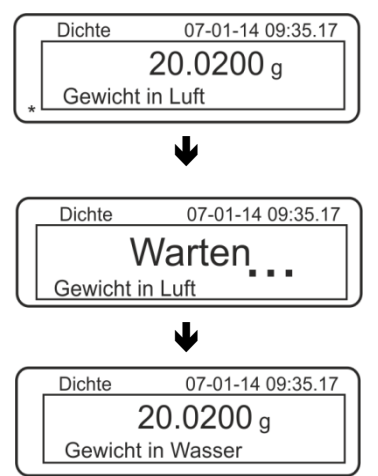

- ☆ Warten, bis die Anzeige zur Bestimmung der "Probe in Hilfsflüssigkeit" angezeigt wird. Probe entnehmen und falls nötig mit **TARE**-Taste nullstellen.
- $\Rightarrow$  Probe in die untere Probenschale legen und möglichst blasenfrei in die Hilfsflüssigkeit eintauchen.

Darauf achten, dass die Probe mindestens 1 cm eingetaucht ist.

 $\Rightarrow$  Stabilitätsanzeige [<sup> $\angle$ </sup>] abwarten, den Gewichtswert mit **PRINT**-Taste übernehmen. Die Dichte der Probe wird angezeigt.

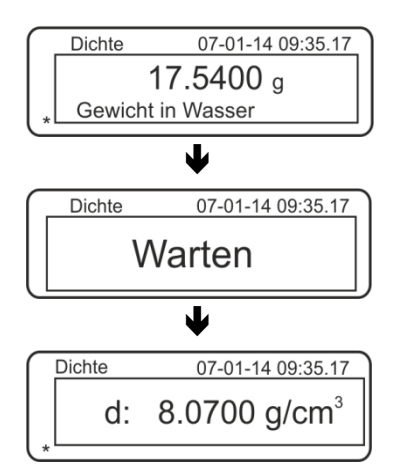

 Bei Anschluss eines optionalen Druckers kann mit der **PRINT**-Taste der Anzeigenwert ausgegeben werden.

Ausdruckbeispiel (KERN YKB-01N):

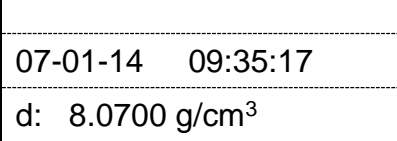

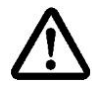

Zur Vermeidung von Korrosionsschäden Tauchkorb nicht über einen längeren Zeitraum in Flüssigkeit eingetaucht stehen lassen.

Sind bei der Dichtebestimmung Fehler aufgetreten wird "d-----" angezeigt.

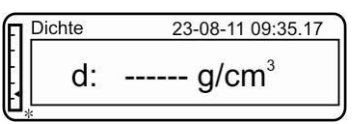

 Für weitere Messungen zurück in den Dichtebestimmungsmodus, **MENU-**Taste drücken.

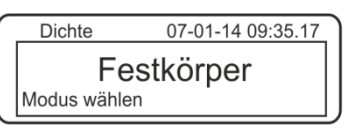

Zurück in den Wägemodus, **ON/OFF**-Taste drücken.

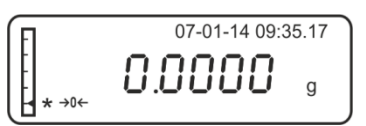

### **5.6.2 Dichte von schwimmenden Festkörpern (d <1 g/cm3) bestimmen:**

Bei Feststoffen mit einer Dichte kleiner als 1 g/cm<sup>3</sup> ist eine Dichtebestimmung mit zwei unterschiedlichen Methoden möglich.

#### **Methode 1:**

 $\ddagger$ 

Durchführung siehe Kap. 5.5.1.

Als Hilfsflüssigkeit wird eine Flüssigkeit mit geringerer Dichte als die des Feststoffes verwendet, z.B. Ethanol ca. 0,8 g/cm $3$ .

Diese Methode sollte angewendet werden, wenn die Dichte des Feststoffes sich nur geringfügig von der des dest. Wassers unterscheidet.

Von der Verwendung von Ethanol sollte abgesehen werden, wenn der Feststoff angegriffen wird.

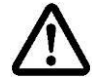

Bei Arbeiten mit Ethanol müssen unbedingt die geltenden Sicherheitsbestimmungen beachtet werden.

#### **Methode 2:**

 $\Rightarrow$  Durchführung siehe Kap. 5.5.1. Bei der Wägung "Probe in Hilfsflüssigkeit" die Probe nicht auf sondern **unter** die Siebschale bringen, siehe Abb. 4, Kap. 5.1.3.

# **5.7 Serie KERN AET Vorbereitung:**

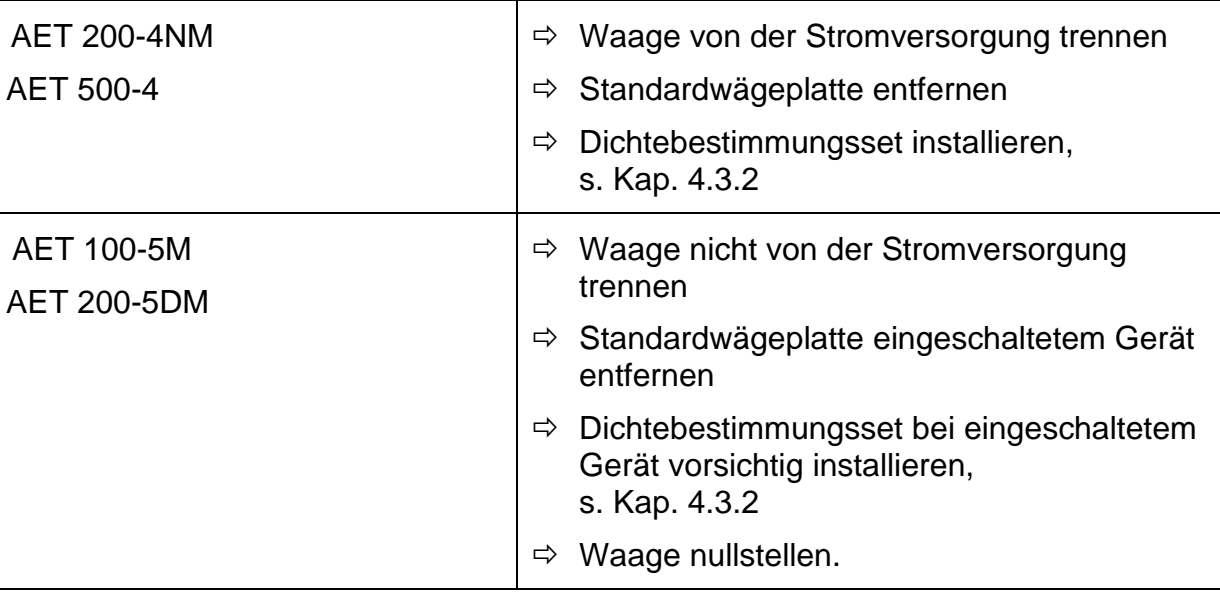

# **Applikation "Dichtebestimmung" wählen:**

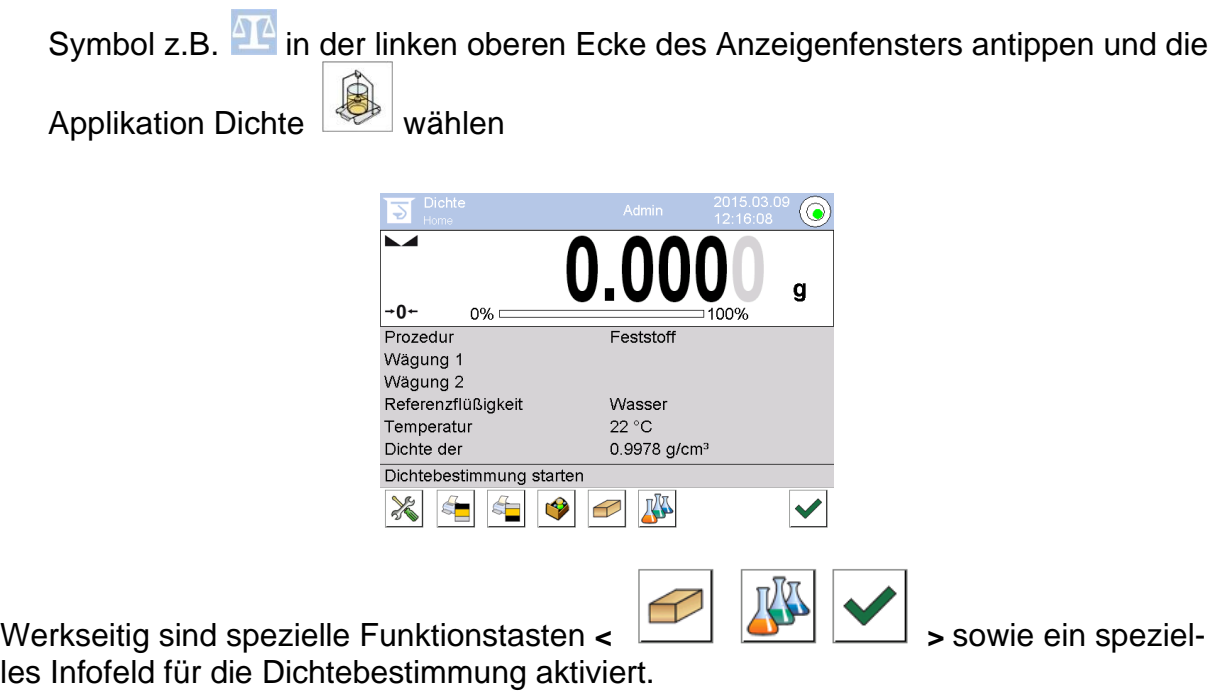

# **Spezielle Funktionstasten:**

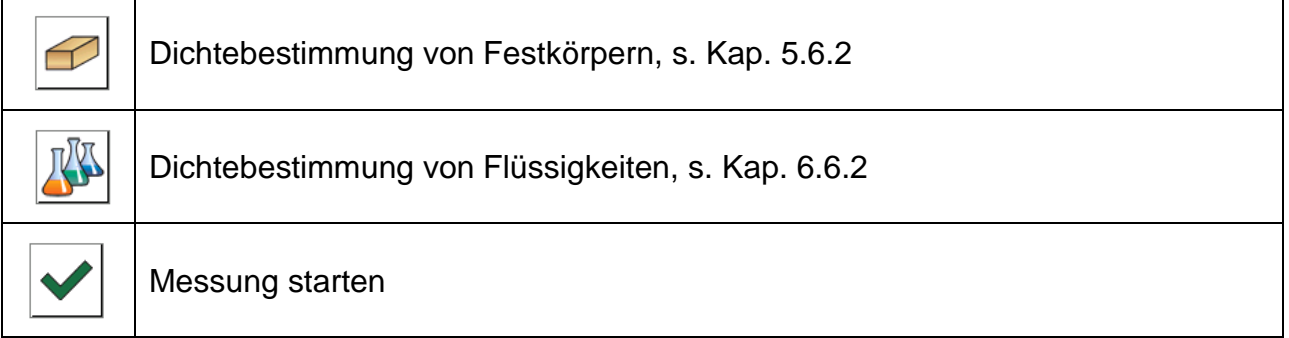

# **Spezielle Infofelder:**

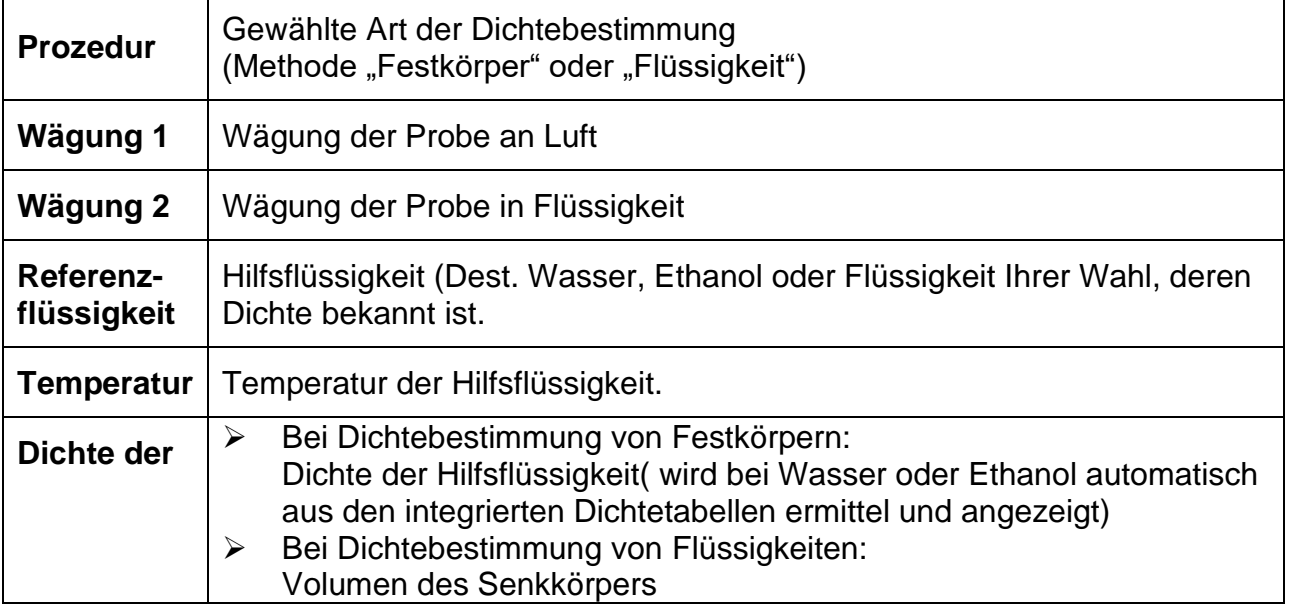

**5.7.1 Methode "Festkörper" aufrufen und Parameter der Hilfsflüssigkeit eingeben**

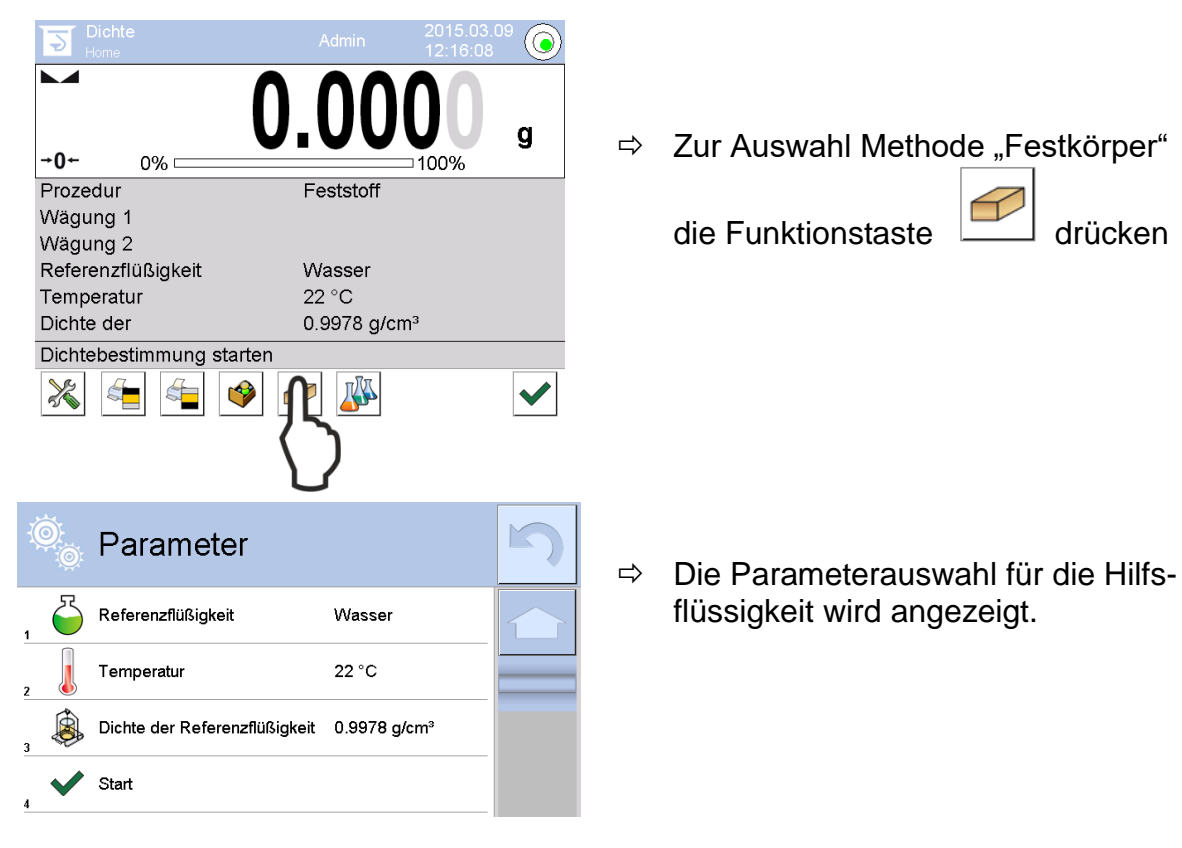

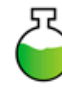

# **Hilfsflüssigkeit**

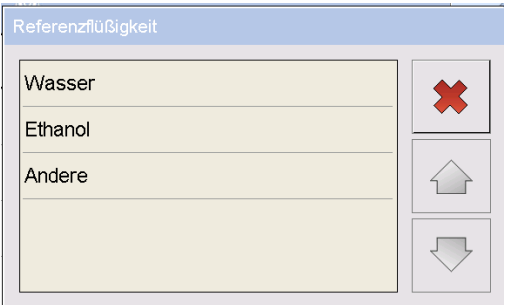

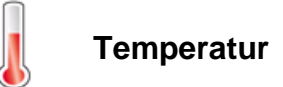

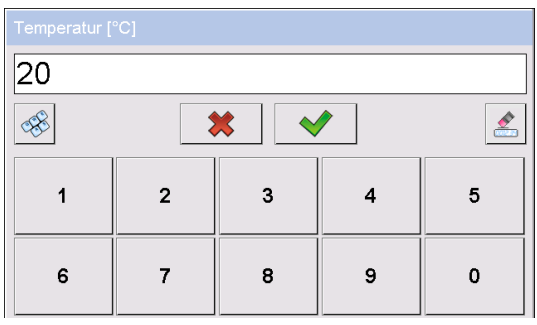

- $\Rightarrow$  Zur Auswahl der Hilfsflüssigkeit **<Referenzflüssigkeit>** antippen.
	- 1. Bei Auswahl **<Wasser>** oder **<Ethanol>** im nächsten Schritt die Temperatur der Hilfsflüssigkeit eingeben
	- 2. Bei Auswahl **<Andere>** im nächsten Schritt die bekannte Dichte der Hilfsflüssigkeit eingeben

Bei Auswahl **<Wasser>** oder **<Ethanol>**  als Hilfsflüssigkeit erfolgt hier die Eingabe deren Temperatur

- **<Temperatur>** antippen.
- $\Rightarrow$  Im numerischen Eingabefenster

Temperatur der Hilfsflüssigkeit eingeben und mit übernehmen.

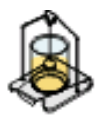

# **Dichte der Referenzflüssigkeit**

1. Bei Auswahl **Wasser** oder **Ethanol** wird deren Dichte automatisch aus den integrierten Dichtetabellen ermittel und angezeigt:

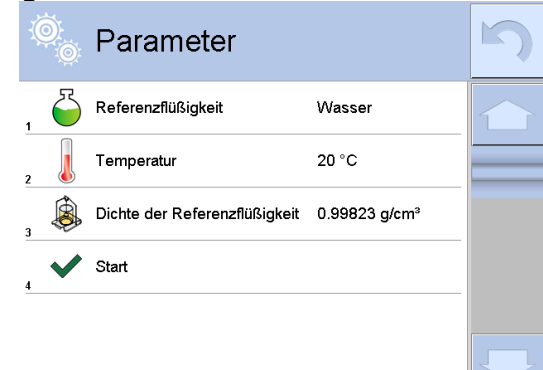

2. Bei Auswahl **Andere** Schaltfläche **<Dichte der Referenzflüssigkeit>** antippen:

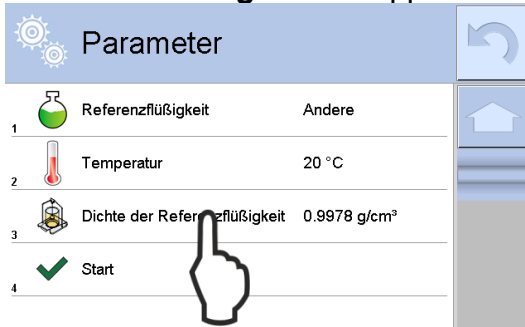

 $\Rightarrow$  Im numerischen Eingabefenster die bekannte Dichte der Hilfsflüssigkeit eingeben und mit vübernehmen.

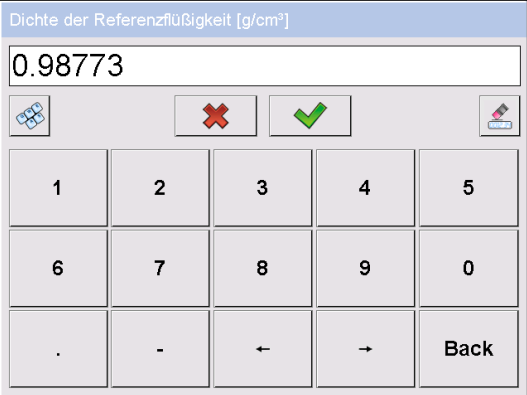

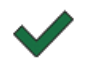

Nach Drücken der Funktionstaste wird die Dichtebestimmung gestartet.

# **5.7.2 Dichte von sinkenden Festkörpern (d >1 g/cm3) bestimmen**

1. Tauchkorb abnehmen und das mit Hilfsflüssigkeit gefüllte Becherglas mittig auf die Plattform stellen. Die Füllhöhe sollte ca. ¾ der Kapazität betragen. Darauf achten, dass es keine Berührung mit dem Gestell hat.

Tauchkorb wieder einhängen. Darauf achten, dass er das Becherglas nicht berührt. Waage nullstellen.

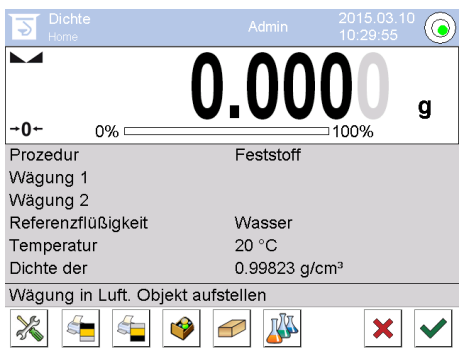

2. Festkörper in die obere Probenschale geben.

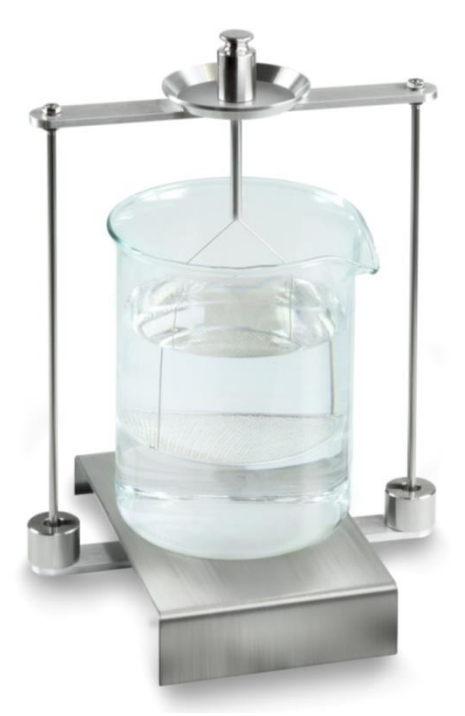

Abb.1: "Wägung in Luft" Das Gewicht der Probe in Luft wird angezeigt.

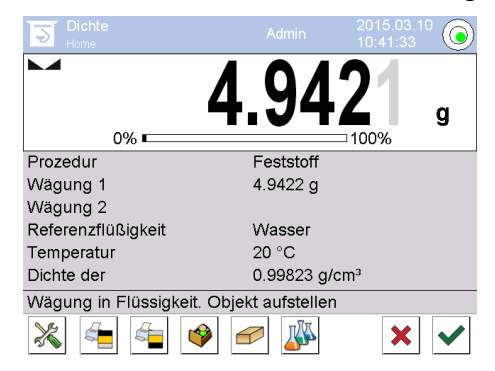

3. Stabilitätsanzeige abwarten und mit Wübernehmen. Der Gewichtswert "Probe in Luft" wird unter <Wägung 1> angezeigt.

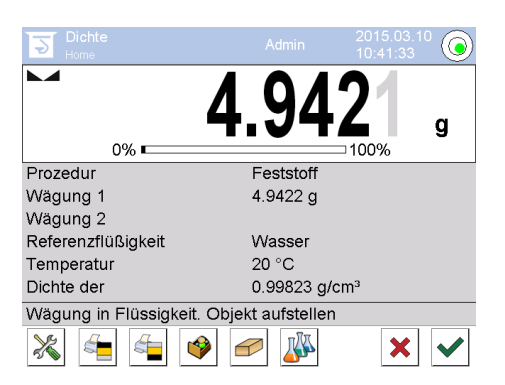

4. Festkörper in die untere Siebschale geben.

Dazu den Tauchkorb aus dem Gestell entnehmen. Unbedingt darauf achten, dass beim Wiedereintauchen in die Flüssigkeit keine zusätzlichen Luftbläschen anhaften; besser die Probe mit Pinzette o.ä. direkt auf die Siebschale geben. Darauf achten, dass die Probe mindestens 1 cm eingetaucht ist.

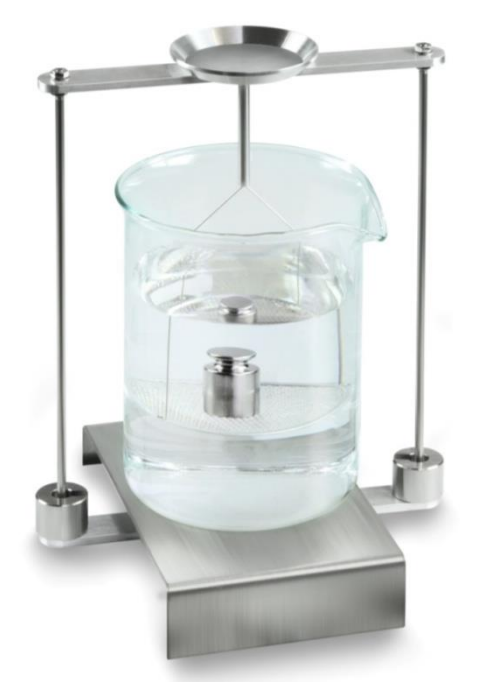

Abb.2: "Wägung in Hilfsflüssigkeit"

5. Stabilitätsanzeige abwarten und mit vübernehmen. Die Waage ermittelt die Dichte des Feststoffes und zeigt diese an

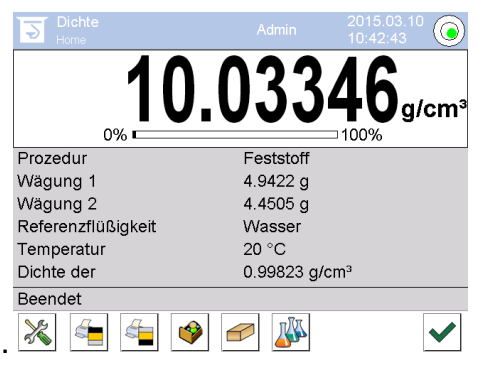

Deutsch

- 6. Bei Anschluss eines optionalen Druckers wird das Resultat ausgegeben. Ausdruckbeispiel s. Kap. 5.6.4.
- 7. Vorgang mit abschließen. Probe entnehmen. Weitere Messungen bei Schritt 2 starten.

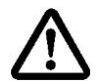

Zur Vermeidung von Korrosionsschäden Tauchkorb nicht über einen längeren Zeitraum in Flüssigkeit eingetaucht stehen lassen.

# **5.7.3 Dichte von schwimmenden Festkörpern (d <1 g/cm<sup>3</sup> ) bestimmen**

Bei Feststoffen mit einer Dichte kleiner als 1 g/cm<sup>3</sup> ist eine Dichtebestimmung mit zwei unterschiedlichen Methoden möglich.

# **Methode 1:**

Durchführung siehe Kap. 5.6.2

Als Hilfsflüssigkeit wird eine Flüssigkeit mit geringerer Dichte als die des Feststoffes verwendet, z.B. Ethanol ca. 0,8 g/cm $3$ .

Diese Methode sollte angewendet werden, wenn die Dichte des Feststoffes sich nur geringfügig von der des dest. Wassers unterscheidet.

Von der Verwendung von Ethanol sollte abgesehen werden, wenn der Feststoff angegriffen wird.

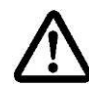

Bei Arbeiten mit Ethanol müssen unbedingt die geltenden Sicherheitsbestimmungen beachtet werden.

# **Methode 2:**

Durchführung siehe Kap. 5.6.2, bei "Schritt 4" Probe nicht auf sondern unter die Siebschale geben, siehe Abb. 4, Kap. 5.1.3..

# **5.7.4 Dichtebestimmung protokollieren**

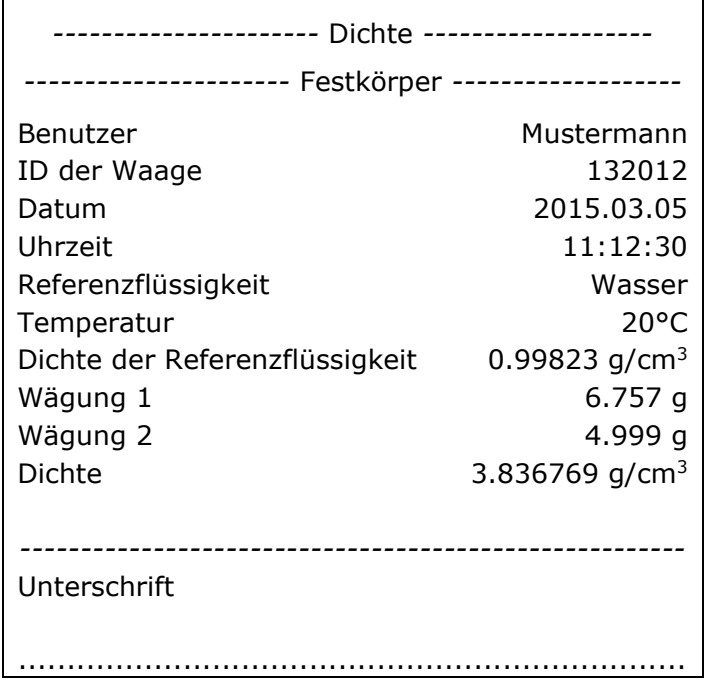

# **Ausdrucksbeispiel Standardprotokoll (KERN YKB-01N):**

Bei Ausgabe eines Messprotokolls wird der Datensatz automatisch in der Datenbank unter **<Protokoll der Dichte>** gespeichert.

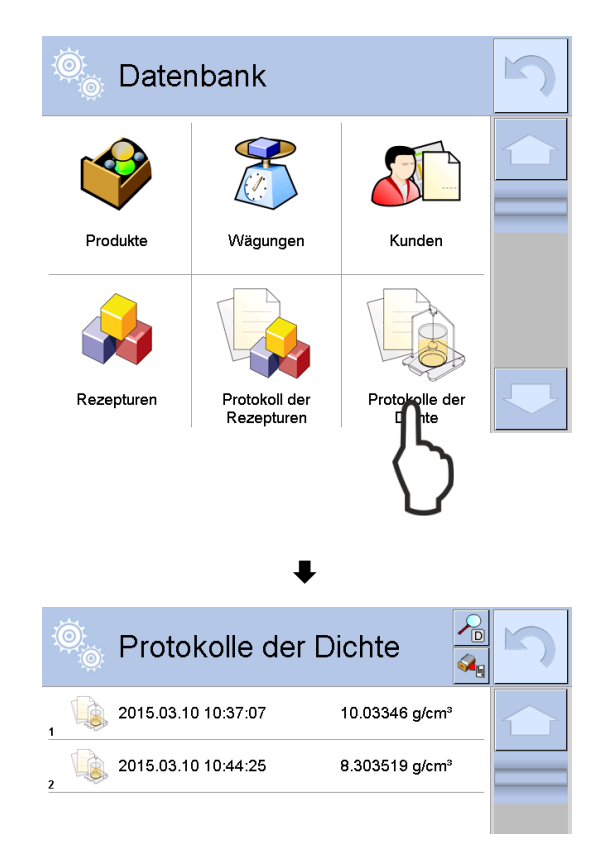

Zum **<Öffnen / Drucken>** Finger auf dem gewünschten Datensatz gedrückt halten, bis das Kontextmenü angezeigt wird.

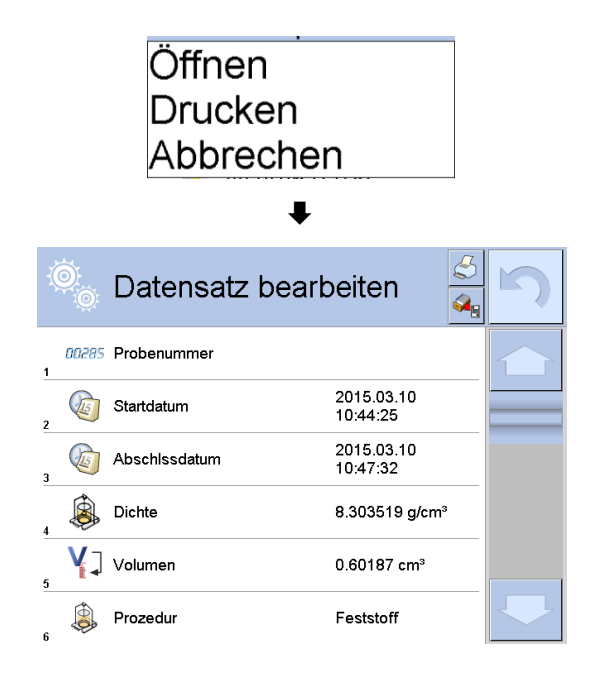

# **5.8 Serie KERN ABP**

### **5.8.1 Dichtebestimmungsset installieren**

- $\Rightarrow$  Gestell in den Wägeraum einsetzen. Die runde Öffnung oben am Gestell soll in die Richtung weisen, aus der der Tauchkorb eingesetzt wird.
- $\Rightarrow$  Plattform zur Aufnahme des Becherglases durch das Gestell hindurch auf den Wägeraumboden stellen. So platzieren, dass sie das Gestell nicht berührt.
- $\Rightarrow$  Ausgleichsgewichte [Nr. 1] am Gestell anbringen, siehe Zuordnungsliste Kap. [0](#page-11-0)
- $\Rightarrow$  Glastüren schließen. Waage an die Stromversorgung anschließen und einschalten.

Bei aktivierter Log-in Funktion mit den Navigationstasten entsprechenden Benutzer wählen und Passwort eingeben.

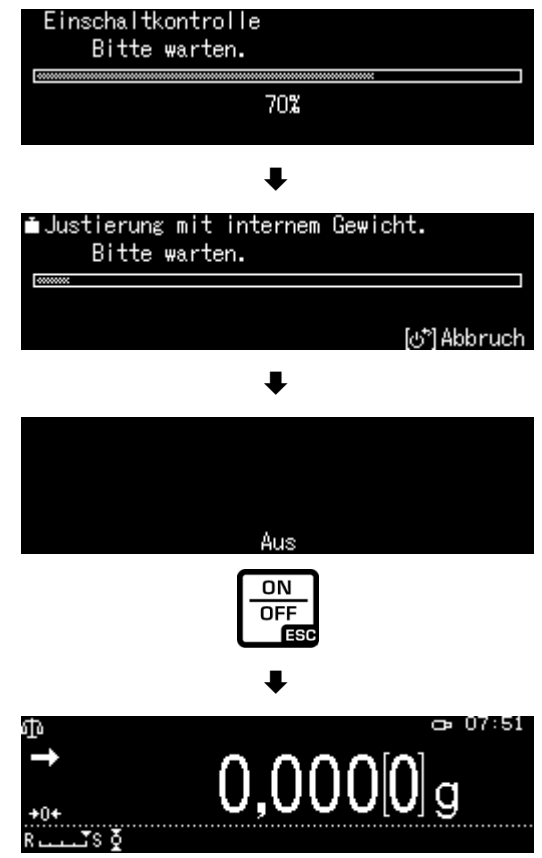

 $\Rightarrow$  Flüssigkeit und Instrumente solange temperieren bis die Temperatur konstant ist. Anwärmzeit der Waage beachten.

### <span id="page-62-0"></span>**5.8.2 Parameter einstellen**

**5. Applikation wählen**

- $\Rightarrow$  Mit den Navigationstasten  $\bigwedge$ ,  $\bigvee$ <Spezifisches Gewicht Festkörper > wählen. Die Umrandung zeigt die aktive Auswahl an. Mit OK-Taste bestätigen.
- Menu-Taste drücken, das Setup-Menü wird angezeigt.

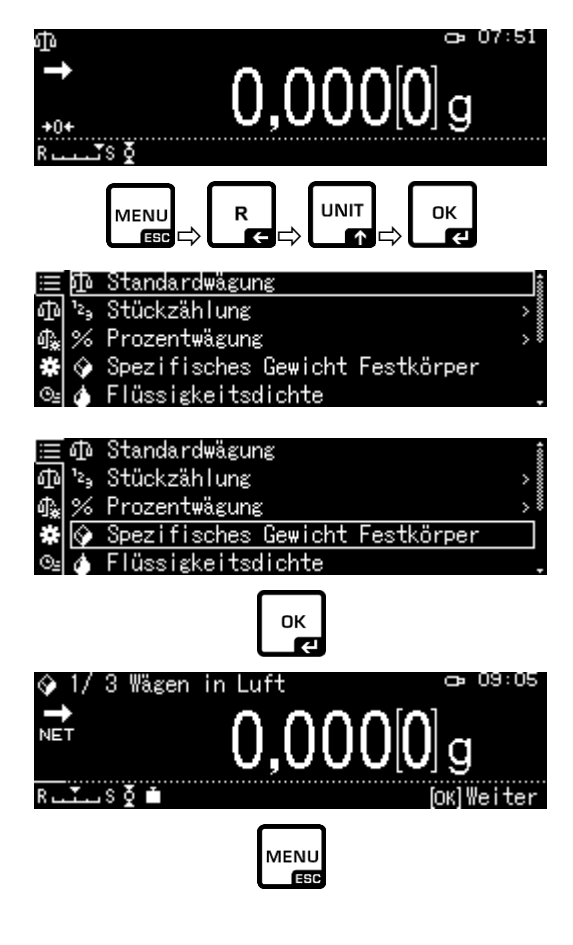

- **6. Parameter der Hilfsflüssigkeit eingeben**
- $\Rightarrow$  Mit den Navigationstasten $\bigwedge \biguplus$ < Lsggsmittel > wählen und mit OK-Taste bestätigen.

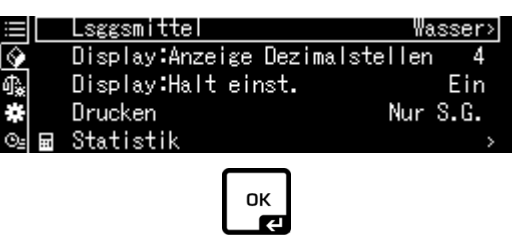

- $\Rightarrow$  Mit den Navigationstasten  $\bigwedge$ ,  $\bigvee$ Hilfsflüssigkeit wählen und mit OK-Taste bestätigen.
	- 3. Bei Auswahl **<Wasser>** oder **<Ethanol>** im nächsten Schritt die Temperatur der Hilfsflüssigkeit eingeben
	- 4. Bei Auswahl **<Frei wählbar>** im nächsten Schritt die bekannte Dichte der Hilfsflüssigkeit eingeben.

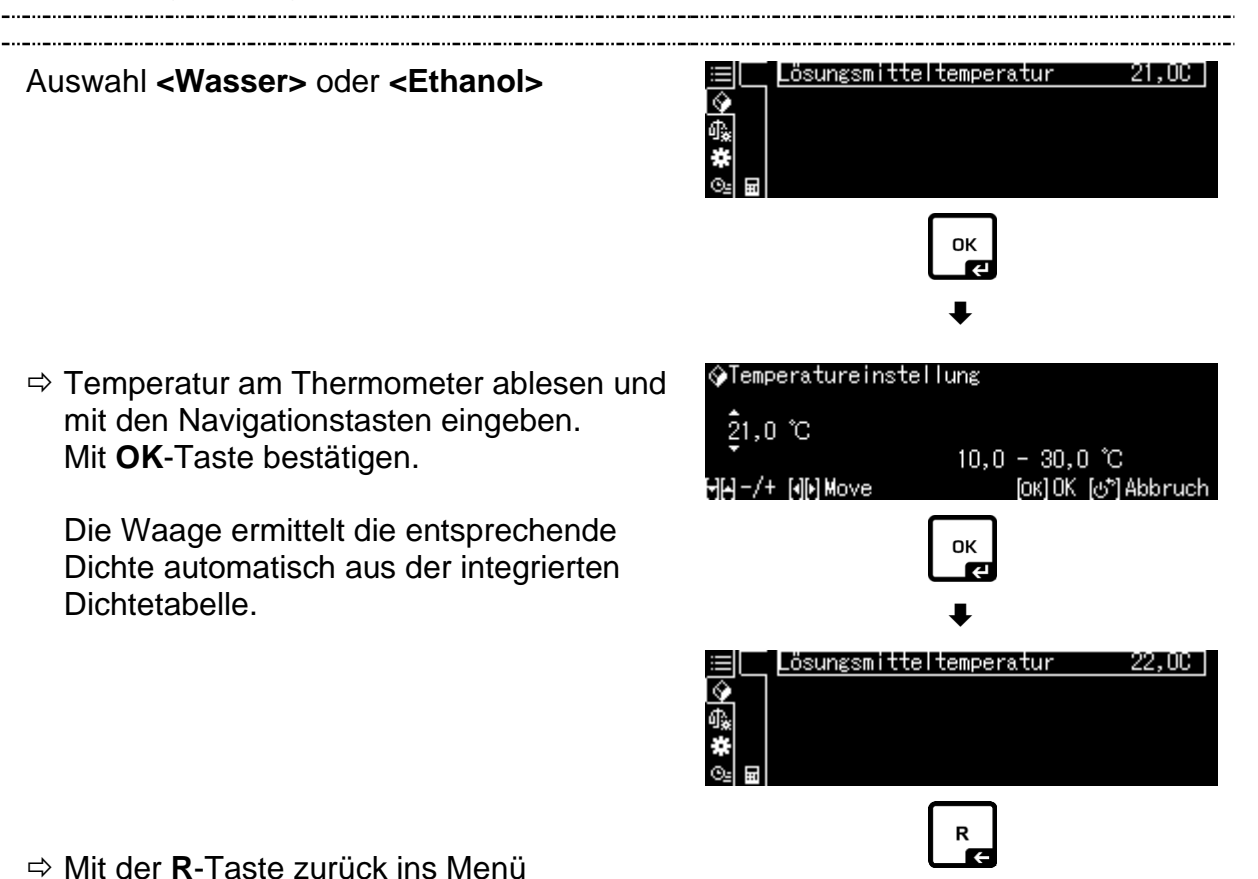

Lsggsr∥<mark>√</mark>

Displa

Displa Drucke Statis

Lsggsmittel

Drucken

Statisti

缎

Display: Halt einst.

Display:Anzeige Dezimalstellen

Q しょうしょう Wasser

Ethylalkohol

Frei wählbar

ser>I

Ein

Nur S.G.

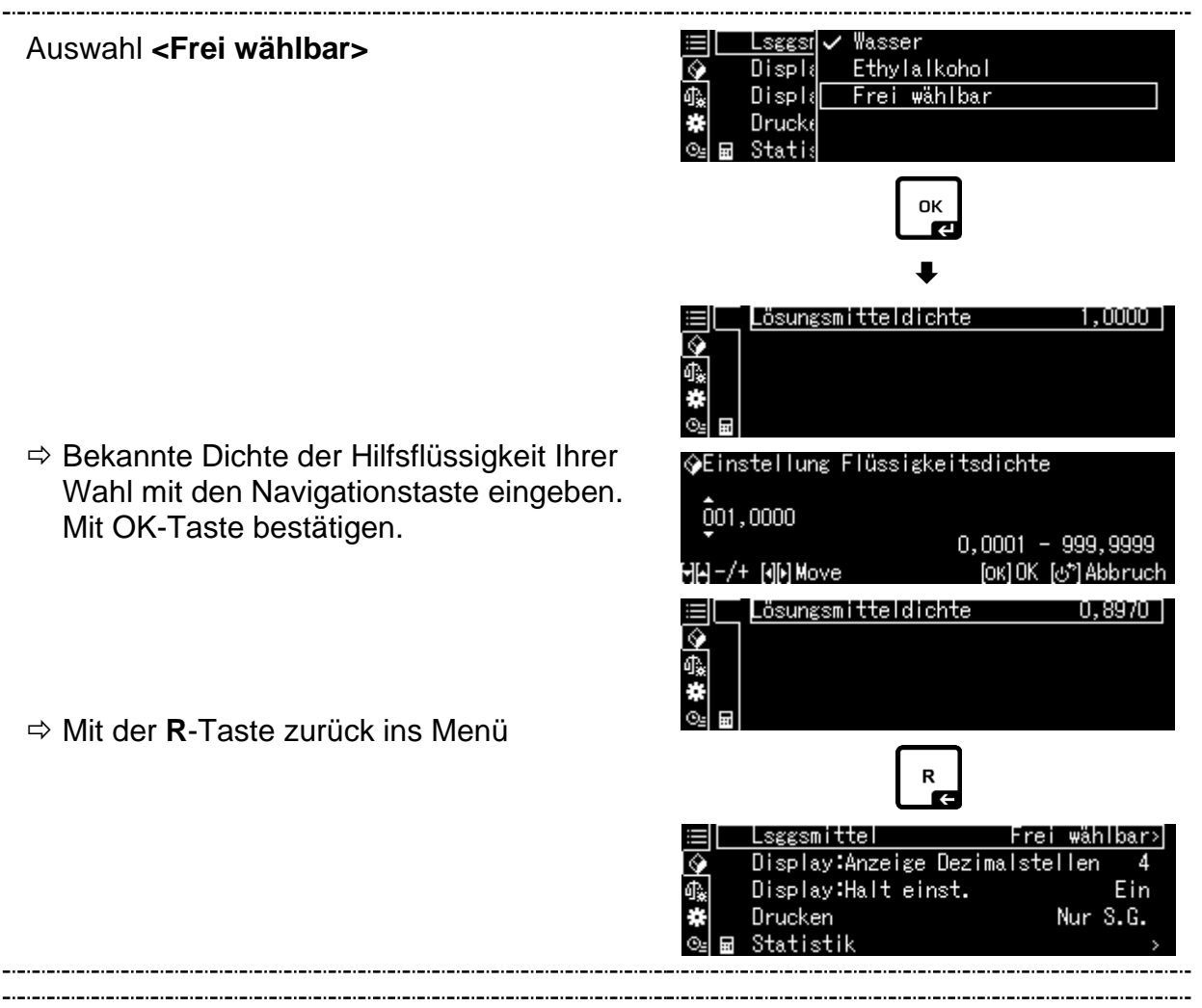

# **7. Nachkommastellen**

- $\Rightarrow$  Mit den Navigationstasten $\bigwedge \blacklozenge$ <Display: Anzeige Dezimalstellen> wählen und mit OK-Taste bestätigen.
- $\Rightarrow$  Mit den Navigationstasten  $\spadesuit$ ,  $\blacklozenge$ Nachkommastellen eingeben und mit OK-Taste bestätigen.

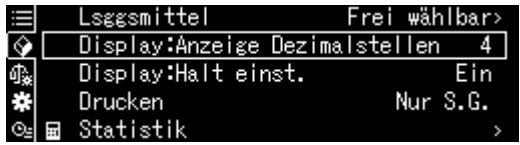

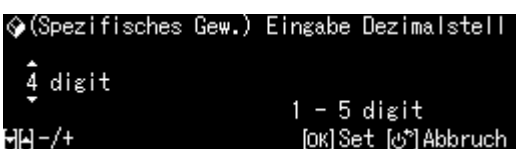

# **8. Holdfunktion**

- $\Rightarrow$  Mit den Navigationstasten $\bigwedge$   $\bigvee$ <Display: Halt einst.> wählen und mit OK-Taste bestätigen.
- $\Rightarrow$  Mit den Navigationstasten  $\spadesuit$ ,  $\blacklozenge$ ein- oder ausschalten wählen und mit OK-Taste bestätigen. Bei eingeschalteter Funktion bleibt der erste Anzeigenwert für das Resultat solange in der Anzeige stehen bis er mit der OK-Taste gelöscht wird.

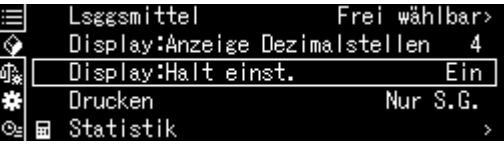

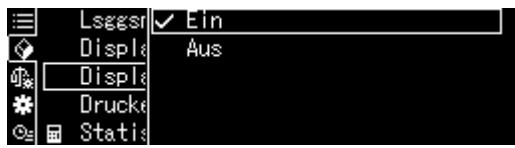

# **9. Berücksichtigung des Luftauftriebs < Luftauftriebskorrektur >**

Die Waagenserie ABP-A bietet die Möglichkeit die Dichte mit oder ohne Berücksichtigung des Luftauftriebs zu berechnen.

Für die Waagenserie ABP ist diese Funktion dauerhaft aktiv.

- $\Rightarrow$  Mit den Navigationstasten $\bigtriangleup \blacktriangleright$ <Luftauftriebskorrektur> wählen und mit OK-Taste bestätigen.
- $\Rightarrow$  Mit den Navigationstasten  $\bigwedge$ ,  $\bigvee$ ein- oder ausschalten wählen und mit OK-Taste bestätigen. Bei eingeschalteter Funktion wird die Luftdichte bei der Berechnung berücksichtigt

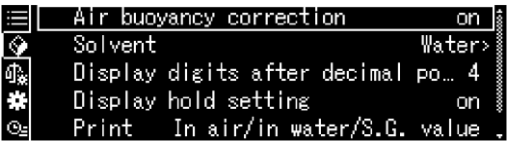

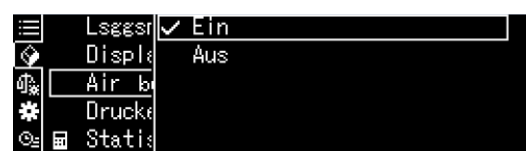

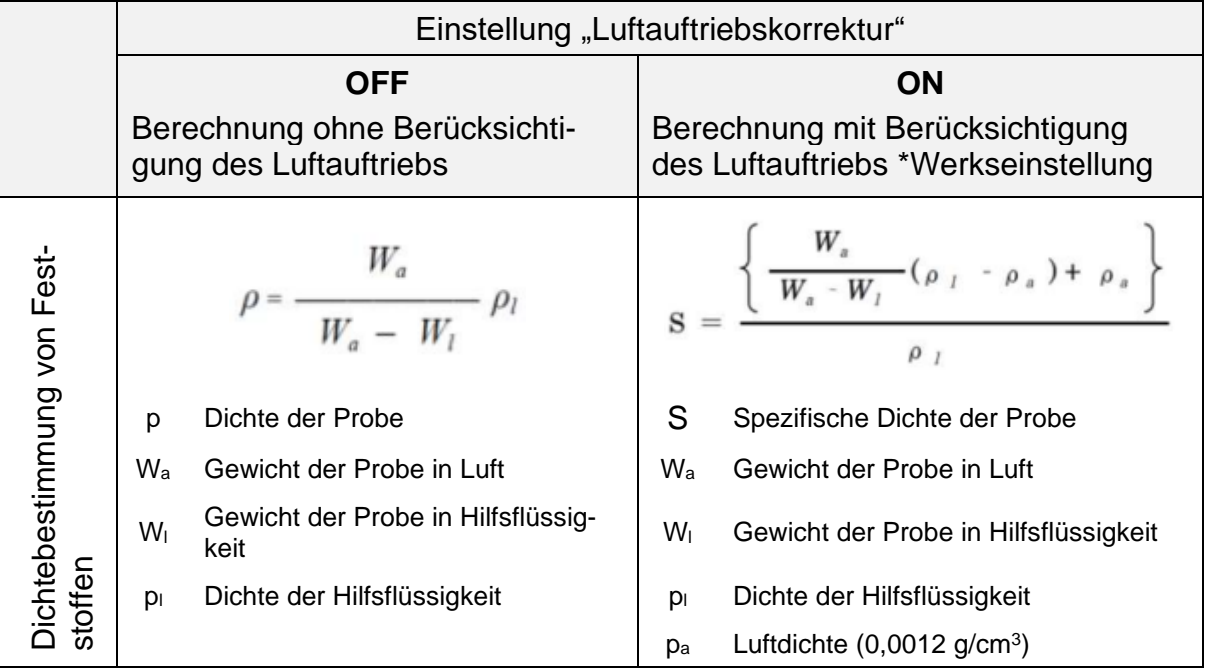

# **10.Datenausgabe**

- $\Rightarrow$  Mit den Navigationstasten $\spadesuit\blacktriangleright$ <Drucken> wählen und mit OK-Taste bestätigen.
- Gewünschte Einstellung mit OK-Taste übernehmen.

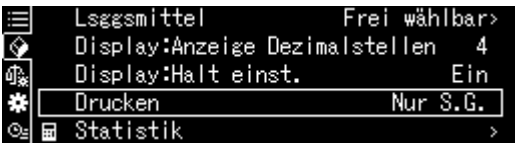

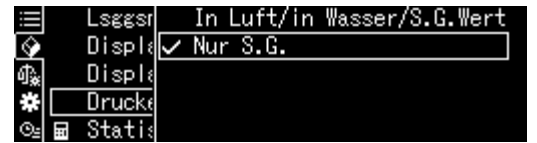

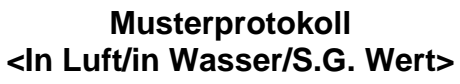

**Musterprotokoll <Nur S.G. Wert>**

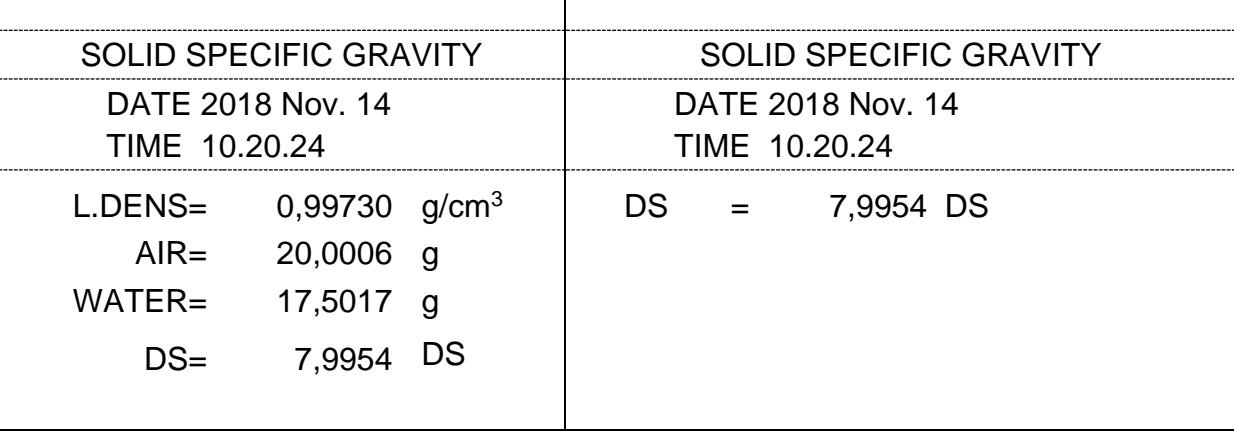

Datum und Uhrzeit werden nur ausgegeben, wenn die entsprechende Einstellung aktiviert ist.

# **11.Statistik**

- $\Rightarrow$  Mit den Navigationstasten $\bigwedge \biguplus$ <Statistik> wählen und mit OK-Taste bestätigen.
- Weitere Schritte entnehmen Sie bitte der Bedienungsanleitun der Waage, s. Kap. Statistik.
- Mit der **ON/OFF**-Taste zurück in den **Dichtemodus**

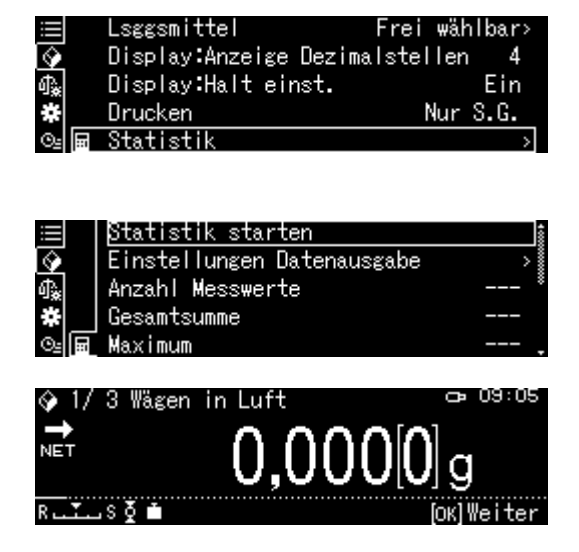

 $\ddot{\mathbf{1}}$ Zum Umschalten Dichtemodus Wägemodus **F**-Taste drücken.

# <span id="page-69-0"></span>**5.8.3 Dichte von sinkenden Festkörpern (d >1 g/cm<sup>3</sup> ) bestimmen**

- 1. Das mit Hilfsflüssigkeit gefüllte Becherglas mittig auf die Plattform stellen. Die Füllhöhe sollte ca. ¾ der Kapazität betragen. Darauf achten, dass es keine Berührung mit dem Gestell hat. Tauchkorb anhängen. Darauf achten, dass er das Becherglas nicht berührt. Waage mit der **TARE**-Taste nullstellen.
- 2. Sicherstellen, dass sich die Waage im Modus < Spezifisches Gewicht Festkörper > befindet (s. Kap. [5.8.2\)](#page-62-0).

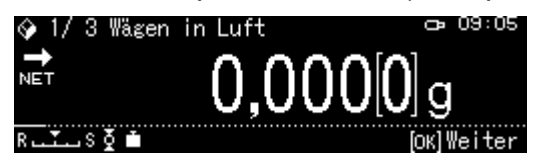

3. Feststoff in die obere Probenschale geben.

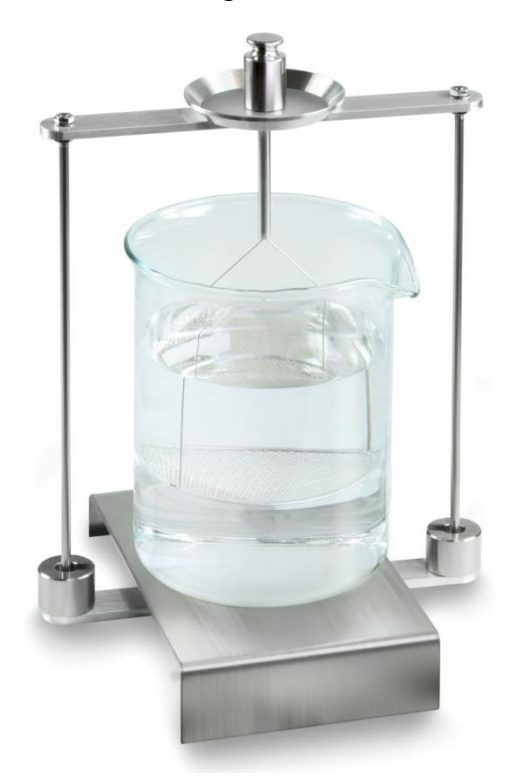

Abb.1: Wägung in Luft Das Gewicht der Probe in Luft wird angezeigt.

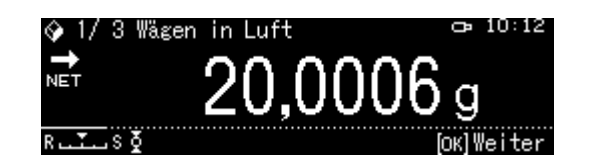

4. Stabilitätsanzeige (+) abwarten, dann den Wägewert mit der OK-Taste übernehmen.

5. Feststoff in die untere Siebschale geben.

Dazu den Tauchkorb aus dem Gestell entnehmen. Unbedingt darauf achten, dass beim Wiedereintauchen in die Flüssigkeit keine zusätzlichen Luftbläschen anhaften; besser die Probe mit Pinzette o.ä. direkt auf die Siebschale geben. Darauf achten, dass die Probe mindestens 1 cm eingetaucht ist.

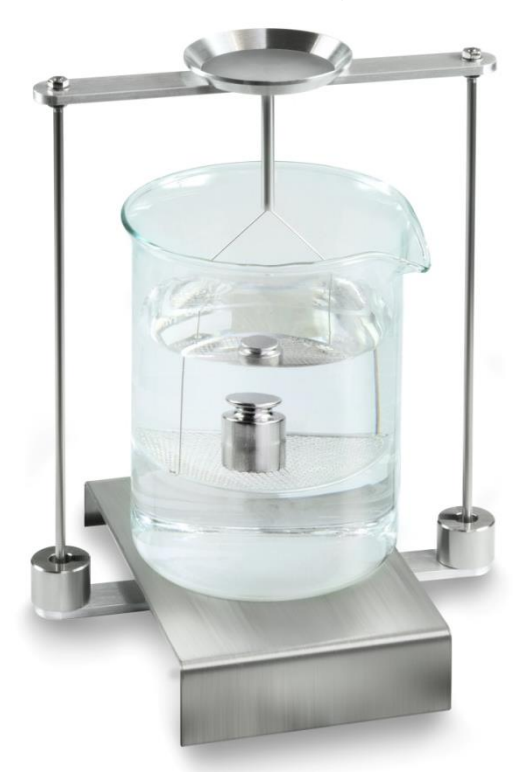

Abb.2: Wägung in Hilfsflüssigkeit

Das Gewicht der Probe in der Hilfsflüssigkeit wird angezeigt.

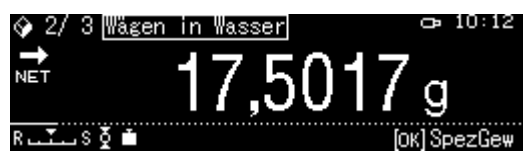

6. Stabilitätsanzeige (+) abwarten, dann den Wägewert mit der OK-Taste übernehmen. Die Waage ermittelt die Dichte des Feststoffes unter Berücksichtigung des Luftauftriebs und zeigt diese an.

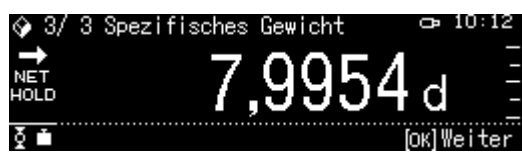

- 7. Bei Anschluss eines optionalen Druckers kann das Resultat ausgegeben werden.
- 8. Probe entnehmen. Für weitere Messungen **OK**-Taste drücken und bei Schritt 3 starten.

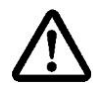

Zur Vermeidung von Korrosionsschäden Tauchkorb nicht über einen längeren Zeitraum in Flüssigkeit eingetaucht stehen lassen.

# **5.8.4 Dichte von schwimmenden Festkörpern (d <1 g/cm<sup>3</sup> ) bestimmen**

Bei Feststoffen mit einer Dichte kleiner als 1 g/cm<sup>3</sup> ist eine Dichtebestimmung mit zwei unterschiedlichen Methoden möglich.

### **Methode 1:**

Durchführung siehe Kap. [5.8.3.](#page-69-0)

Als Hilfsflüssigkeit wird eine Flüssigkeit mit geringerer Dichte als die des Feststoffes verwendet, z.B. Ethanol ca. 0,8 g/cm<sup>3</sup>.

Diese Methode sollte angewendet werden, wenn die Dichte des Feststoffes sich nur geringfügig von der des dest. Wassers unterscheidet.

Von der Verwendung von Ethanol sollte abgesehen werden, wenn der Feststoff angegriffen wird.

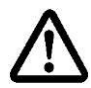

Bei Arbeiten mit Ethanol müssen unbedingt die geltenden Sicherheitsbestimmungen beachtet werden.
#### **Methode 2:**

- 1. Das mit Hilfsflüssigkeit gefüllte Becherglas mittig auf die Plattform stellen. Die Füllhöhe sollte ca. ¾ der Kapazität betragen. Darauf achten, dass es keine Berührung mit dem Gestell hat. Tauchkorb anhängen. Darauf achten, dass er das Becherglas nicht berührt. Waage mit der **TARE**-Taste nullstellen.
- 2. Sicherstellen, dass sich die Waage im Modus <<a>
2. Dichtebestimmung Feststoffe> befindet (s. Kap. [5.8.2\)](#page-62-0).

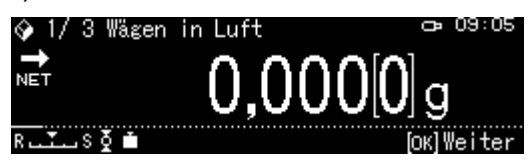

3. Feststoff in die obere Probenschale geben.

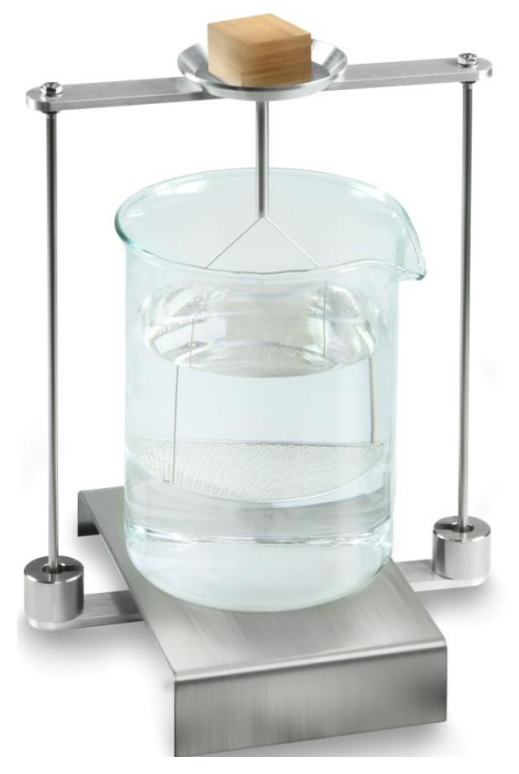

Abb.3: Wägung in Luft

Das Gewicht der Probe in Luft wird angezeigt.

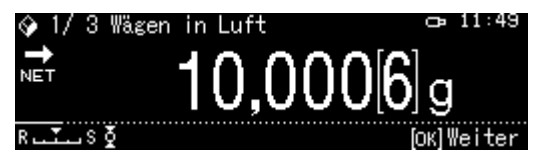

4. Stabilitätsanzeige (+) abwarten, dann den Wägewert mit der OK-Taste übernehmen.

5. Feststoff vollständig unter die untere Siebschale geben. Dazu den Tauchkorb entnehmen und beim Wiedereintauchen die Probe möglichst blasenfrei unter die Siebschale drücken. Oder wenn möglich mit einer Pinzette o. ä. die Probe direkt unter die Siebschale drücken.

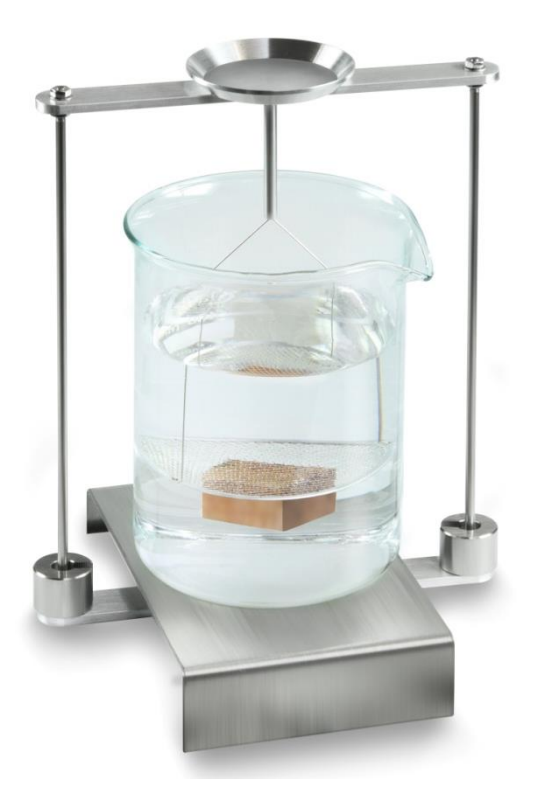

Abb.4: Wägung in Hilfsflüssigkeit

Das Gewicht der Probe in der Hilfsflüssigkeit wird angezeigt.

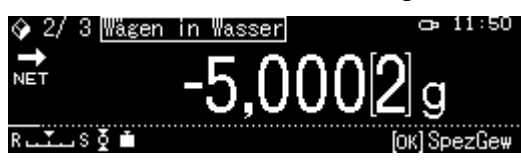

6. Stabilitätsanzeige (+) abwarten, dann den Wägewert mit der OK-Taste übernehmen. Die Waage ermittelt die Dichte des Feststoffes unter Berücksichtigung des Luftauftriebs und zeigt diese an..

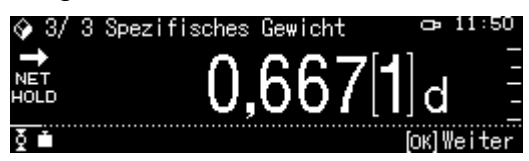

- 7. Bei Anschluss eines optionalen Druckers kann das Resultat ausgegeben werden.
- 8. Probe entnehmen. Für weitere Messungen OK-Taste drücken und bei Schritt 3 starten.

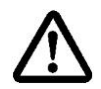

Zur Vermeidung von Korrosionsschäden Tauchkorb nicht über einen längeren Zeitraum in Flüssigkeit eingetaucht stehen lassen.

## **5.9 Serie KERN ADB / ADJ**

Die Software der Waagen ADB / ADJ verfügt über keine Dichtebestimmungsfunktion. Die Kombination mit KERN Easy Touch Software und der Applikation <KERN SET-04 EasyTouch Density> ermöglicht Ihnen jedoch eine besonders anwenderfreundliche und grafikunterstützte Führung durch die Dichtebestimmung von Feststoffen und Flüssigkeiten (direkte Berechnung und Ausgabe der Dichte).

- ➢ KERN Easy Touch Software am PC installieren (Basic ET license KERN SET-01 + Applikation KERN SET-04)
- ➢ Waage mit einem geeigneten RS232C Kabel mit der Com-Schnittstelle des PC verbinden.

Der fehlerfreie Betrieb ist nur mit dem entsprechenden KERN-Schnittstellenkabel (Option) sichergestellt.

- ➢ Waage vorbereiten, s. Kap. [4.3.1](#page-14-0)
- ➢ Dichtebestimmungsset an der Waage installieren, s. Kap. [4.3.2](#page-15-0)
- ➢ Tauchkorb abnehmen und das mit Hilfsflüssigkeit gefüllte Becherglas mittig auf die Plattform stellen. Die Füllhöhe sollte ca. ¾ der Kapazität betragen. Darauf achten, dass es keine Berührung mit dem Gestell hat. Tauchkorb wieder einhängen. Darauf achten, dass er das Becherglas nicht berührt. Waage nullstellen.
- ➢ Für die Durchführung der Dichtebestimmung den Anweisungen der Software folgen.

Weitere Informationen / Betriebsanleitung zur KERN Easy Touch Software finden Sie auf unserer KERN-Hompage [\(www.kern-sohn.com\)](http://www.kern-sohn.com/).

# **6 Dichtebestimmung von Flüssigkeiten**

Bei der Dichtebestimmung von Flüssigkeiten wird ein Senkkörper verwendet, dessen Dichte bekannt ist. Der Senkkörper wird zuerst in Luft und anschließend in der Flüssigkeit gewogen, deren Dichte zu bestimmen ist. Aus der Gewichtsdifferenz resultiert der Auftrieb, aus dem die Software die Dichte berechnet.

## **Entweder**

Das Volumen des beiliegenden Stahlsenkkörpers wie nachfolgend beschrieben ermitteln.

## **Oder**

schnell und kostengünstig in unserem DKD-Kalibrierlaboratorium ermitteln lassen. Informationen sind auf der KERN- Hompage [\(www.kern-sohn.com\)](http://www.kern-sohn.com/) verfügbar.

## <span id="page-75-0"></span>**6.1 Volumenbestimmung des Senkkörpers**

- $\Rightarrow$  Waage wie in Kap. [4.3.2](#page-15-0) "Dichtebestimmungsset installieren" beschrieben vorbereiten.
- $\Rightarrow$  Dest. Wasser in den Behälter füllen. Die Füllhöhe sollte ca.  $\frac{3}{4}$  der Kapazität betragen. Solange temperieren bis die Temperatur konstant ist.
- $\Rightarrow$  Senkkörper bereitstellen
- $\Rightarrow$  Temperatur am Thermometer ablesen
- 1. Wägemodus aufrufen und falls nötig nullstellen

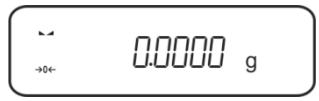

2. Senkkörper in die obere Probenschale legen. Stabilitätsanzeige abwarten, angezeigten Gewichtswert notieren.

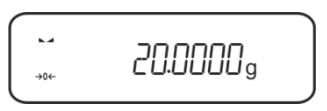

 $175085<sub>9</sub>$ 

3. Senkkörper in die untere Probenschale legen. Stabilitätsanzeige abwarten, angezeigten Gewichtswert notieren.

**Deutsch** 

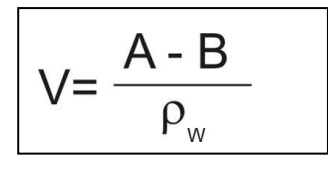

- V = Volumen des Senkkörpers
- $A =$  Gewicht des Senkkörpers in Luft = 20.0000 g
- B = Gewicht des Senkkörpers in Wasser = 17.50850 g

 $pw =$  Dichte Wasser (s. Kap. [8](#page-116-0)) bei 20°C = 0.9982 g/cm<sup>3</sup>

$$
V = \begin{cases}\n20,0000 \text{ g} - 17,5085 \text{ g} \\
0,9982 \text{ g/cm}^3\n\end{cases} = 2,4960 \text{ cm}^3
$$

## **6.2 Serie KERN ABS-N, ABJ-NM, ACS, ACJ**

## **6.2.1 Modus zur Dichtebestimmung von Flüssigkeiten aufrufen**

1. Waage mit ON/OFF-Taste einschalten.

$$
\begin{array}{|c|} \hline \text{OFF} \\ \hline \text{UUE} \\ \hline \end{array}
$$

2. Menü aufrufen: Im Wägemodus **MENU**-Taste 2 x drücken.

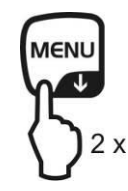

3. Navigationstasten ( $\Psi \spadesuit$ ) wiederholt drücken bis "APL.FUNC" angezeigt wird.

4. **PRINT** drücken.

5. Navigationstasten ( $\blacklozenge$   $\blacklozenge$ ) wiederholt drücken bis "SG" angezeigt wird. Mit **TARE-**Taste bestätigen, "SET" gefolgt von der aktuellen Einstellung wird angezeigt.

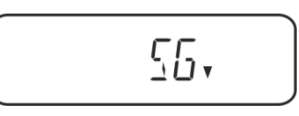

6. Navigationstasten ( $\blacklozenge \blacklozenge$ ) wiederholt drücken bis "L.DENS" (Modus "Dichtebestimmung Flüssigkeiten") angezeigt wird.

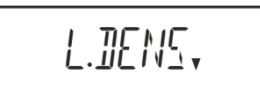

7. Mit **TARE-**Taste bestätigen. "SET" gefolgt von derAnzeige zur Eingabe des Senkkörpers-Volumen wird angezeigt.

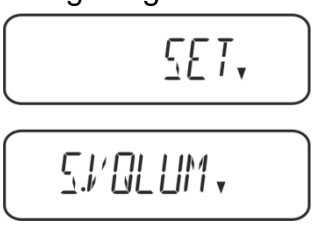

8. **TARE-**Taste drücken, die Anzeige wechselt zur numerischen Eingabe. Der Indikator # weist darauf hin, dass sich die Waage im numerischen Eingabestatus befindet. Die erste Stelle blinkt und kann verändert werden. Volumen des Senkkörpers (s. Kap. 6) über die Navigationstasten eingeben.

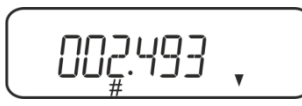

#### **Numerische Eingabe**

Der Indikator # weist darauf hin, dass sich die Waage im numerischen Eingabestatus befindet. Die erste Stelle blinkt und kann verändert werden.

- Blinkende Ziffer erhöhen
- Blinkende Ziffer verringern
- $\rightarrow$  Ziffernanwahl nach rechts
- Eingabe bestätigen  $\blacktriangleleft$
- 9. Die Waage wechselt in den Modus zur Dichtebestimmung von Flüssigkeiten.

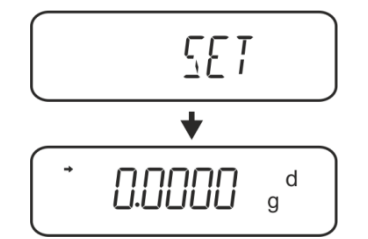

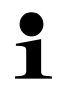

Zum Umschalten Dichtemodus⇔Wägemodus MENU 3 s lang drücken.

## **6.2.2 Dichte der Prüfflüssigkeit bestimmen**

1. Prüfflüssigkeit in das Becherglas füllen. Sicherstellen, dass sich die Waage im Modus zur Dichtebestimmung von Flüssigkeiten befindet (s. Kap. 6.1.1).

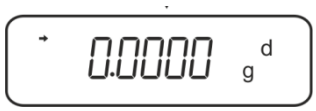

Sollte die Waage nicht Null anzeigen, TARE drücken.

2. Senkkörper in die obere Probenschale geben.

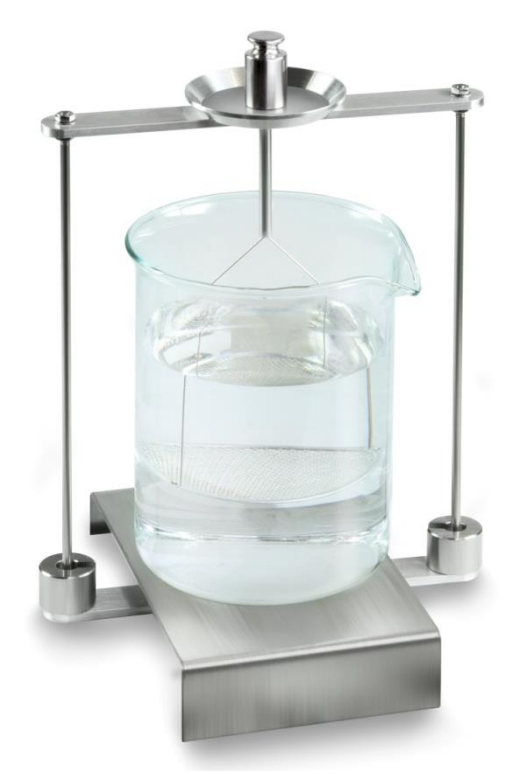

Abb.5: Wägung in Luft Das Gewicht des Senkkörpers in Luft wird angezeigt.

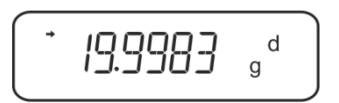

3. Stabilitätsanzeige (+) abwarten, dann UNIT drücken. "SINK" wird angezeigt.

$$
\left(\begin{array}{cc} \text{TM} & \text{d} \\ \text{TM} & \text{g} \end{array}\right)
$$

4. Senkkörper in die untere Siebschale geben.

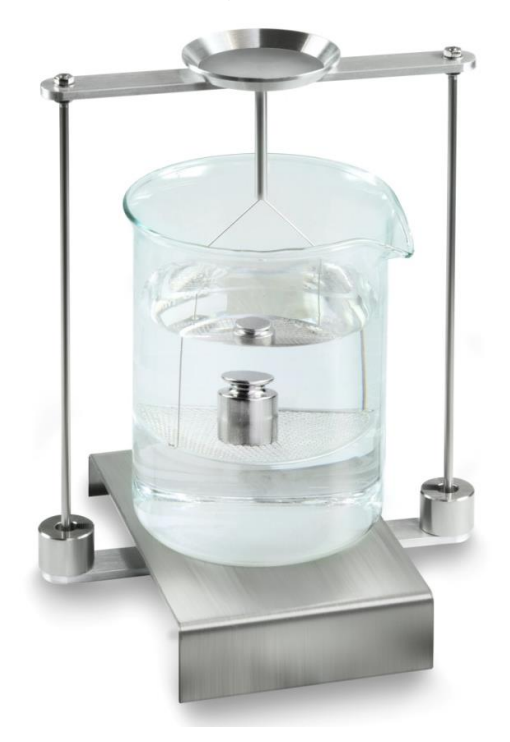

Abb.6: Wägung in Prüfflüssigkeit

5. **UNIT**-Taste drücken. "WAIT" wird angezeigt. Die Waage ermittelt die Dichte der Flüssigkeit und zeigt diese an.

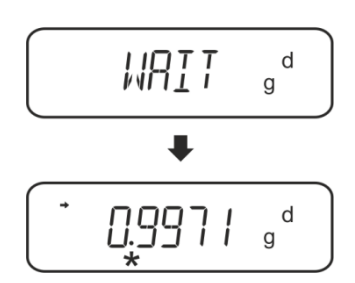

6. Bei Anschluss eines optionalen Druckers kann das Resultat ausgegeben werden. **Ausdruckbeispiel KERN YKB-01N:**

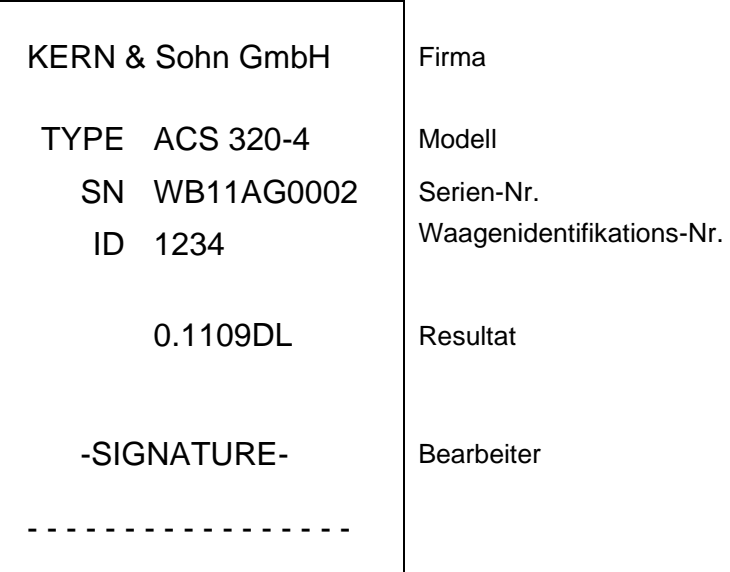

Für weitere Messungen

- $\Rightarrow$  Behälter und Senkkörper sorgfältig reinigen und trocknen.
- $\Rightarrow$  Senkkörper wieder anhängen
- **UNIT**-Taste drücken
- $\Rightarrow$  bei Schritt 2 starten

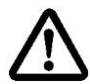

Zur Vermeidung von Korrosionsschäden Tauchkorb nicht über einen längeren Zeitraum in Flüssigkeit eingetaucht stehen lassen.

#### **6.3 Serie KERN TACS / TACJ**

➢ Dichtebestimmungsset installieren, s. Kap. [4.3.2](#page-15-0)

#### <span id="page-81-0"></span>**6.3.1 Parameter einstellen**

#### **1. Applikation wählen**

 $\Rightarrow$  Menü aufrufen: Im Wägemodus **MENU**-Taste 2 x drücken.

- $\Rightarrow$  Navigationstasten ( $\blacklozenge$   $\blacklozenge$ ) wiederholt drücken bis "APL.FUNC" angezeigt wird.
- $\Rightarrow$  Mit **PRINT**-Taste bestätigen
- $\Rightarrow$  Navigationstasten ( $\blacklozenge$   $\spadesuit$ ) wiederholt drücken bis "SG" angezeigt wird.
- Mit **TARE** bestätigen, "SET" gefolgt von der aktuellen Einstellung wird angezeigt.
- $\Rightarrow$  Navigationstasten ( $\blacklozenge$   $\spadesuit$ ) wiederholt drücken bis "L.DENS" (Modus "Dichtebestimmung Flüssigkeiten") angezeigt wird.
- Mit **TARE**-Taste bestätigen. "SET" gefolgt von derAnzeige zur Eingabe des Senkkörpers-Volumen wird angezeigt.

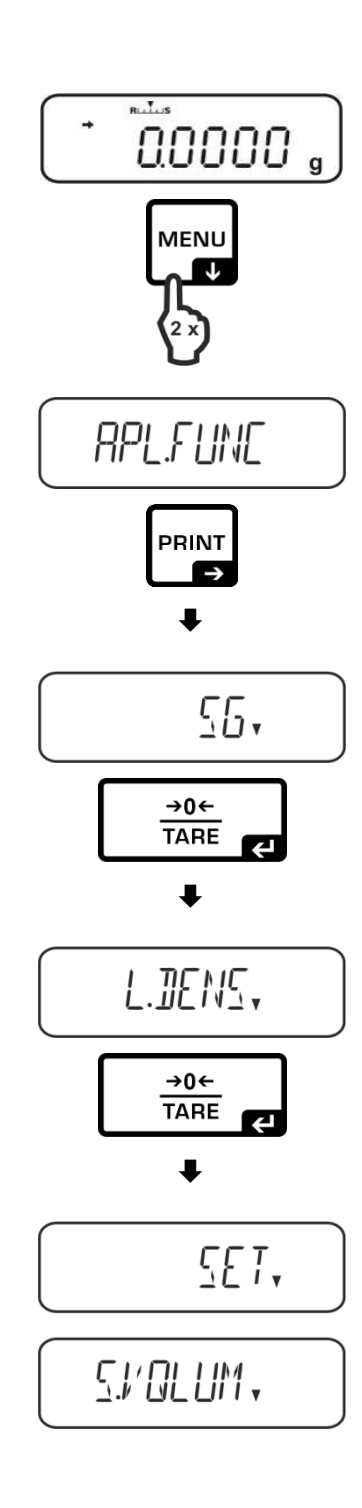

 **TARE**-Taste drücken, die Anzeige wechselt zur numerischen Eingabe. Der Indikator  $#$  weist darauf hin, dass sich die Waage im numerischen Eingabestatus befindet. Die erste Stelle blinkt und kann verändert werden. Volumen des Senkkörpers (s. Kap[.6.1\)](#page-75-0) über die Navigationstasten eingeben.

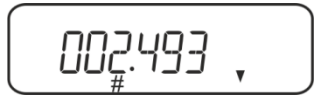

#### **Numerische Eingabe**

Der Indikator # weist darauf hin, dass sich die Waage im numerischen Eingabestatus befindet. Die erste Stelle blinkt und kann verändert werden.

- **A** Blinkende Ziffer erhöhen
- ↓ Blinkende Ziffer verringern
- ➔ Ziffernanwahl nach rechts
- Eingabe bestätigen  $\overline{\mathbf{r}}$
- $\Rightarrow$  Die Waage wechselt in den Modus zur Dichtebestimmung von Flüssigkeiten.

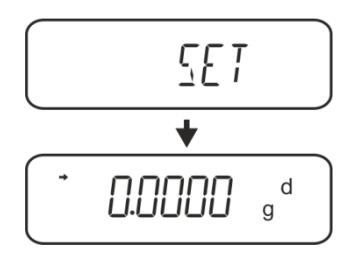

ĭ Zum Umschalten Dichtemodus⇔Wägemodus MENU 3 s lang drücken.

#### **2. Holdfunktion <SG.HOLD>**

Die Data-Hold Funktion kann bei der Dichtebestimmung von Feststoffen sowie bei der Dichtebestimmung von Flüssigkeiten zugeschaltet werden.

Der angezeigte Dichtewert schwankt sehr oft und kann dadurch schlecht abgelesen werden. Bei eingeschalteter Funktion bleibt der erste Anzeigenwert für das Resultat solange in der Anzeige stehen bis er mit der **UNIT** -Taste gelöscht wird.

 $\Rightarrow$  Menü aufrufen: Im Wägemodus **MENU**-Taste 2 x drücken.

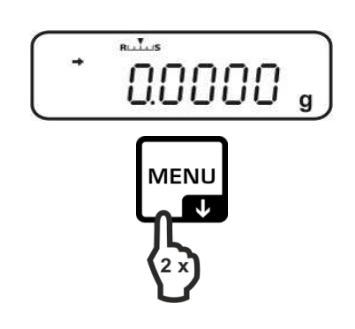

- $\Rightarrow$  Navigationstasten ( $\blacklozenge$   $\blacklozenge$ ) wiederholt drücken bis "APL.FUNC" angezeigt wird.
- $\Rightarrow$  Mit PRINT-Taste bestätigen
- $\Rightarrow$  Navigationstasten ( $\blacklozenge$   $\blacklozenge$ ) wiederholt drücken bis "SG" angezeigt wird.
- Mit **TARE** bestätigen, "SET" gefolgt von der aktuellen Einstellung wird angezeigt.
- $\Rightarrow$  Navigationstasten ( $\blacklozenge$   $\blacklozenge$ ) wiederholt drücken bis "SG.HOLD" angezeigt wird.
- $\Rightarrow$  Mit TARE-Taste bestätigen.
- Mit jedem Druck der **TARE**-Taste kann zwischen der Einstellung "OFF" und "ON" gewählt werden. Die Stabilitätsanzeige zeigt die aktuelle Einstellung an.

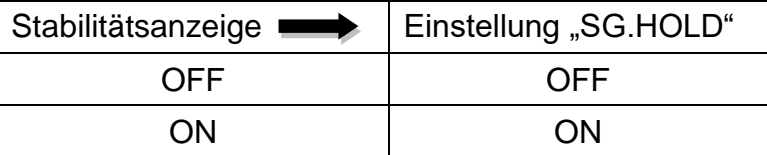

 Mit der **ON/OFF**-Taste zurück ins Menü und weitere Einstellungen vornehmen

#### oder

 $\Rightarrow$  Zurück in den Dichtebestimmungs-Modus die **ON/OFF**-Taste wiederholt drücken.

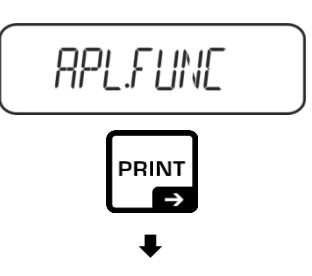

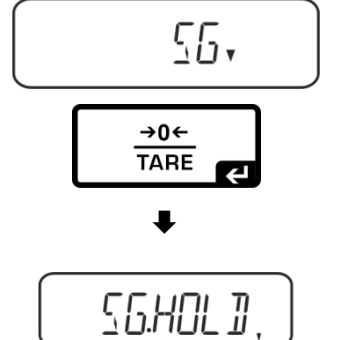

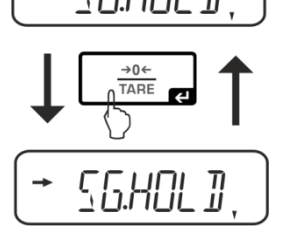

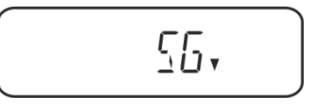

$$
\begin{array}{|c|} \hline \cdot & \hline \text{0.0001, s}^d \\ \hline \end{array}
$$

## **3. Berücksichtigung des Luftauftriebs <AIR.COR>**

Die Waage bietet die Möglichkeit die Dichte mit oder ohne Berücksichtigung des Luftauftriebs zu berechnen.

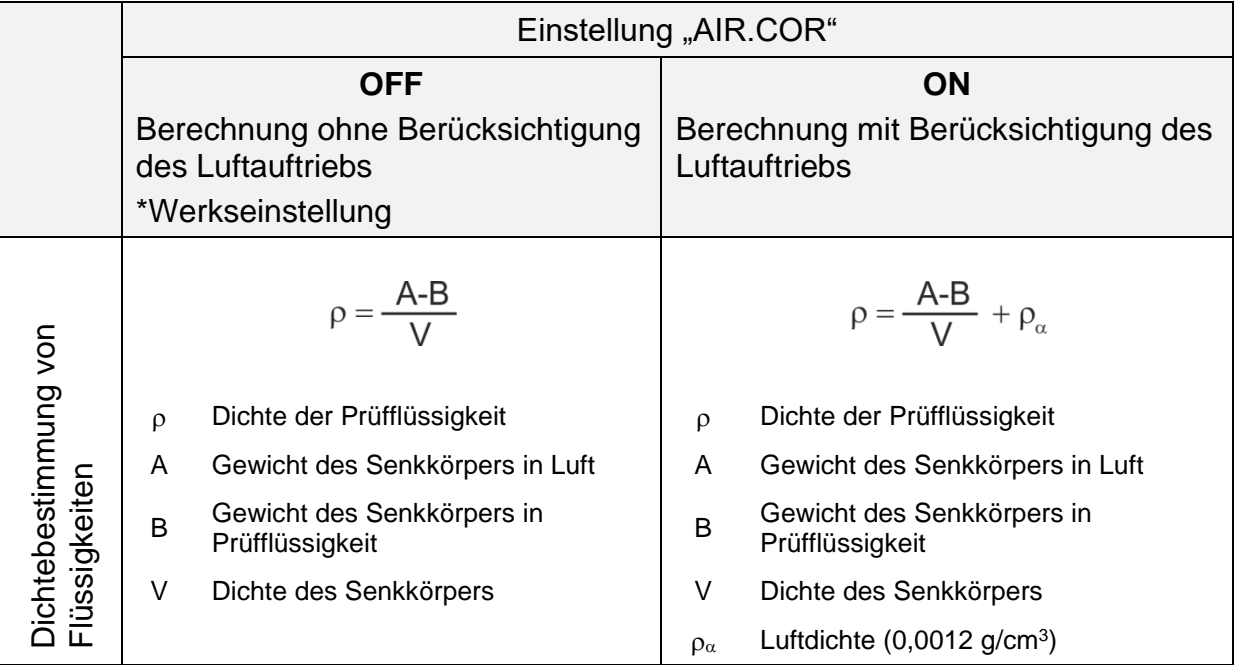

 $\Rightarrow$  Menü aufrufen: Im Wägemodus **MENU**-Taste 2 x drücken.

- $\Rightarrow$  Navigationstasten ( $\blacklozenge \blacklozenge$ ) wiederholt drücken bis "APL.FUNC" angezeigt wird.
- Mit **PRINT**-Taste bestätigen

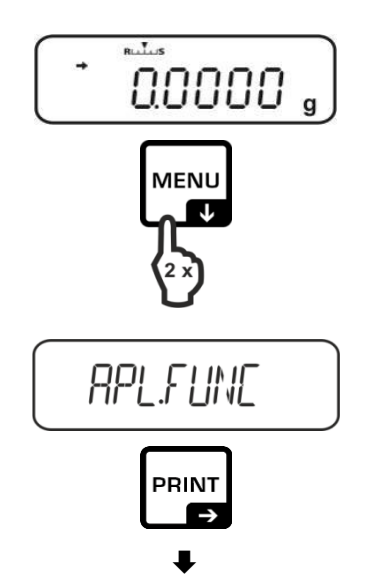

- $\Rightarrow$  Navigationstasten ( $\blacklozenge$   $\spadesuit$ ) wiederholt drücken bis "SG" angezeigt wird.
- Mit **TARE** bestätigen, "SET" gefolgt von der aktuellen Einstellung wird angezeigt.
- $\Rightarrow$  Navigationstasten ( $\blacklozenge$   $\spadesuit$ ) wiederholt drücken bis ""AIR.COR"" angezeigt wird.
- $\Rightarrow$  Mit TARE-Taste bestätigen.
- Mit jedem Druck der **TARE**-Taste kann zwischen der Einstellung "OFF" und "ON" gewählt werden. Die Stabilitätsanzeige zeigt die aktuelle Einstellung an.

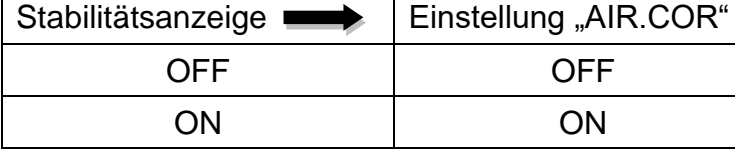

 Mit der **ON/OFF**-Taste zurück ins Menü und weitere Einstellungen vornehmen

#### oder

 $\Rightarrow$  Zurück in den Dichtebestimmungs-Modus die **ON/OFF**-Taste wiederholt drücken.

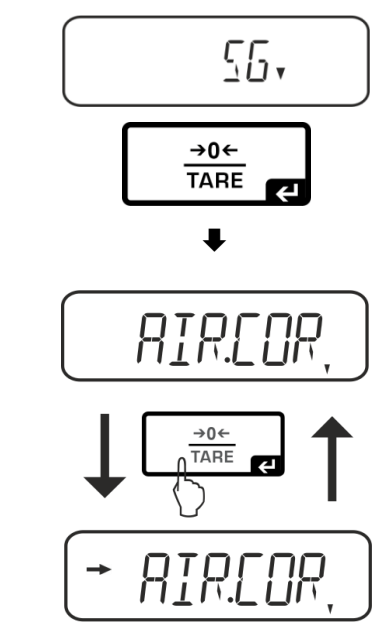

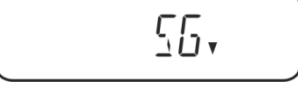

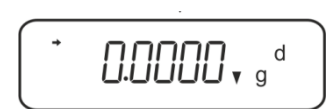

## **6.3.2 Dichte der Prüfflüssigkeit bestimmen**

1. Prüfflüssigkeit in das Becherglas füllen. Sicherstellen, dass sich die Waage im Modus zur Dichtebestimmung von Flüssigkeiten befindet (s. Kap[.6.3.1\)](#page-81-0).

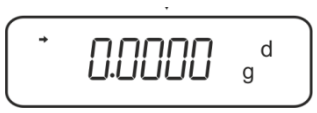

Sollte die Waage nicht Null anzeigen, **TARE**-Taste drücken.

2. Senkkörper in die obere Probenschale geben.

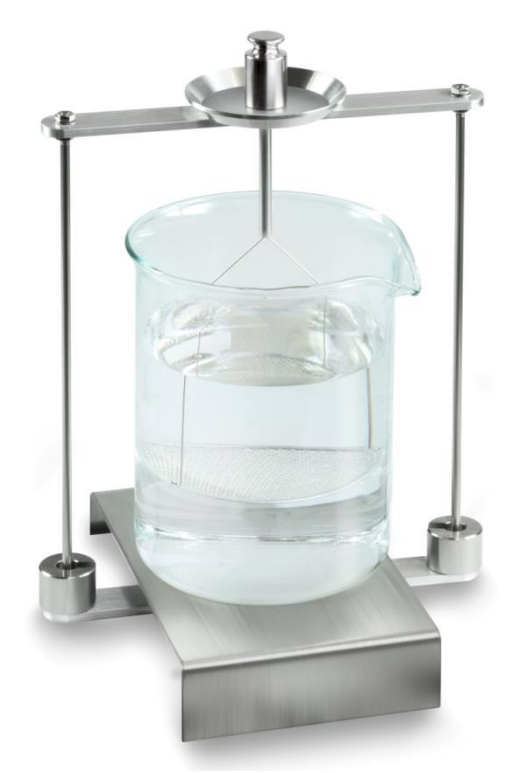

Abb.5: Wägung in Luft Das Gewicht des Senkkörpers in Luft wird angezeigt.

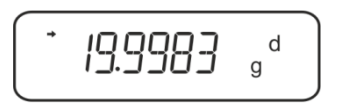

3. Stabilitätsanzeige (+) abwarten, dann UNIT drücken. "SINK" wird angezeigt.

$$
\boxed{\underbrace{\text{F} \text{IMK}}_{\text{d}} \quad \text{g}^{\text{d}}}
$$

4. Senkkörper in die untere Siebschale geben.

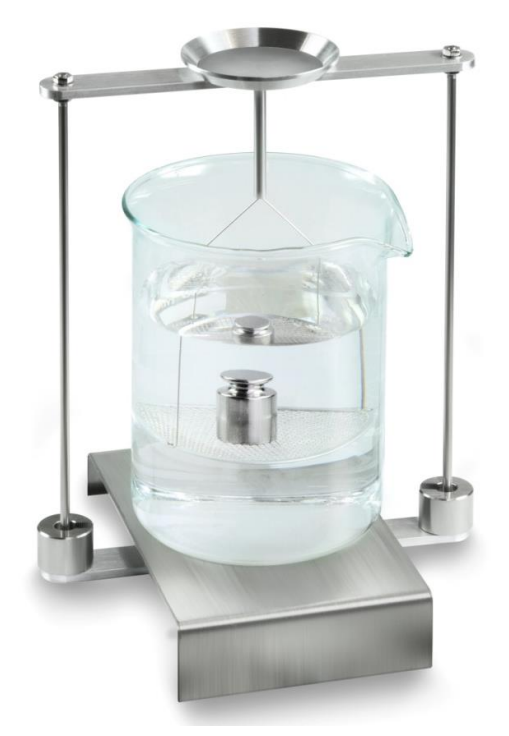

Abb.6: Wägung in Prüfflüssigkeit

5. **UNIT**-Taste drücken. "WAIT" wird angezeigt. Die Waage ermittelt die Dichte der Flüssigkeit und zeigt diese an.

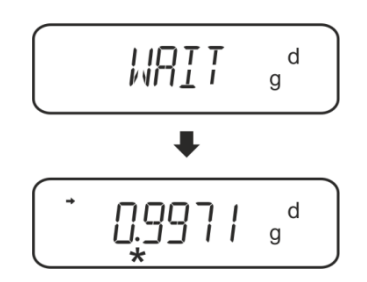

6. Bei Anschluss eines optionalen Druckers kann das Resultat ausgegeben werden.

#### **Ausdruckbeispiel KERN YKB-01N:**

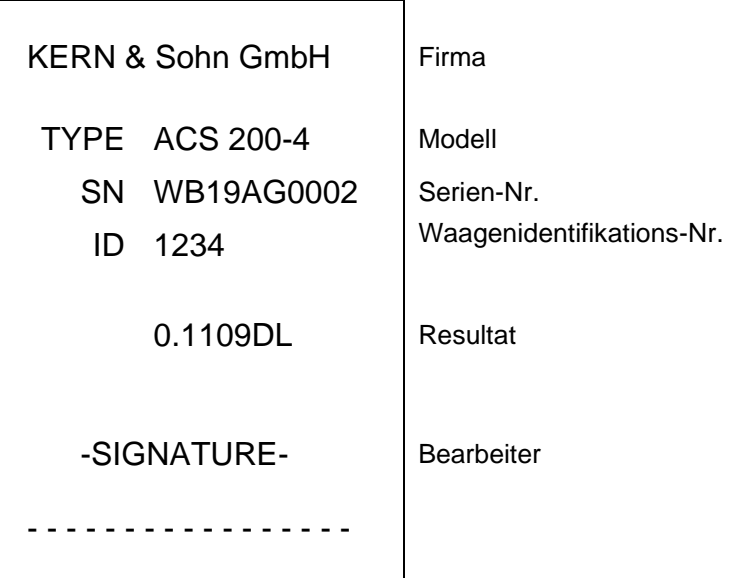

Für weitere Messungen

- $\Rightarrow$  Behälter und Senkkörper sorgfältig reinigen und trocknen.
- $\Rightarrow$  Senkkörper wieder anhängen
- **UNIT**-Taste drücken
- $\Rightarrow$  bei Schritt 2 starten

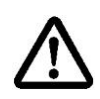

Zur Vermeidung von Korrosionsschäden Tauchkorb nicht über einen längeren Zeitraum in Flüssigkeit eingetaucht stehen lassen.

Jeutsch

#### **6.4 Serie KERN ABT**

#### **6.4.1 Modus zur Dichtebestimmung von Flüssigkeiten aufrufen**

Waage mit **ON/OFF**-Taste einschalten.

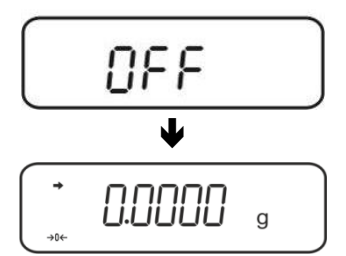

 $\Rightarrow$  Menü aufrufen: Im Wägemodus **CAL-Taste wiederholt drücken bis "FUnC.SEL" angezeigt wird.** 

**TARE**-Taste drücken.

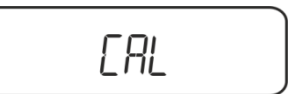

- **<del>○</del> CAL-Taste wiederholt drücken bis "Unit.SEL" angezeigt wird.**
- **TARE**-Taste drücken.

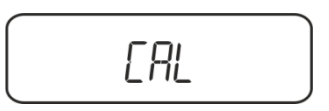

UNITSEL

 **CAL**-Taste wiederholt drücken bis "U- d" (Modus "Dichtebestimmung Flüssigkeit") angezeigt wird.

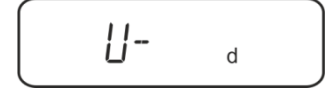

 $\Rightarrow$  Sicherstellen dass die Stabilitätsanzeige ( $\blacktriangleright$ ) eingeblendet wird, falls nicht mit **TARE**-Taste bestätigen.

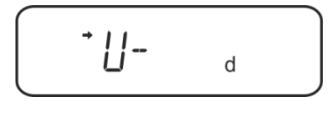

Zurück ins Menü / Wägemodus **ON/OFF**-Taste wiederholt drücken

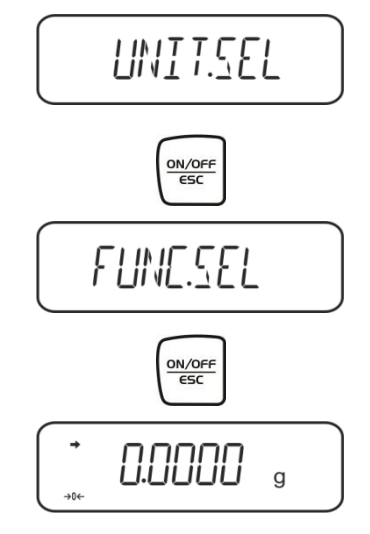

$$
\begin{array}{cc}\n\cdot & \cdot \\
\cdot & \cdot \\
\hline\n\cdot & \cdot\n\end{array}
$$

 $\Rightarrow$  Im Wägemodus **CAL-Taste wiederholt drücken bis "SettinG" angezeigt wird.** 

**TARE**-Taste drücken.

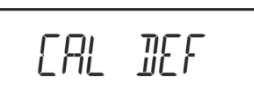

**<b>CAL-Taste wiederholt drücken bis "Sv Set" angezeigt wird.** 

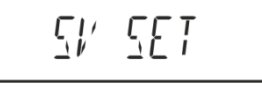

 **TARE**-Taste drücken, das aktuelle eingestellte Senkkörpervolumen wird angezeigt. Im oberen Teil des Anzeigefeldes weisen das MENU-Symbol und das -Zeichen darauf hin, dass sich die Waage im numerischen Eingabestatus befindet. Die aktive Stelle blinkt.

$$
\begin{pmatrix} \text{H} & \text{IMENU1} \\ \text{H} & \text{H} & \text{H} \\ \text{H} & \text{H} & \text{H} & \text{H} \end{pmatrix}
$$

Zum Ändern mit den Navigationstasten Senkkörpervolumen eingeben.

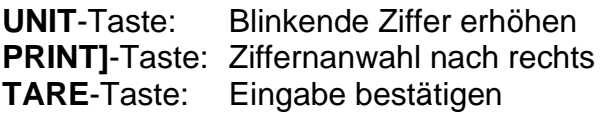

Zurück ins Menü / Wägemodus **ON/OFF**-Taste wiederholt drücken

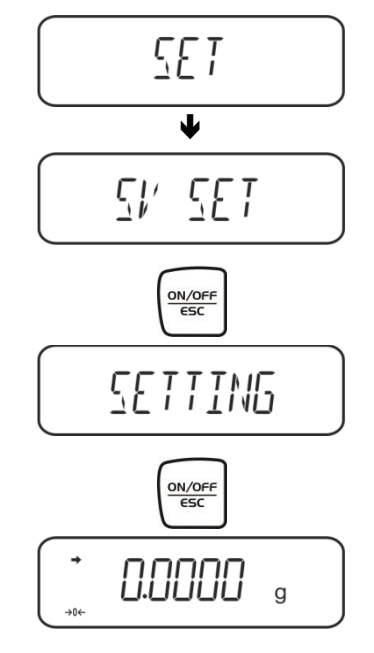

Deutsch

## **6.4.3 Dichte der Prüfflüssigkeit bestimmen**

1. Prüfflüssigkeit in das Becherglas füllen. Sicherstellen, dass sich die Waage im Modus zur Dichtebestimmung von Flüssigkeiten befindet (s. Kap. 6.2.1).

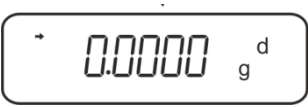

Sollte die Waage nicht Null anzeigen, TARE drücken.

2. Senkkörper in die obere Probenschale geben, siehe Abb. 5, Kap. 6.1.2.

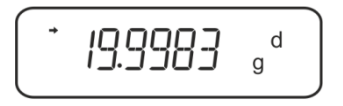

Das Gewicht des Senkkörpers in Luft wird angezeigt.

- 3. Stabilitätsanzeige (+) abwarten, dann **CAL**-Taste drücken.
- 4. Senkkörper in die untere Siebschale geben, siehe Abb. 6, Kap. 6.1.2.

Die Waage ermittelt die Dichte der Flüssigkeit und zeigt diese an.

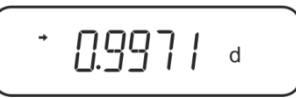

- 5. Bei Anschluss eines optionalen Druckers kann das Resultat ausgegeben werden.
- 6. **Ausdruckbeispiel KERN YKB-01N:**

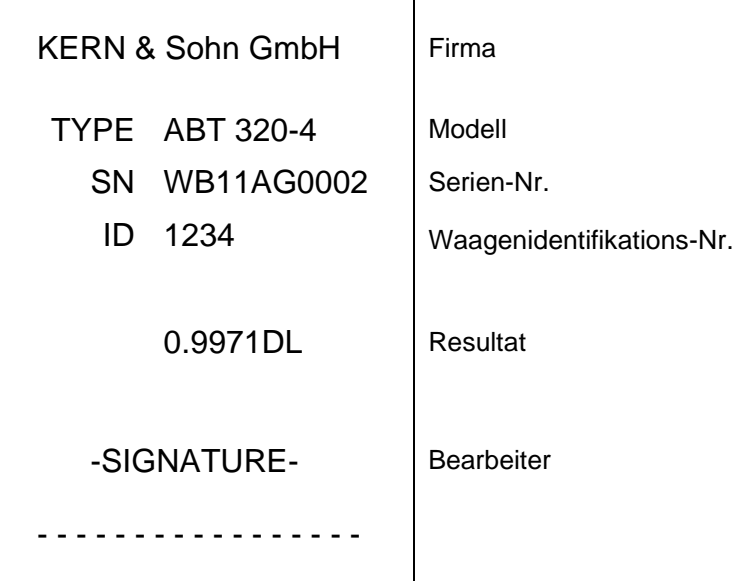

Für weitere Messungen

- $\Rightarrow$  Behälter und Senkkörper sorgfältig reinigen und trocknen.
- $\Rightarrow$  Senkkörper wieder anhängen
- **CAL**-Taste drücken
- $\Rightarrow$  bei Schritt 2 starten

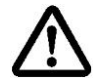

Zur Vermeidung von Korrosionsschäden Tauchkorb nicht über einen längeren Zeitraum in Flüssigkeit eingetaucht stehen lassen.

### **6.5 Serie KERN AES-C, AEJ-CM**

## **6.5.1 Modus zur Dichtebestimmung von Flüssigkeiten aufrufen**

Im Wägemodus **MODE**-Taste drücken, "F1" wird angezeigt.

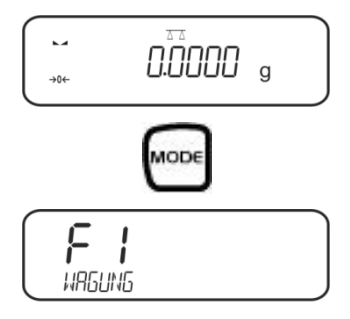

'ተ  $\Rightarrow$   $\lceil \frac{w}{2} \rceil$  wiederholt drücken bis die Dichtebestimmungsfunktion für Flüssigkeiten "F7" angezeigt wird.

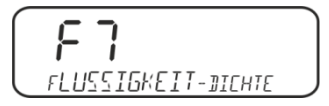

PRINT  $\Rightarrow$  drücken, ab hier befindet sich die Waage im Modus zur Dichtebestimmung von Flüssigkeiten.

$$
\begin{bmatrix} \ddots & & \text{non} \\ \ddots & & \text{non} \\ \end{bmatrix}
$$

Deutsch

## **Volumen des Senkkörpers eingeben:**

$$
\sum_{\text{out}} \frac{1}{\text{total}} \sum_{i=1}^{n} \frac{1}{\text{total}} \sum_{j=1}^{n} \frac{1}{j} \sum_{j=1}^{n} \frac{1}{j} \sum_{j=1}^{
$$

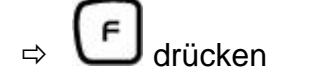

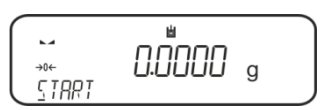

PRINT

 $\Rightarrow$  drücken, das aktuell eingestellte Volumen wird angezeigt.

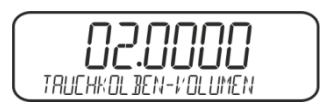

 $\Rightarrow$  Die erste Stelle blinkt und kann verändert werden. Volumen des Senkkörpers (s. Kap. 6) über die Navigationstasten eingeben und PRINT

mit **bestätigen**.

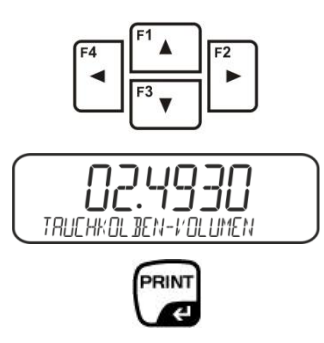

 $\Rightarrow$  Die Waage wechselt in den Modus zur Dichtebestimmung von Flüssigkeiten.

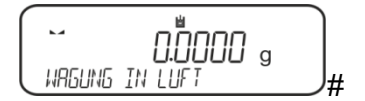

## **6.5.2 Dichte der Prüfflüssigkeit bestimmen**

 $\Rightarrow$  Prüfflüssigkeit in das Becherglas füllen. Sicherstellen, dass sich die Waage im Modus zur Dichtebestimmung von Flüssigkeiten befindet (s. Kap. 6.3.1).

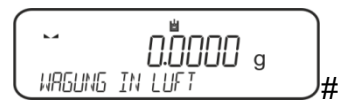

Falls nötig, Waage nullstellen.

 $\Rightarrow$  Senkkörper in die obere Probenschale gebe, siehe Abb. 5, Kap. 6.1.2.

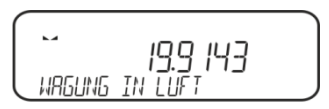

Das Gewicht des Senkkörpers in Luft wird angezeigt.

- PRINT  $\Rightarrow$  Stabilitätsanzeige ( $\Box$ ) abwarten, dann  $\Box$  drücken.
- $\Rightarrow$  Senkkörper auf die untere Siebschale geben, siehe Abb.6, Kap. 6.1.2.. Dazu den Tauchkorb aus dem Gestell entnehmen. Unbedingt darauf achten, dass beim Wiedereintauchen in die Flüssigkeit keine zusätzlichen Luftbläschen anhaften; besser die Probe mit Pinzette o.ä. direkt auf die Siebschale geben.

PRINT

 $\Rightarrow$  Stabilitätsanzeige ( $\blacktriangle$ ) abwarten, dann  $\blacktriangle$ drücken. Die Waage ermittelt die Dichte der Flüssigkeit und zeigt diese an.

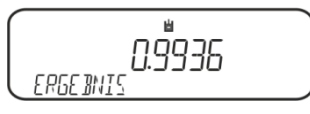

 $\Rightarrow$  Bei Anschluss eines optionalen Druckers wird das Resultat ausgegeben.

## **Ausdruckbeispiel KERN YKB-01N:**

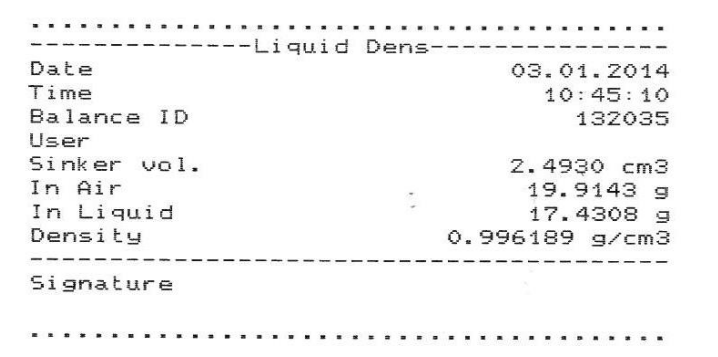

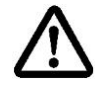

Zur Vermeidung von Korrosionsschäden Tauchkorb nicht über einen längeren Zeitraum in Flüssigkeit eingetaucht stehen lassen.

97 YDB-03-BA-d-2215

### **6.6 Serie KERN ALS-A, ALJ-A**

 $\Rightarrow$  Im Wägemodus **MENU**-Taste drücken. Der erste Menüpunkt "count" wird angezeigt.

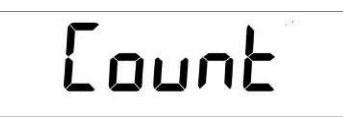

**MENU**-Taste drücken

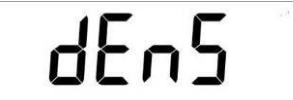

- Mit **PRINT**-Taste bestätigen, die aktuelle Einstellung wird angezeigt.
- $\Rightarrow$  **Mit MENU-Taste "d Liquid" auswählen**

41 1911 1<del>4</del>

 Mit **PRINT**-Taste bestätigen, die aktuell eingestellte Dichte des Senkkörpers wird angezeigt (Werkseinstellung 3.0000 g/cm<sup>3</sup>).

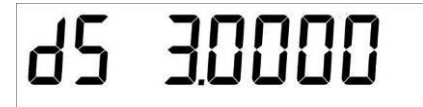

 $\Rightarrow$  Zum Ändern Dichte des Senkkörpers wie folgt eingeben. Zum Löschen TARE-Taste gedrückt halten. Mit den Navigationstasten 41 Ziffer erhöhen/verringern. Mit **TARE**-Taste nächste Ziffer anwählen. Diesen Vorgang für jede Ziffer wiederholen.

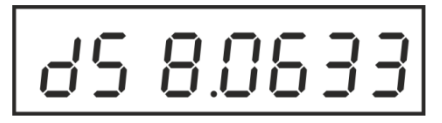

 Eingabe mit **PRINT**-Taste bestätigen. Die Anzeige zur Gewichtsbestimmung des "Senkkörpers in Luft" wird angezeigt.

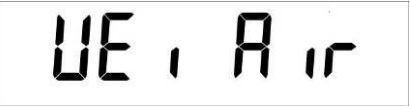

- $\Rightarrow$  Mit **PRINT**-Taste bestätigen. Sollte die Waage nicht Null anzeigen, **TARE** drücken.
- $\Rightarrow$  Senkkörper in die obere Probenschale gebe, siehe Abb. 5, Kap. 6.1.2.
- $\Rightarrow$  Stabilitätsanzeige [ $\angle$ ] abwarten, den Gewichtswert "Senkkörper an Luft" mit **PRINT**-Taste übernehmen.
- $\Rightarrow$  Warten, bis die Anzeige zur Gewichtsbestimmung des "Senkkörpers in der Prüfflüssigkeit" angezeigt wird.

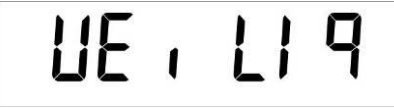

 $\Rightarrow$  Mit **PRINT**-Taste bestätigen.

- $\Rightarrow$  Senkkörper auf die untere Siebschale geben, siehe Abb.6, Kap. 6.1.2.. Dazu den Tauchkorb aus dem Gestell entnehmen. Unbedingt darauf achten, dass beim Wiedereintauchen in die Flüssigkeit keine zusätzlichen Luftbläschen anhaften; besser die Probe mit Pinzette o.ä. direkt auf die Siebschale geben.
- $\Rightarrow$  Stabilitätsanzeige [ $\angle$ ] abwarten, den Gewichtswert "Senkkörper in Prüfflüssigkeit" mit **PRINT**-Taste übernehmen. Die Waage ermittelt die Dichte der Flüssigkeit und zeigt diese an.

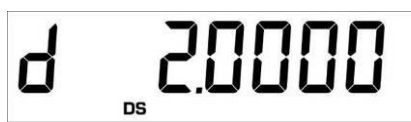

 Bei Anschluss eines optionalen Druckers kann mit der **PRINT**-Taste der Anzeigenwert ausgegeben werden.

Ausdruckbeispiel (KERN YKB-01N):

d:  $2.0000$  g/cm<sup>3</sup>

## **Zurück in den Wägemodus**

**ON/OFF**-Taste drücken

$$
\overline{\mathbf{0.0010}}^{\bullet}
$$

oder mit **MENU**-Taste neuen Messzyklus starten.

Sind bei der Dichtebestimmung Fehler aufgetreten wird "d-----" angezeigt.

## $\ddot{\mathbf{i}}$

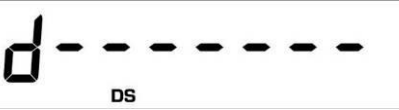

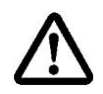

Zur Vermeidung von Korrosionsschäden Tauchkorb nicht über einen längeren Zeitraum in Flüssigkeit eingetaucht stehen lassen.

## **6.7 Serien KERN ALT\_B**, **TALJG-A**, **TALSG-A**

- Im Wägemodus **MENU**-Taste drücken. Das Hauptmenü wird angezeigt.
- $\Rightarrow$  Mit den Navigationstasten  $\sharp \uparrow$  Menüpunkt "Dichte" anwählen.

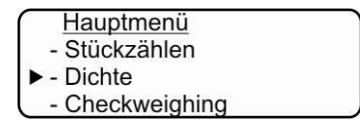

- Mit **PRINT**-Taste bestätigen, die aktuelle Einstellung wird angezeigt.
- $\Rightarrow$  Mit den Navigationstasten  $\sharp$ f Einstellung "Flüssigkeit" wählen.

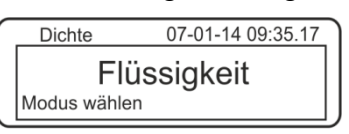

 Mit **PRINT**-Taste bestätigen, die aktuell eingestellte Dichte des Senkkörpers wird angezeigt (Werkseinstellung 3.0000 g/cm<sup>3</sup>).

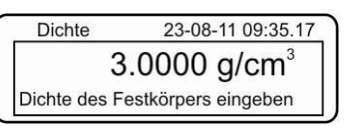

 Zum Ändern **TARE**-Taste drücken. Mit den Navigationstasten Ziffer erhöhen/verringern. Mit **TARE**-Taste nächste Ziffer anwählen. Diesen Vorgang für jede Ziffer wiederholen. Zum Löschen **TARE**-Taste gedrückt halten.

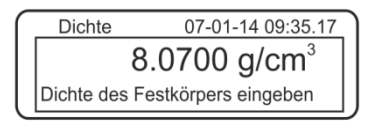

 $\Rightarrow$  Eingabe mit **PRINT**-Taste bestätigen, die Anzeige zur Bestimmung "Gewicht in Luft" wird angezeigt.

Sollte die Waage nicht Null anzeigen, **TARE**–Taste drücken.

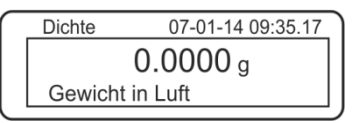

- $\Rightarrow$  Senkkörper in die obere Probenschale geben, siehe Abb. 5, Kap. 6.1.2.
- $\Rightarrow$  Stabilitätsanzeige [ $\angle$ ] abwarten, dann den Gewichtswert mit **PRINT**-Taste übernehmen.

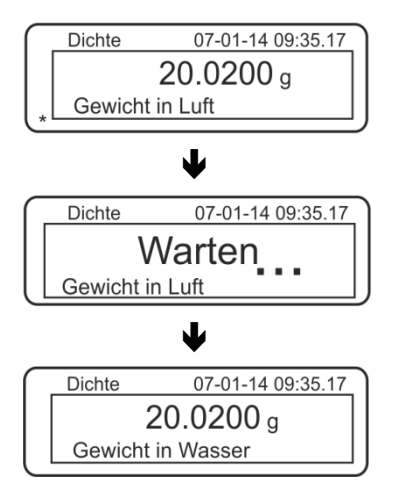

- $\Rightarrow$  Warten, bis die Anzeige zur Gewichtsbestimmung des "Senkkörpers in der Prüfflüssigkeit" angezeigt wird
- $\Rightarrow$  Senkkörper möglichst blasenfrei in die Prüfflüssigkeit eintauchen. Darauf achten, dass der Senkkörper mindestens 1 cm eingetaucht ist (siehe Abb. 6, Kap. 6.1.2).
- $\Rightarrow$  Stabilitätsanzeige [<sup> $\angle$ </sup>] abwarten, den Gewichtswert mit **PRINT**-Taste übernehmen. Die Dichte der Prüfflüssigkeit wird angezeigt.

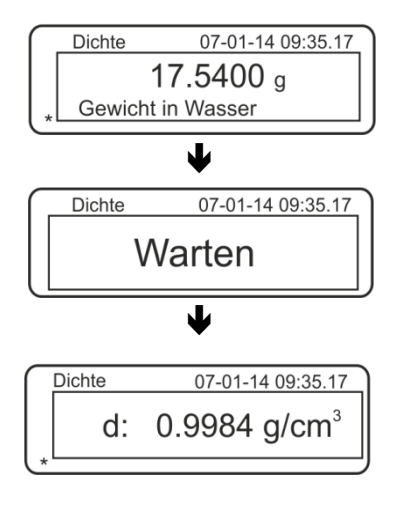

 Bei Anschluss eines optionalen Druckers kann mit der **PRINT**-Taste der Anzeigenwert ausgegeben werden.

Ausdruckbeispiel (KERN YKB-01N):

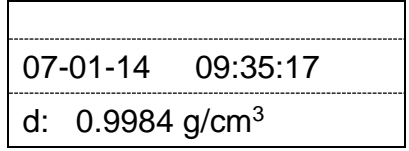

Sind bei der Dichtebestimmung Fehler aufgetreten wird "d-----" angezeigt.

23-08-11 09:35.17 Dichte d: ------  $q/cm^{3}$ 

 Für weitere Messungen zurück in den Dichtebestimmungsmodus, **MENU-**Taste drücken.

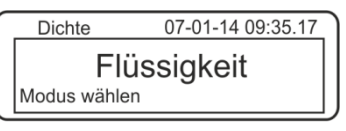

Zurück in den Wägemodus, **ON/OFF**-Taste drücken.

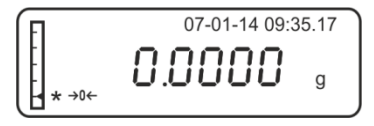

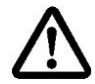

 $\ddagger$ 

Zur Vermeidung von Korrosionsschäden Tauchkorb nicht über einen längeren Zeitraum in Flüssigkeit eingetaucht stehen lassen.

#### **6.8 Serie KERN AET**

 $\mathbf{1}$ Applikation "Dichtebestimmung" wählen, Kap. 5.6

## **6.8.1 Methode "Flüssigkeit" aufrufen und Volumen des Senkkörpers eingeben**

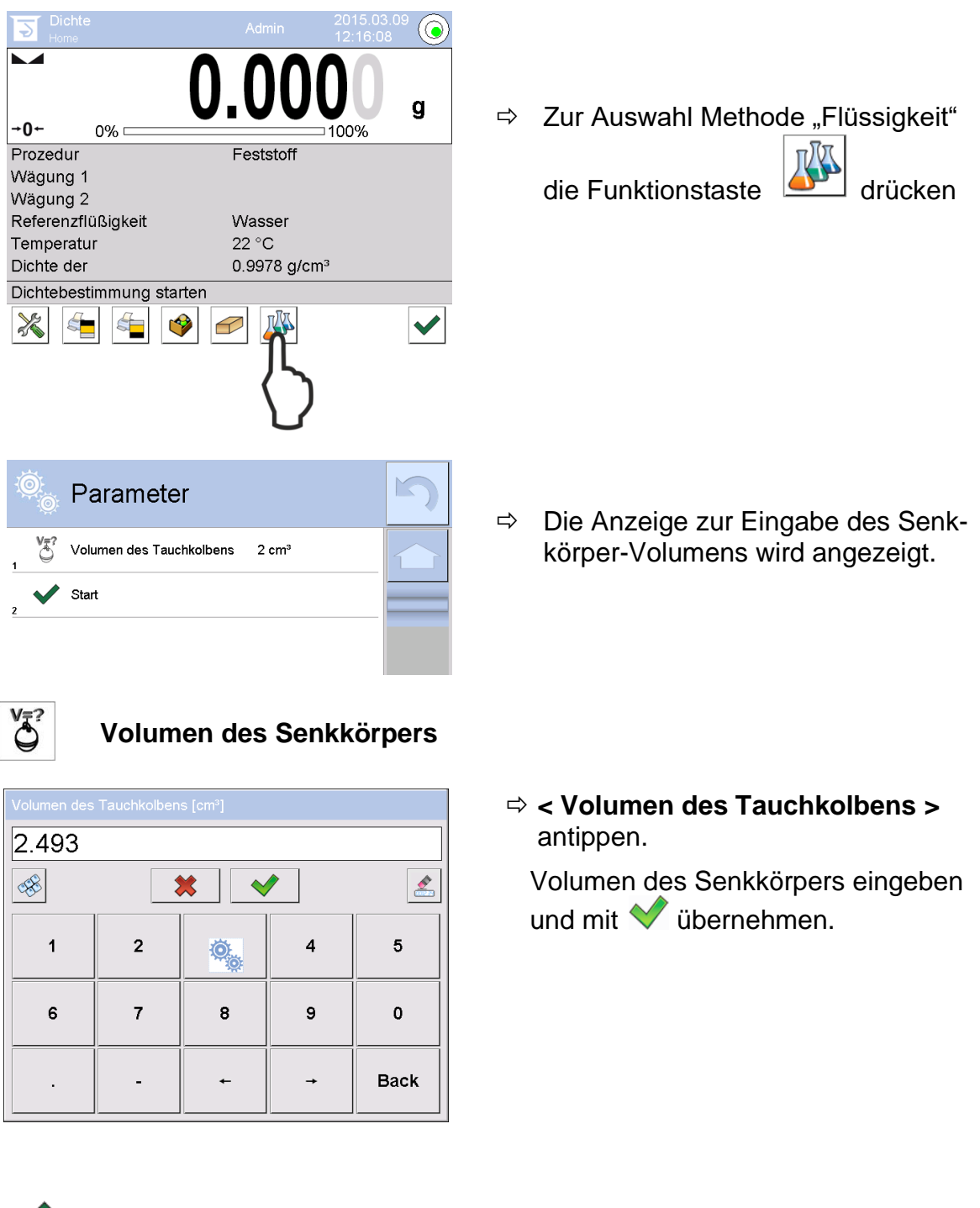

Deutsch

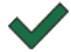

Nach Drücken der Funktionstaste wird die Dichtebestimmung gestartet.

## **6.8.2 Dichte der Prüfflüssigkeit bestimmen**

- 1. Prüfflüssigkeit in das Becherglas füllen.
- 2. Senkkörper in die obere Probenschale geben.

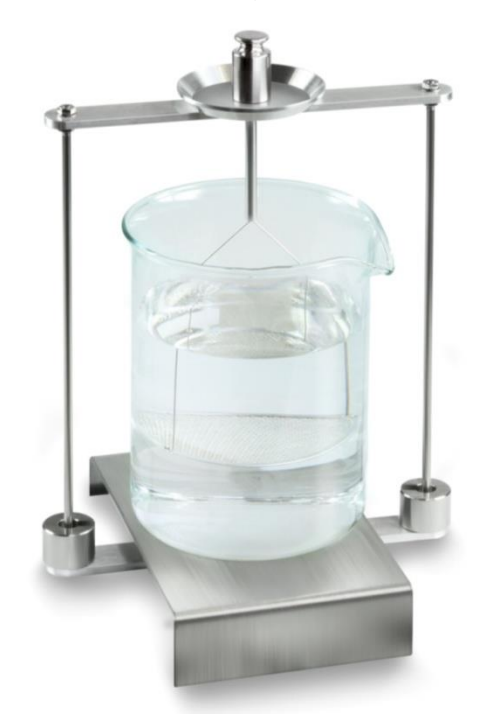

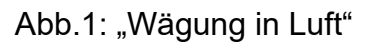

Das Gewicht des Senkkörpers in Luft wird angezeigt.

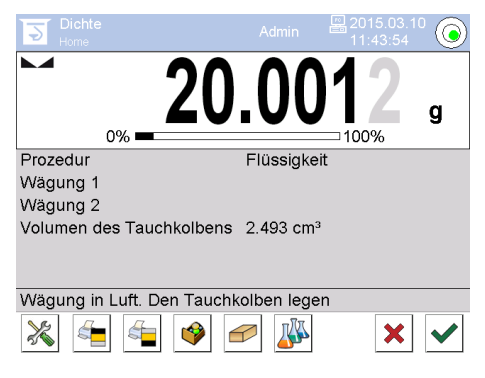

3. Stabilitätsanzeige abwarten und mit V übernehmen. Der Gewichtswert "Senkkörper in Luft" wird unter <Wägung 1> angezeigt.

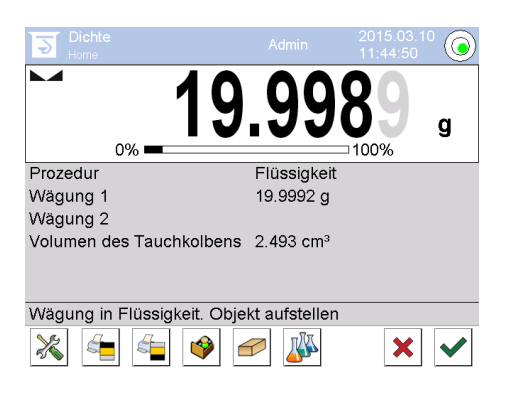

4. Senkkörper in die untere Siebschale geben.

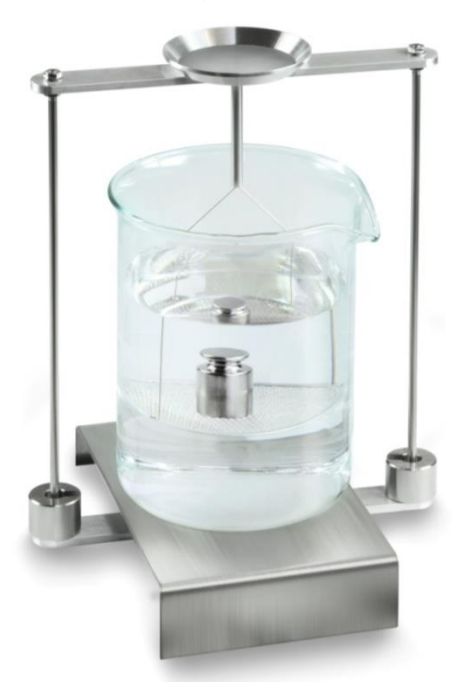

Abb.2: "Wägung in Prüfflüssigkeit"

5. Stabilitätsanzeige abwarten und mit vübernehmen. Die Waage ermittelt die Dichte der Flüssigkeit und zeigt diese an.

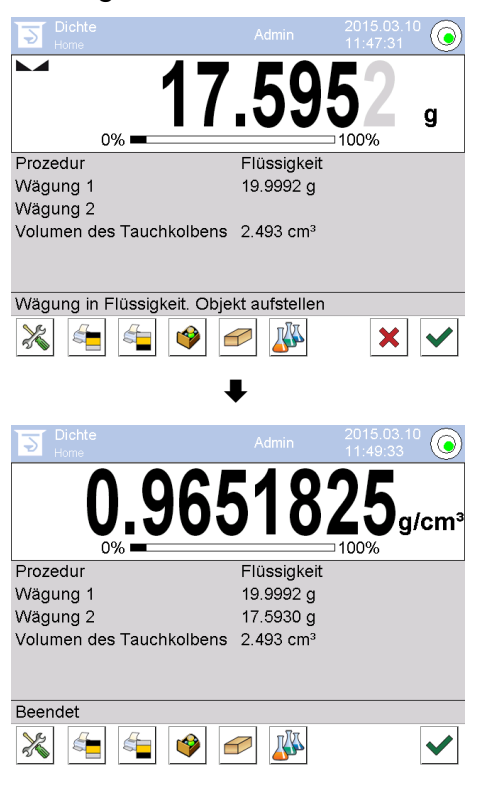

- 6. Bei Anschluss eines optionalen Druckers wird das Resultat ausgegeben. Ausdruckbeispiel s. Kap.6.6.3
- 7. Vorgang mit vabschließen. Probe entnehmen. Weitere Messungen bei Schritt 1 starten.

#### **6.8.3 Dichtebestimmung protokollieren**

#### **Ausdrucksbeispiel Standardprotokoll (KERN YKB-01N):**

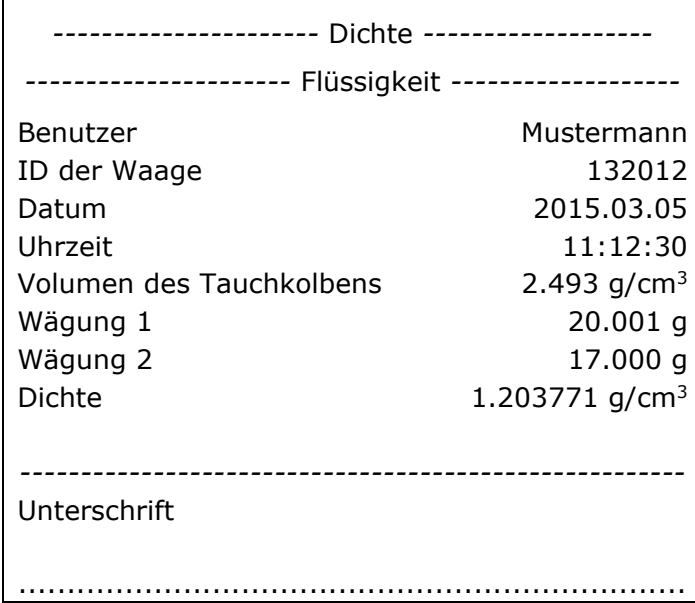

Bei Ausgabe eines Messprotokolls wird der Datensatz automatisch in der Datenbank unter **<Protokoll der Dichte>** gespeichert.

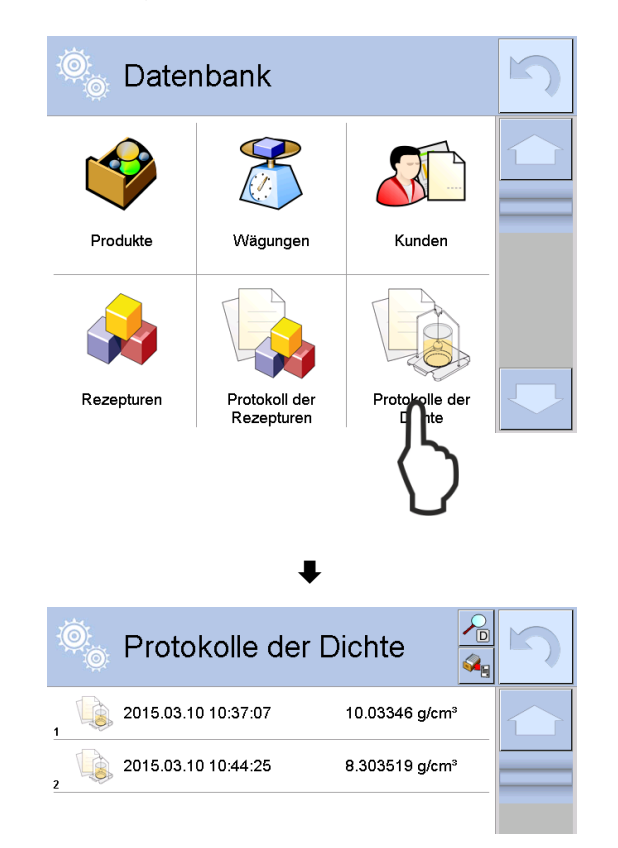

Zum **<Öffnen / Drucken>** Finger auf dem gewünschten Datensatz gedrückt halten, bis das Kontextmenü angezeigt wird.

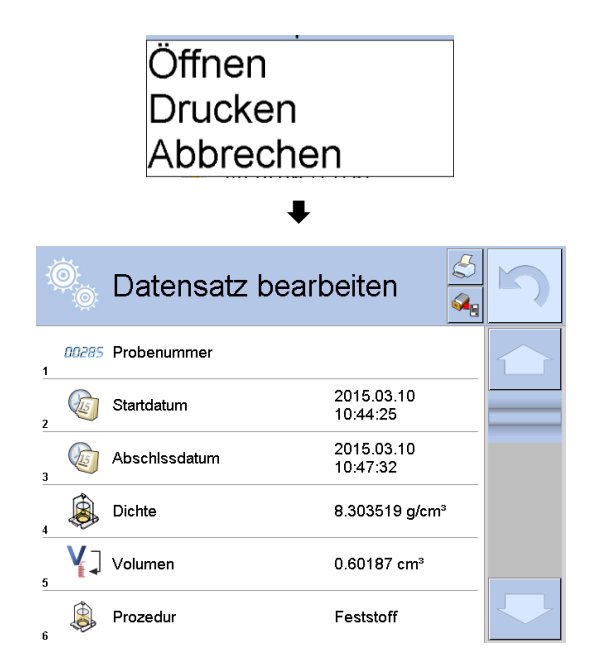

#### **6.9 Serie KERN ABP**

## **6.9.1 Dichtebestimmungsset installieren**

- $\Rightarrow$  Gestell in den Wägeraum einsetzen. Die runde Öffnung oben am Gestell soll in die Richtung weisen, aus der der Tauchkorb eingesetzt wird.
- $\Rightarrow$  Plattform zur Aufnahme des Becherglases durch das Gestell hindurch auf den Wägeraumboden stellen. So platzieren, dass sie das Gestell nicht berührt.
- $\Rightarrow$  Ausgleichsgewichte [Nr. 1] am Gestell anbringen, siehe Zuordnungsliste Kap. [0](#page-11-0)
- $\Rightarrow$  Glastüren schließen. Waage an die Stromversorgung anschließen und einschalten.

Bei aktivierter Log-in Funktion mit den Navigationstasten entsprechenden Benutzer wählen und Passwort eingeben.

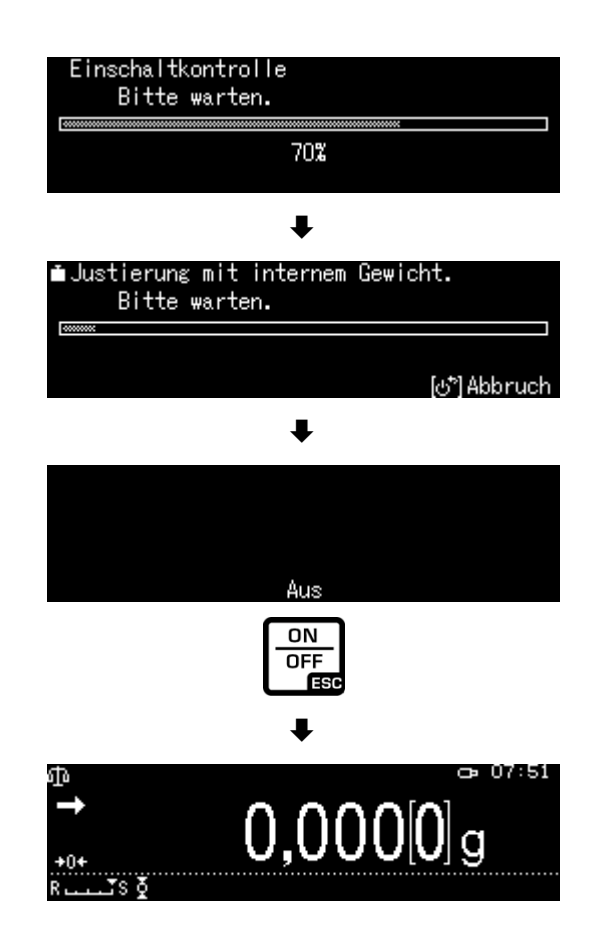

 $\Rightarrow$  Flüssigkeit und Instrumente solange temperieren bis die Temperatur konstant ist. Anwärmzeit der Waage beachten.

#### **6.9.2 Parameter einstellen**

**1. Applikation wählen**

- $\Rightarrow$  Mit den Navigationstasten  $\bigwedge$ ,  $\bigvee$ <Flüssigkeitsdichte> wählen. Die Umrandung zeigt die aktive Auswahl an. Mit OK-Taste bestätigen.
- $\Rightarrow$  Menu-Taste drücken, das Setup-Menü wird angezeigt.

# **2. Volumen des Senkkörpers eingeben**

- $\Rightarrow$  Mit den Navigationstasten $\bigwedge \biguplus$ <Volumen Senkkörper> wählen und mit OK-Taste bestätigen.
- $\Rightarrow$  Volumen des Senkkörpers (s. Kap. [6.1\)](#page-75-0) über die Navigationstasten eingeben und mit OK-Taste bestätigen.

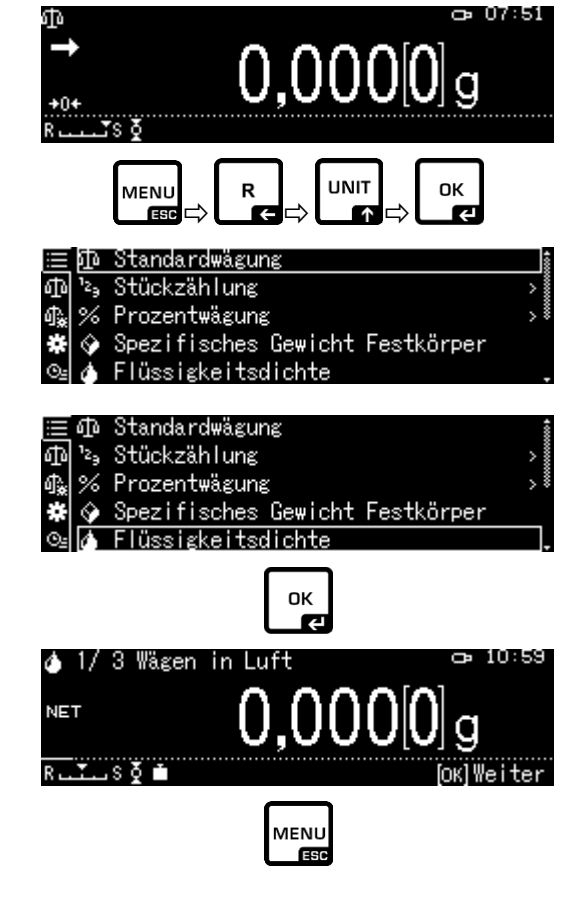

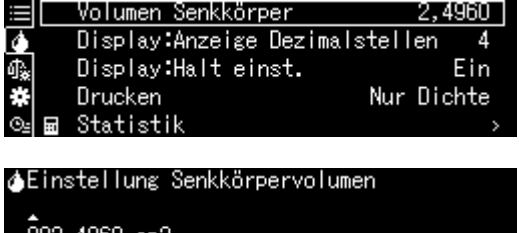

HH-/+ [H]HMove

 $0,0001 - 999,9999 cm3$ 

[oк] OK [o\*] Abbruch

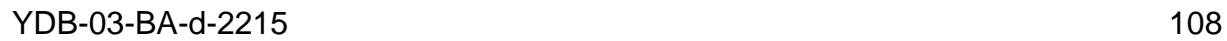
## **3. Nachkommastellen**

- $\Rightarrow$  Mit den Navigationstasten $\spadesuit \blacktriangleright$ <Display: Anzeige Dezimalstellen> wählen und mit OK-Taste bestätigen.
- $\Rightarrow$  Mit den Navigationstasten  $\bigwedge$ ,  $\bigvee$ Nachkommastellen eingeben und mit OK-Taste bestätigen.

## **4. Holdfunktion**

- $\Rightarrow$  Mit den Navigationstasten $\bigwedge \biguplus$ <Display: Halt einst.> wählen und mit OK-Taste bestätigen.
- $\Rightarrow$  Mit den Navigationstasten  $\spadesuit$ ,  $\blacklozenge$ ein- oder ausschalten wählen und mit OK-Taste bestätigen.

Bei eingeschalteter Funktion bleibt der erste Anzeigenwert für das Resultat solange in der Anzeige stehen bis er mit der OK-Taste gelöscht wird.

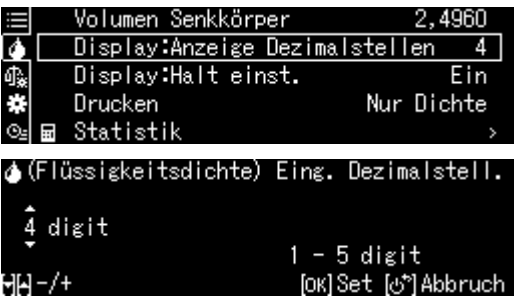

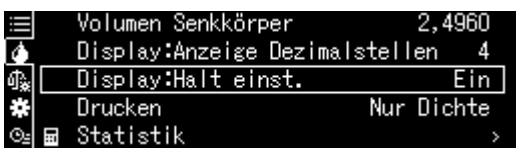

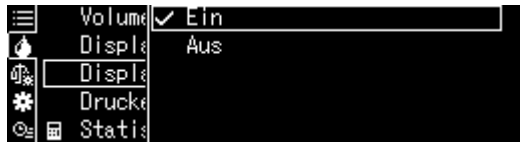

## **5. Berücksichtigung des Luftauftriebs < Luftauftriebskorrektur >**

Die Waagenserie ABP-A bietet die Möglichkeit die Dichte mit oder ohne Berücksichtigung des Luftauftriebs zu berechnen.

Für die Waagenserie ABP ist diese Funktion dauerhaft aktiv.

- $\Rightarrow$  Mit den Navigationstasten $\bigtriangleup \blacklozenge$ <Luftauftriebskorrektur> wählen und mit OK-Taste bestätigen.
- $\Rightarrow$  Mit den Navigationstasten  $\bigwedge$ ,  $\bigvee$ ein- oder ausschalten wählen und mit OK-Taste bestätigen. Bei eingeschalteter Funktion wird die Luftdichte bei der Berechnung berücksichtigt

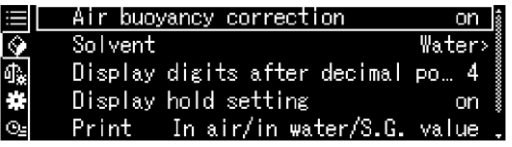

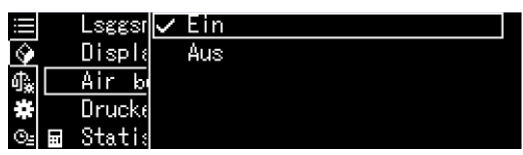

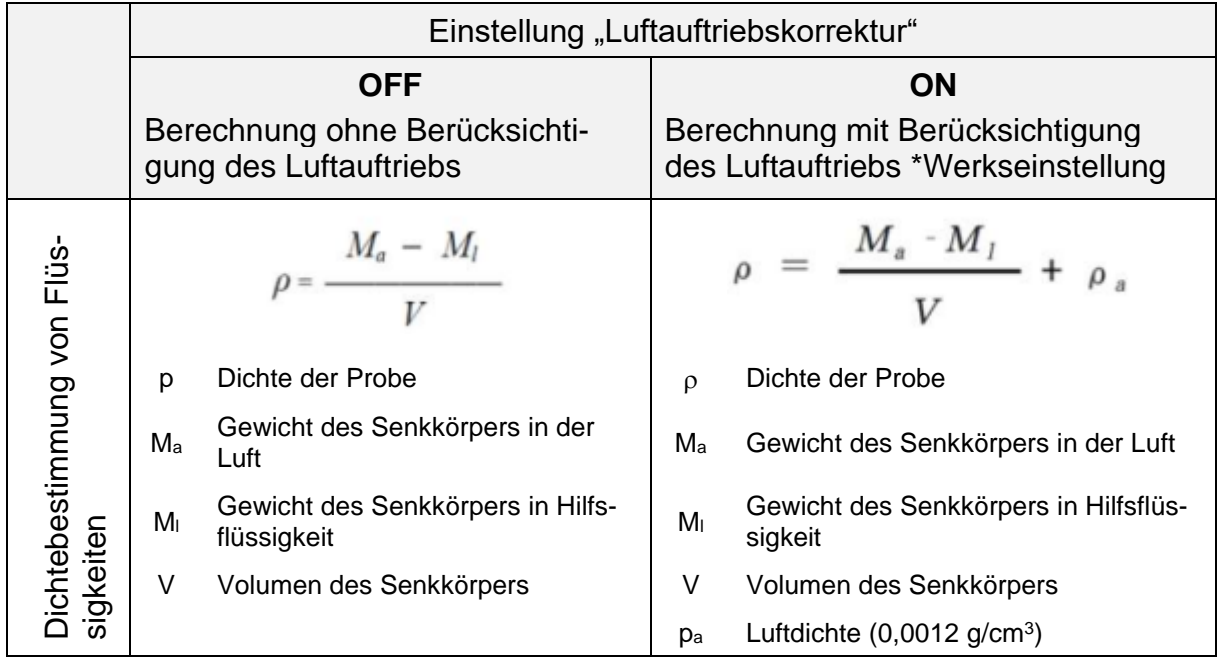

#### **6. Datenausgabe**

- $\Rightarrow$  Mit den Navigationstasten $\bigwedge \mathbf{\Psi}$ <Drucken> wählen und mit OK-Taste bestätigen.
- $\Rightarrow$  Gewünschte Einstellung mit OK-Taste übernehmen.

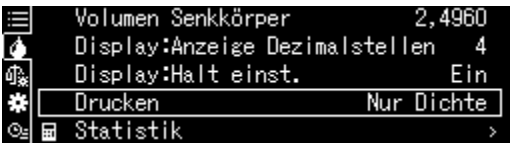

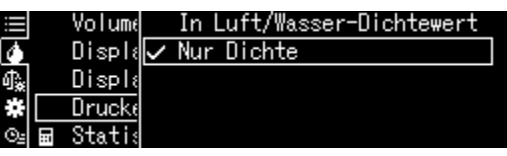

#### **Musterprotokoll <In Luft / Wasser-Dichtewertwert>**

#### **Musterprotokoll <Nur Dichte>**

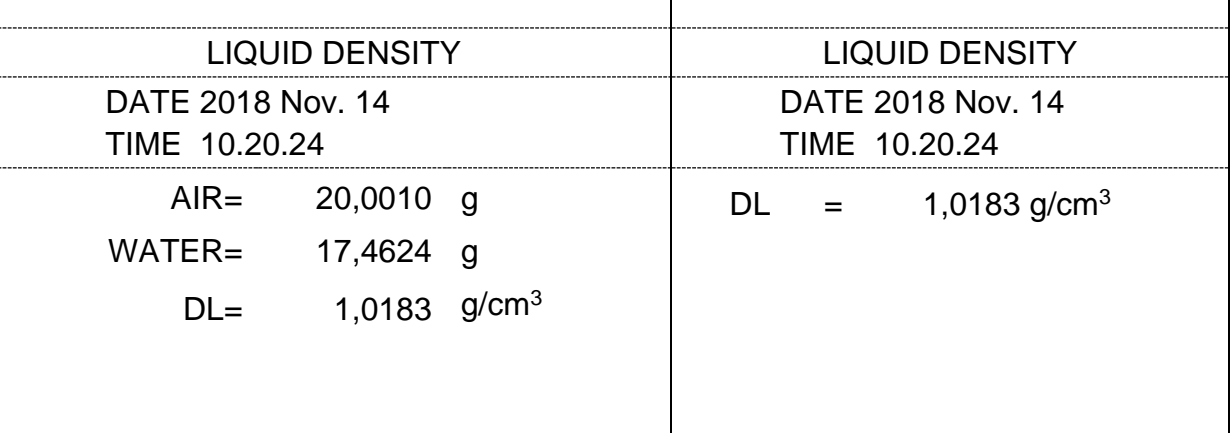

Datum und Uhrzeit werden nur ausgegeben, wenn die entsprechende 1 Einstellung aktiviert ist.

## **7. Statistik**

- $\Rightarrow$  Mit den Navigationstasten $\bigstar \blacktriangleright$ <Statistik> wählen und mit OK-Taste bestätigen.
- Weitere Schritte entnehmen Sie bitte der Bedienungsanleitun der Waage, s. Kap. Statistik.
- Mit der **ON/OFF**-Taste zurück in den **Dichtemodus**

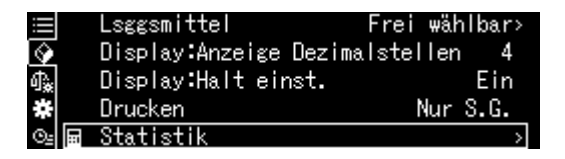

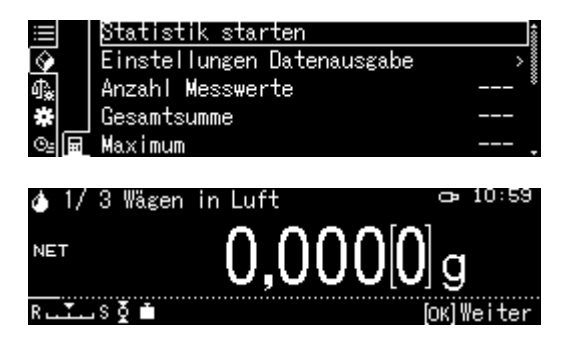

Zum Umschalten Dichtemodus Wägemodus **F**-Taste drücken.

Ť

## **6.9.3 Dichte der Prüfflüssigkeit bestimmen**

1. Das mit Prüfflüssigkeit gefüllte Becherglas mittig auf die Plattform stellen. Die Füllhöhe sollte ca. ¾ der Kapazität betragen. Darauf achten, dass es keine Berührung mit dem Gestell hat. Tauchkorb anhängen. Darauf achten, dass er das Becherglas nicht berührt.

Waage mit der **TARE**-Taste nullstellen.

2. Sicherstellen, dass sich die Waage im Modus < El Flüssigkeitsdichte> befindet (s. Kap. [6.9.2\)](#page-107-0).

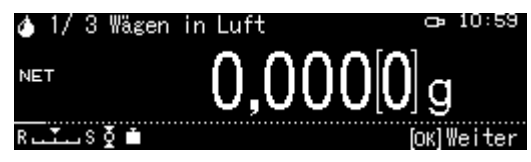

Falls nötig, Waage nullstellen.

3. Senkkörper in die obere Probenschale geben.

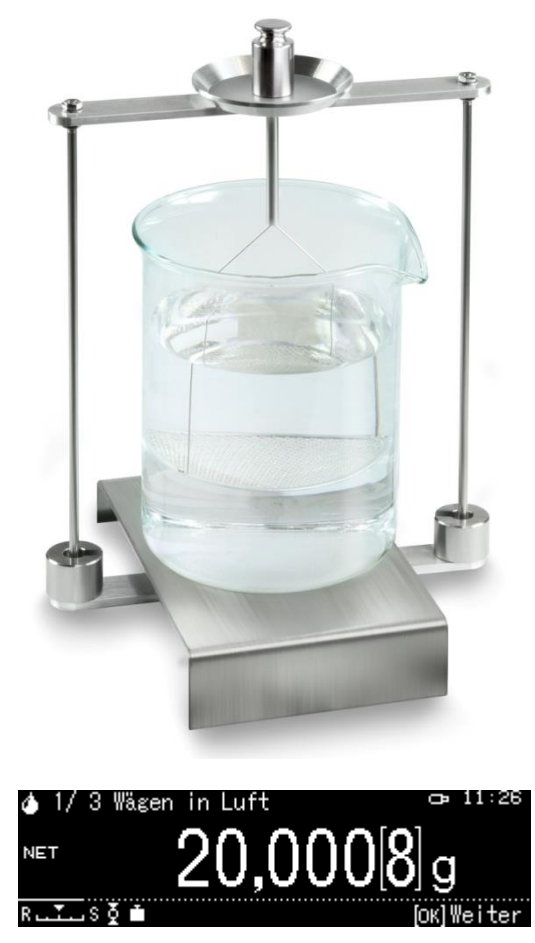

Das Gewicht des Senkkörpers in Luft wird angezeigt.

- 4. Stabilitätsanzeige (+) abwarten, dann den Wägewert mit der OK-Taste übernehmen.
- 5. Senkkörper auf die untere Siebschale geben. Dazu den Tauchkorb aus dem Gestell entnehmen. Unbedingt darauf achten, dass beim Wiedereintauchen in die Flüssigkeit keine zusätzlichen Luftbläschen anhaften; besser die Probe mit Pinzette o.ä. direkt auf die Siebschale geben.

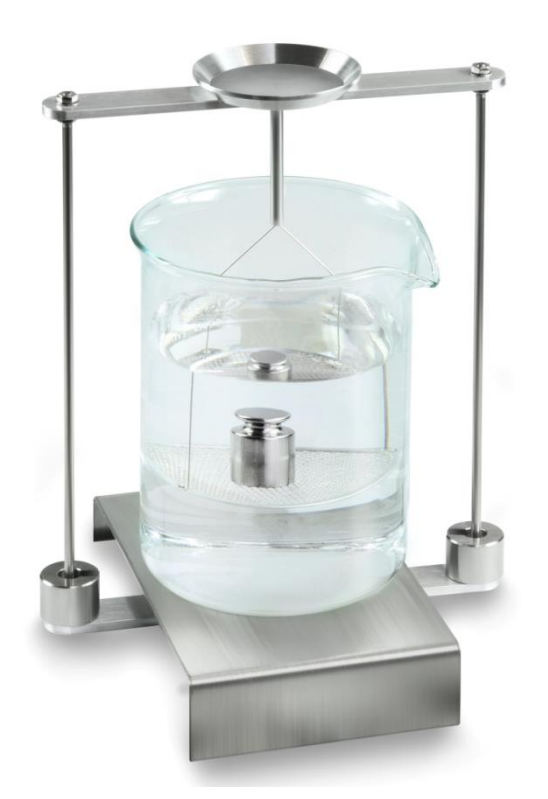

Abb.2: Wägung in Prüfflüssigkeit

6. Das Gewicht des Senkkörpers in der Prüfflüssigkeit wird angezeigt.

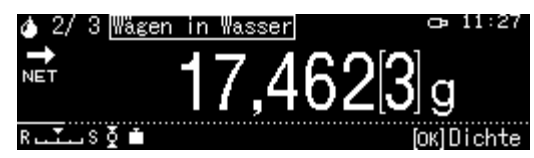

7. Stabilitätsanzeige abwarten, dann den Wägewert mit der OK-Taste übernehmen. Die Waage ermittelt die Dichte der Flüssigkeit unter Berücksichtigung des Luftauftriebs und zeigt diese an.

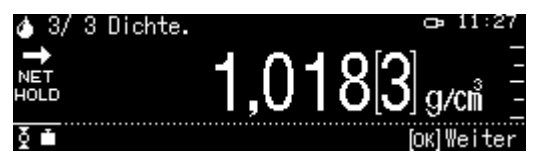

- 8. Bei Anschluss eines optionalen Druckers wird das Resultat ausgegeben.
- 9. Probe entnehmen. Für weitere Messungen **OK**-Taste drücken und bei Schritt 1 starten.

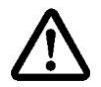

Zur Vermeidung von Korrosionsschäden Tauchkorb nicht über einen längeren Zeitraum in Flüssigkeit eingetaucht stehen lassen.

## **6.10 Serie KERN ADB / ADJ**

Die Software der Waagen ADB / ADJ verfügt über keine Dichtebestimmungsfunktion. Die Kombination mit KERN Easy Touch Software und der Applikation <KERN SET-04 EasyTouch Density> ermöglicht Ihnen jedoch eine besonders anwenderfreundliche und grafikunterstützte Führung durch die Dichtebestimmung von Flüssigkeiten (direkte Berechnung und Ausgabe der Dichte).

- ➢ KERN Easy Touch Software am PC installieren (Basic ET license KERN SET-01 + Applikation KERN SET-04)
- ➢ Waage mit einem geeigneten RS232C Kabel mit der Com-Schnittstelle des PC verbinden.

Der fehlerfreie Betrieb ist nur mit dem entsprechenden KERN-Schnittstellenkabel (Option) sichergestellt.

- ➢ Waage vorbereiten, s. Kap. [4.3.1](#page-14-0)
- ➢ Dichtebestimmungsset an der Waage installieren, s. Kap. [4.3.2](#page-15-0)
- ➢ Tauchkorb abnehmen und das mit Hilfsflüssigkeit gefüllte Becherglas mittig auf die Plattform stellen. Die Füllhöhe sollte ca. ¾ der Kapazität betragen. Darauf achten, dass es keine Berührung mit dem Gestell hat. Tauchkorb wieder einhängen. Darauf achten, dass er das Becherglas nicht berührt. Waage nullstellen.
- ➢ Falls erforderlich, das Volumen des Senkkörpers ermitteln, s. Kap. [6.1](#page-75-0)
- ➢ Für die Durchführung der Dichtebestimmung den Anweisungen der Software folgen. Weitere Informationen / Betriebsanleitung zur KERN Easy Touch Software finden Sie auf unserer KERN-Hompage [\(www.kern-sohn.com\)](http://www.kern-sohn.com/).

## **7 Bedingungen für präzise Messungen**

Es gibt zahlreiche Fehlermöglichkeiten bei der Dichtebestimmung. Genaue Kenntnis und Vorsicht sind notwendig um präzise Ergebnisse bei der Benutzung dieses Dichtesets in Verbindung mit der Waage zu erhalten.

## **7.1 Berechnung der Ergebnisse**

Bei der Dichtebestimmung durch die Waage werden die Ergebnisse mit 4 oder 5 Nachkommastellen angezeigt. Dies bedeutet jedoch nicht, dass die Ergebnisse bis zur letzten Anzeigestelle genau sind, wie bei einem errechneten Wert. Dabei sind die für die Berechnungen verwendeten Wägeergebnisse kritisch zu betrachten.

## **7.2 Einflußfaktoren für Meßfehler**

## **7.2.1 Luftblasen**

Eine kleine Blase mit einem Durchmesser von 1 mm bewirkt einen Auftrieb von 0.5 mg, während eine solche mit 2mm Ø bereits einen Auftrieb von 4 mg erzeugt. Daher sicherstellen, dass keine Luftblasen an dem in Flüssigkeit eingetauchten Festoder Senkkörper haften.

Eine ölige Oberfläche verursacht Luftblasen beim Eintauchen in die Flüssigkeit, deshalb

- ➢ Lösungsmittelbeständige Festkörperprobe entfetten
- ➢ Alle eintauchenden Teile regelmäßig reinigen und nicht mit bloßen Fingern berühren.

Festkörperproben ( besonders flache Gegenstände ) nicht außerhalb der Flüssigkeit auf die Probenschale legen, denn beim gemeinsamen Eintauchen ergeben sich dadurch Luftblasen.

## **7.2.2 Festkörperprobe**

Wenn die Probe ein zu großes Volumen besitzt und in die Flüssigkeit eingetaucht wird, steigt der Flüssigkeitsstand im Becherglas an. Dies führt dazu, dass ein Teil der Aufhängung der Siebschale ebenfalls untergetaucht wird und so den Auftrieb erhöht. Demzufolge wird das Gewicht der Probe in der Flüssigkeit leichter.

Proben, die das Volumen ändern oder Flüssigkeiten aufnehmen, können nicht gemessen werden.

## **7.2.3 Flüssigkeiten**

Festkörper sind im Allgemeinen auf Temperaturschwankungen so wenig empfindlich, dass die entsprechenden Dichteänderungen nicht von Belang sind. Da jedoch bei der Dichtebestimmung von Festkörpern nach dem "Archimedischen Prinzip" mit einer Hilfsflüssigkeit gearbeitet wird, ist deren Temperatur zu berücksichtigen. Bei Flüssigkeiten wirkt sich die Temperatur stärker aus und verursacht Dichteänderungen in der Größenordnung von 0.1 bis 1‰ pro °C. Damit wird bereits die dritte Nachkommastelle des Resultates beeinflusst.

## **7.2.4 Oberfläche**

Die Aufhängung der Probenschale durchstößt die Flüssigkeitsoberfläche. Dieser Zustand ändert sich laufend. Wenn die Probe oder der Senkkörper relativ klein ist, verschlechtert die Oberflächenspannung die Reproduzierbarkeit. Unter Zugabe einer kleinen Menge Spülmittel wird die Oberflächenspannung vernachlässigbar und die Reproduzierbarkeit erhöht.

#### **7.2.5 Senkkörper für Dichtebestimmung von Flüssigkeiten**

Um Prüfflüssigkeiten bei der Dichtebestimmung von Flüssigkeiten zu sparen, ist ein kleines Becherglas und ein entsprechender Senkkörper zu verwenden. Dabei ist zu beachten, dass ein großer Senkkörper eine größere Genauigkeit erzielt. Auftrieb und Volumen des Senkkörpers so genau wie möglich bestimmen. Diese Ergebnisse werden bei der Berechnung der Dichte der Flüssigkeit sowohl im Nenner als auch im Zähler der Formel eingesetzt.

#### **7.3 Allgemeine Informationen**

#### **7.3.1 Dichte / relative Dichte**

Die relative Dichte ist das Gewicht eines Prüfkörpers geteilt durch das Gewicht von Wasser ( bei 4° Celsius ) desselben Volumens. Deshalb hat die relative Dichte keine Einheit. Dichte ist die Masse, geteilt durch das Volumen.

Wenn die relative Dichte anstatt der Dichte einer Flüssigkeit in die Formel eingesetzt wird, ergibt sich ein falsches Ergebnis. Für eine Flüssigkeit ist nur ihre Dichte aussagekräftig.

#### **7.3.2 Drift der Waagenanzeige**

Ein Driften der Waage hat keinen Einfluss auf das Endergebnis der Dichtebestimmung, obwohl das angezeigte Gewicht der Wägung in Luft davon betroffen ist. Es sind nur genaue Werte notwendig, wenn mit einem Senkkörper die Dichte von Flüssigkeiten bestimmt wird.

Bei Änderung der Raumtemperatur oder des Standortes ist eine Justierung der Waage erforderlich. Dazu das Dichteset abnehmen und die Justierung mit der Standardwägeplatte durchführen.

# **Dichtetabelle für Flüssigkeiten**

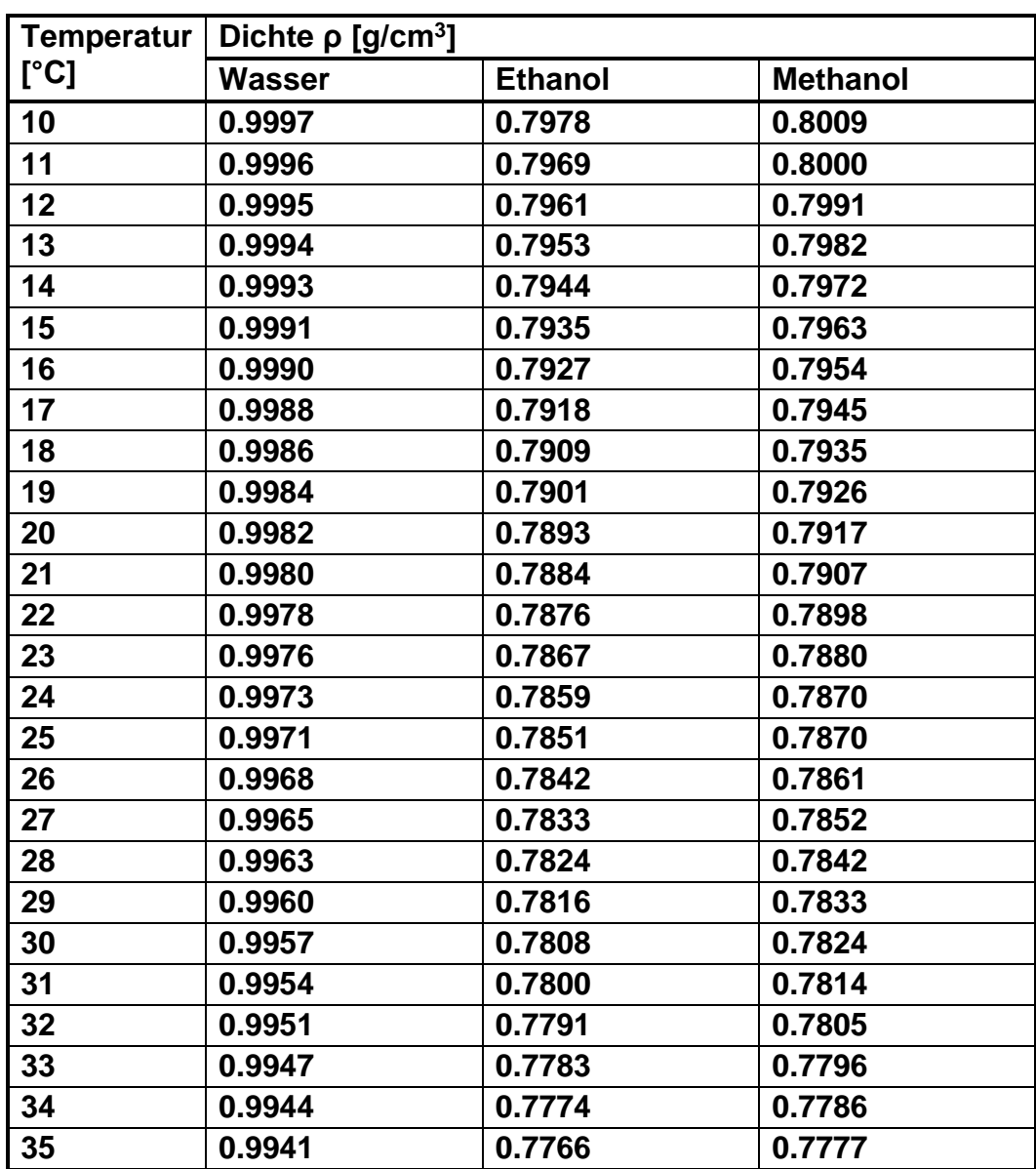

# **9 Gebrauchshinweise**

- Zur Bildung eines reproduzierbaren Mittelwerts sind mehrere Dichtemessungen erforderlich
- Lösungsmittelbeständige Probe/ Senkkörper /Becherglas entfetten.
- Probenschalen/ Senkkörper /Becherglas regelmäßig reinigen, eintauchenden Teil nicht mit den Händen berühren
- Probe/Senkkörper/Pinzette nach jeder Messung trocknen.
- Probengröße der Probenschale anpassen (ideale Probengröße > 5 g).
- Nur destilliertes Wasser verwenden.
- Probenschalen und Senkkörper beim ersten Eintauchen leicht schütteln, um evt. Luftblasen zu lösen.
- Unbedingt darauf achten, dass beim Wiedereintauchen in die Flüssigkeit keine zusätzlichen Luftbläschen anhaften; besser Probe mit Pinzette auflegen.
- Stark anhaftende Luftblasen mit einem feinen Pinsel o.ä. Hilfsmittel abstreifen.
- Um anhaftende Luftbläschen zu vermeiden, Probe mit rauher Oberfläche vorher glätten.
- Darauf achten, dass bei Wägung mit der Pinzette kein Wasser auf die obere Probenschale tropft.
- Um die Oberflächenspannung von Wasser und die Reibung der Flüssigkeit am Draht zu reduzieren, der Hilfsflüssigkeit drei Tropfen eines handelsüblichen Tensids (Spülmittel) beigeben (die Dichteänderung von dest. Wasser durch Beigabe von Tensid kann vernachlässigt werden).
- Ovale Proben können durch Einritzen von Kerben mit der Pinzette leichter gefasst werden.
- Die Dichte von porösen Feststoffen lässt sich nur annähernd bestimmen. Beim Eintauchen in die Hilfsflüssigkeit wird nicht die gesamte Luft aus den Poren verdrängt, dies führt zu Auftriebsfehlern.
- Um starke Erschütterungen der Waage zu vermeiden, Probe vorsichtig auflegen.
- Statische Aufladungen vermeiden, z. Bsp. Senkkörper nur mit Baumwolltuch trocknen.
- Unterscheidet sich die Dichte Ihres Festkörpers nur geringfügig von der des dest. Wasser, kann als Hilfsflüssigkeit Ethanol eingesetzt werden. Prüfen Sie aber vorab, ob die Probe lösungsmittelbeständig ist. Außerdem müssen beim Arbeiten mit Ethanol unbedingt die geltenden Sicherheitsbestimmungen eingehalten werden.
- Zur Vermeidung von Korrosionsschäden Tauchkorb nicht über einen längeren Zeitraum in Flüssigkeit eingetaucht stehen lassen.

•